# **Oracle® Big Data Discovery**

Installation Guide

Version 1.4.0 • Revision B • January 2017

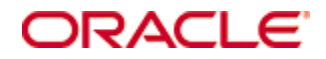

# **Copyright and disclaimer**

Copyright © 2015, 2017, Oracle and/or its affiliates. All rights reserved.

Oracle and Java are registered trademarks of Oracle and/or its affiliates. Other names may be trademarks of their respective owners. UNIX is a registered trademark of The Open Group.

This software and related documentation are provided under a license agreement containing restrictions on use and disclosure and are protected by intellectual property laws. Except as expressly permitted in your license agreement or allowed by law, you may not use, copy, reproduce, translate, broadcast, modify, license, transmit, distribute, exhibit, perform, publish or display any part, in any form, or by any means. Reverse engineering, disassembly, or decompilation of this software, unless required by law for interoperability, is prohibited.

The information contained herein is subject to change without notice and is not warranted to be error-free. If you find any errors, please report them to us in writing.

If this is software or related documentation that is delivered to the U.S. Government or anyone licensing it on behalf of the U.S. Government, the following notice is applicable:

U.S. GOVERNMENT END USERS: Oracle programs, including any operating system, integrated software, any programs installed on the hardware, and/or documentation, delivered to U.S. Government end users are "commercial computer software" pursuant to the applicable Federal Acquisition Regulation and agencyspecific supplemental regulations. As such, use, duplication, disclosure, modification, and adaptation of the programs, including any operating system, integrated software, any programs installed on the hardware, and/or documentation, shall be subject to license terms and license restrictions applicable to the programs. No other rights are granted to the U.S. Government.

This software or hardware is developed for general use in a variety of information management applications. It is not developed or intended for use in any inherently dangerous applications, including applications that may create a risk of personal injury. If you use this software or hardware in dangerous applications, then you shall be responsible to take all appropriate fail-safe, backup, redundancy, and other measures to ensure its safe use. Oracle Corporation and its affiliates disclaim any liability for any damages caused by use of this software or hardware in dangerous applications.

This software or hardware and documentation may provide access to or information on content, products and services from third parties. Oracle Corporation and its affiliates are not responsible for and expressly disclaim all warranties of any kind with respect to third-party content, products, and services. Oracle Corporation and its affiliates will not be responsible for any loss, costs, or damages incurred due to your access to or use of third-party content, products, or services.

# **Table of Contents**

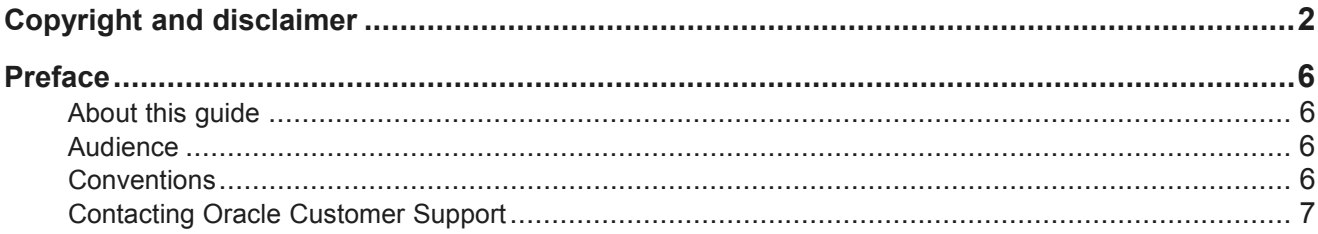

### Part I: Before You Install

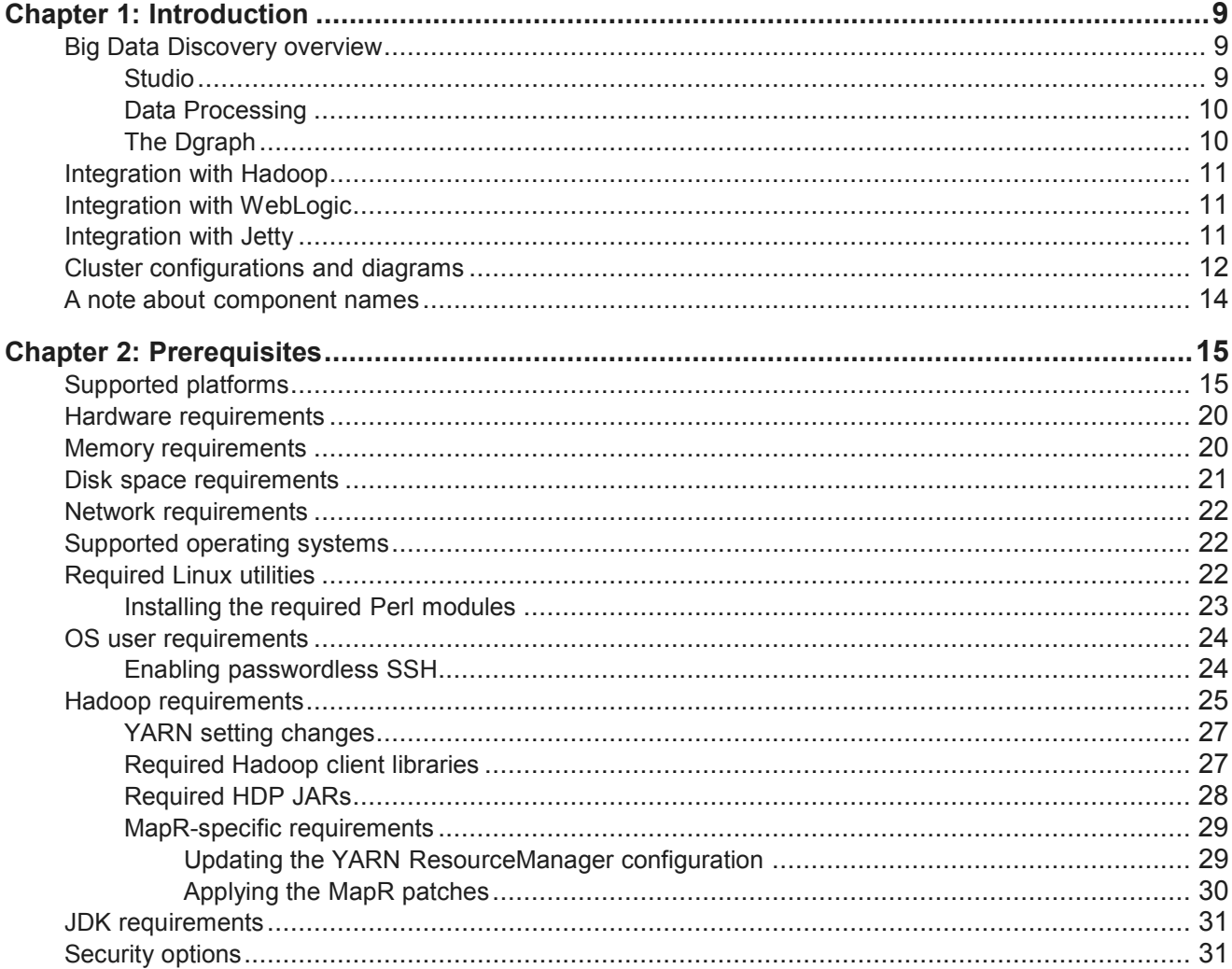

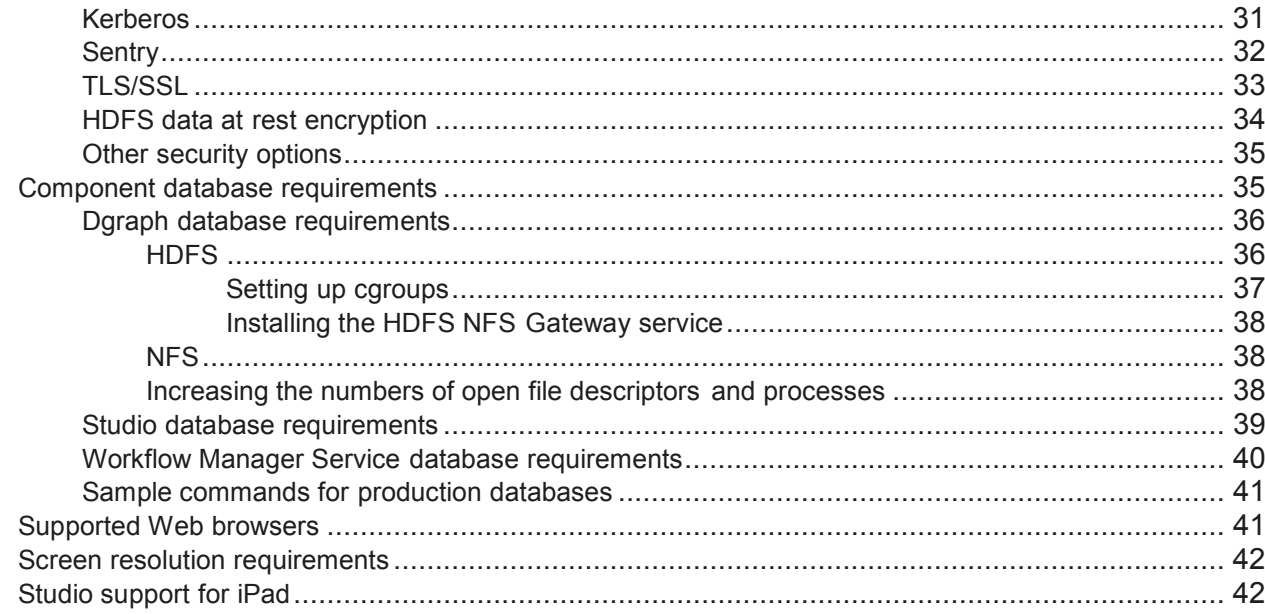

# Part II: Installing Big Data Discovery

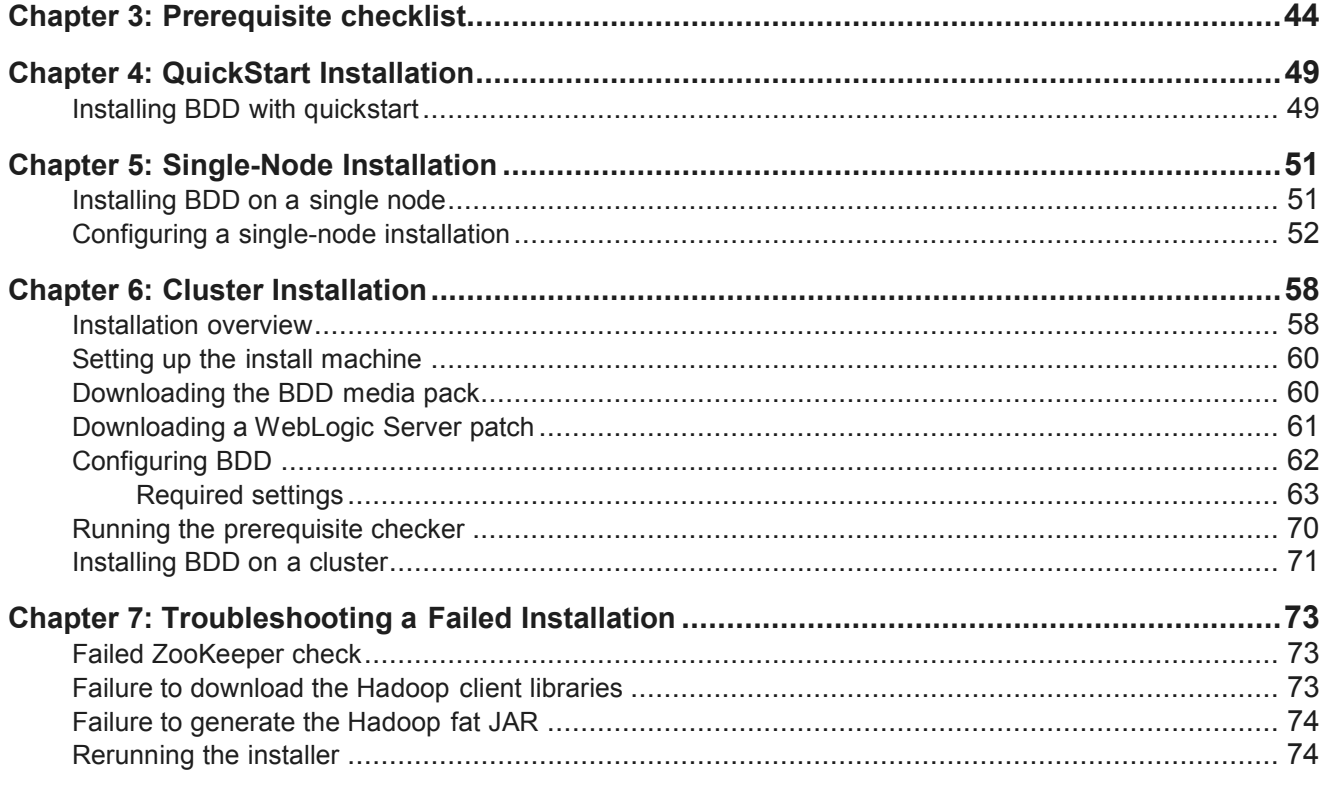

### **Part III: After You Install**

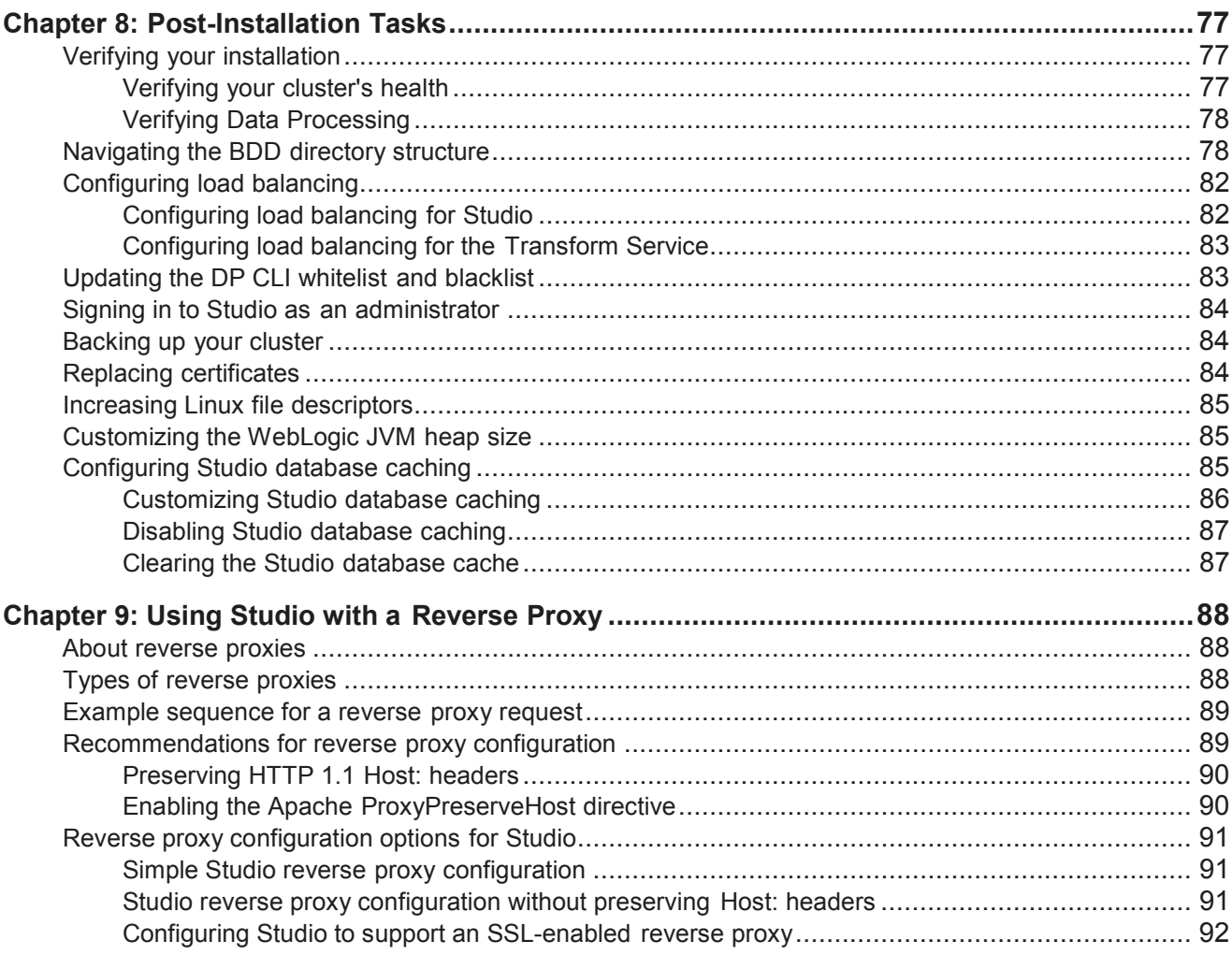

# **Part IV: Uninstalling Big Data Discovery**

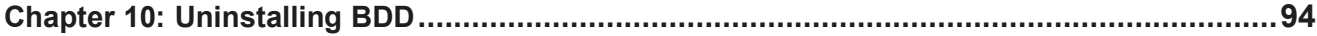

### **Appendix A: Optional and Internal BDD Properties**

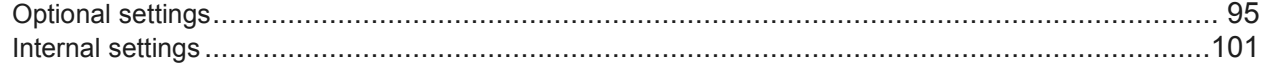

# **Preface**

Oracle Big Data Discovery is a set of end-to-end visual analytic capabilities that leverage the power of Apache Spark to turn raw data into business insight in minutes, without the need to learn specialist big data tools or Spark to turn raw data into business insight in minutes, without the need to learn specialist big data tools or<br>rely only on highly skilled resources. The visual user interface empowers business analysts to find, explore, transform, blend and analyze big data, and then easily share results. leverage the power of Apache<br>
i specialist big data tools or<br>
ss analysts to find, explore,<br>
also describes tasks that<br>
stalling the product.

# **About this guide**

This guide describes how to configure and install Oracle Big Data Discovery. It also describes tasks that should be performed immediately after installing, as well as instructions for uninstalling the describes how to configure and install Oracle Big Data Discovery. It also describes tasks th<br>berformed immediately after installing, as well as instructions for uninstalling the product.<br>relates specifically to Big Data D

This guide relates specifically to Big Data Discovery version 1.4.0. The most up-to-date version of this document is available on the *http://www.oracle.com/technetwork/index.html http://www.oracle.com/technetwork/index.html*.

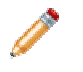

**Note:** This guide does *not* describe how to install Big Data Discovery on the Oracle Big Data Appliance. If you want to install on the Big Data Appliance, see the *Oracle Big Data Appliance*  Owner's Guide Release 4 (4.x) and the corresponding MOS note.

# **Audience**

This guide addresses administrators and engineers who need to install and deploy Big Data Discovery within their existing Hadoop environment.

# **Conventions**

The following conventions are used in this document.

#### **Typographic conventions**

The following table describes the typographic conventions used in this document.

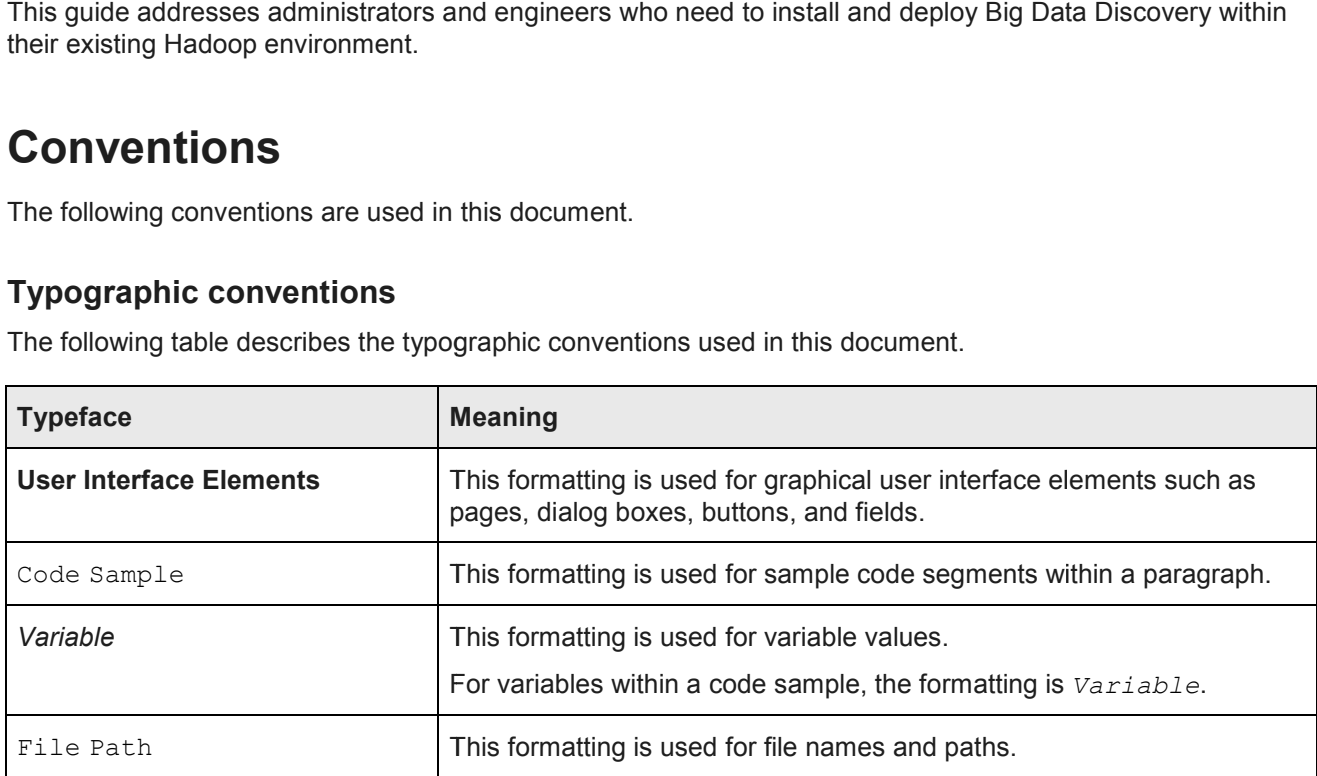

#### **Path variable conventions**

This table describes the path variable conventions used in this document.

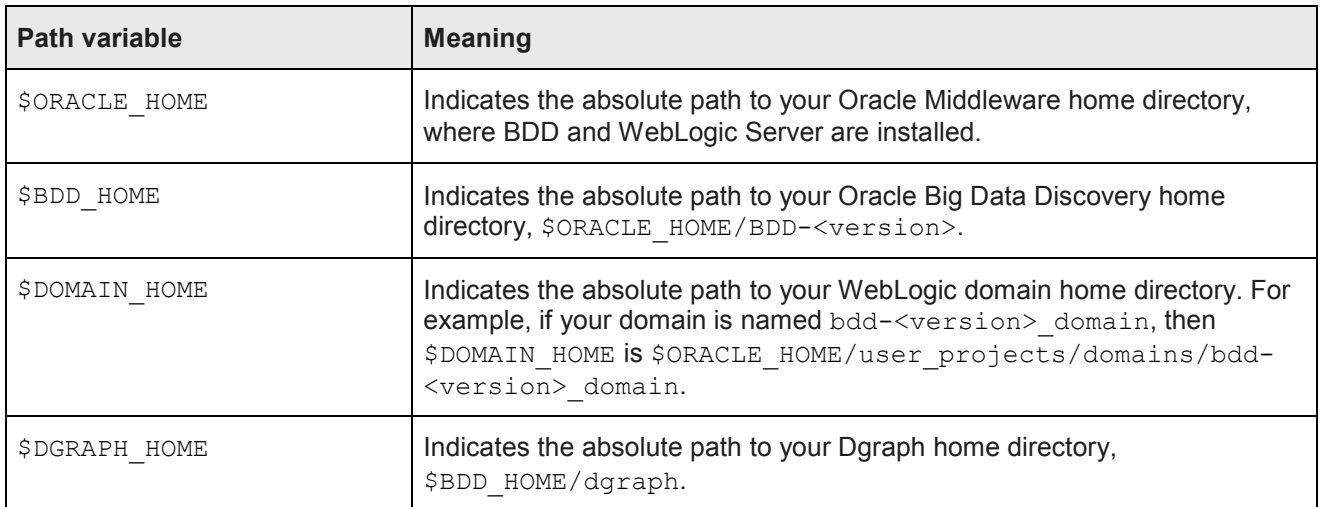

# **Contacting Oracle Customer Support**

Oracle customers that have purchased support have access to electronic support through My Oracle Support. This includes important information regarding Oracle software, implementation questions, product and solution help, as well as overall news and updates from Oracle.

You can contact Oracle Customer Support through Oracle's Support portal, My Oracle Support at *https://support.oracle.com*.

# **Part I**

**Before You Install**

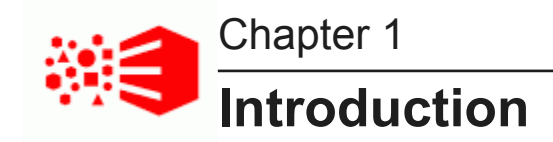

The following sections describe Oracle Big Data Discovery (BDD) and how it integrates with other software products. They also describe some of the different cluster configurations BDD supports.

*Big Data Discovery overview Integration with Hadoop Integration with WebLogic Integration with Jetty Cluster configurations and diagrams A note about component names*

# **Big Data Discovery overview**

Oracle Big Data Discover is made up of a number of distinct components: three main ones and a number of others that work closely with them.

*Studio*

*Data Processing* 

*The Dgraph*

### **Studio**

Studio is BDD's front-end web application. It provides tools that you can use to create and manage data sets and projects, as well as administrator tools for managing end user access and other settings.

Studio is a Java-based application. It runs in a Java container provided by the WebLogic Server, which is automatically installed with BDD.

#### **Transform Service**

The Transform Service processes end user-defined changes to data sets, called *transformations*, on behalf of Studio. It enables users to preview the effects their transformations will have on their data before saving them.

The Transform Service is a RESTful web application that runs inside a Jetty container. Like WebLogic Server, Jetty is automatically installed with BDD.

### **Data Processing**

Data Processing collectively refers to a set of processes and jobs that discover, sample, profile, and enrich source data.

Many of these processes run within Hadoop, so the Data Processing libraries are installed on Hadoop nodes.

#### **Workflow Manager Service**

The Workflow Manager Service launches and manages all Data Processing jobs on behalf of the other BDD components. It runs inside its own Jetty container, like the Transform Service, and can only be installed on a single node.

#### **Data Processing CLI**

The Data Processing Command Line Interface (DP CLI) provides a way to manually launch Data Processing jobs and invoke the Hive Table Detector (see below). It can also be configured to run automatically as a cron job.

The DP CLI is installed on all Studio and Dgraph nodes. It can later be moved to any node that has access to the BDD cluster.

#### **Hive Table Detector**

The Hive Table Detector is a Data Processing component that monitors the Hive database for new and deleted tables, and launches Data Processing workflows in response.

The Hive Table Detector is invoked by the CLI, either manually by the Hive administrator or via the CLI cron job. If you enable the CLI to run as a cron job, the Hive Table Detector runs at each invocation of the cron job.

### **The Dgraph**

The Dgraph indexes the data sets produced by Data Processing and stores them in databases. It also responds in real time to Studio user queries for the indexed data, which are routed to it by the Dgraph Gateway.

#### **Dgraph Gateway**

The Dgraph Gateway is a Java-based interface that routes requests to the Dgraph instances and provides caching and business logic. It also handles cluster services for the Dgraph instances by leveraging Apache ZooKeeper, which is part of the Hadoop ecosystem.

The Dgraph Gateway runs inside WebLogic Server, along with Studio.

#### **Dgraph HDFS Agent**

The Dgraph HDFS Agent acts as a data transport layer between the Dgraph and the Hadoop Distributed File System (HDFS). It exports records to HDFS on behalf of the Dgraph, and imports them from HDFS during data ingest operations.

The HDFS Agent is automatically installed on the same nodes as the Dgraph.

# **Integration with Hadoop with**

BDD runs on top of an existing Hadoop cluster, which provides a number of components and tools that BDD requires to process and manage data. For example, the source data you load into BDD is stored in HDFS and processed by Spark on YARN.

BDD supports the following Hadoop distributions:

- Cloudera Distribution for Hadoop (CDH)
- Hortonworks Data Platform (HDP)
- MapR Converged Data Platform (MapR)

You must have one of these installed on your cluster before installing BDD, as the configuration of your Hadoop cluster determines where many of the BDD components will be installed. For supported versions and a list of required Hadoop components, see Hadoop requirements on page 25. is stored in HDFS and<br>processed by Spark on YARN.<br>BDD supports the following Hadoop distributions:<br>Cloudera Distribution for Hadoop (CDH)<br>• Cloudera Distribution for Hadoop (CDH)<br>• MapR Converged Data Platform (MapR)<br>You m

# **Integration with WebLogic with**

WebLogic Server provides a J2EE container for hosting and managing Studio and the Dgraph Gateway, which are J2EE applications. Additionally, WebLogic's Admin Server plays an important role in installing and administering BDD. omponents and tools that BDD<br>into BDD is stored in HDFS ar<br>led. For supported versions an<br>o and the Dgraph Gateway, whi<br>tant role in installing and<br>atically installed on all nodes that<br>bLogic installation. You must u<br>o clu

WebLogic Server 12c (12.1.3) is included in the BDD media pack and automatically installed on all nodes that will host Studio and the Dgraph Gateway.

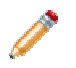

**Note:** BDD does not currently support integration with an existing WebLogic installation. You must use the version included with the BDD packages.

The WebLogic Admin Server serves as a central point of control for your BDD cluster. Before select a node to be the Admin Server and perform the entire installation from it. After installation, you can perform script-based administrative tasks, such as starting individual components and updating the cluster configuration, from this node. WebLogic Server provides a J2EE container for hosting and managing Studio and the Dgraph Gateway, which<br>are J2EE applications. Additionally, WebLogic's Admin Server plays an important role in installing and<br>administering B in<br>
In the main of an existing Hadoop cluster, which provides a number of components and tools that BDD<br>
to process and manage data. For example, the source data you load into BDD is stored in HDFS and<br>
to yocosta the foll

You can also use the WebLogic Administration Console and WLST (WebLogic Server Scripting Tool) for starting and stopping the Managed Servers that host Studio and the Dgraph Gateway. based administrative tasks, such as starting individual components and updating that the WebLogic Administration Console and WLST (WebLogic Server Scripting Topping the Managed Servers that host Studio and the Dgraph Gatew

# **Integration with Jetty with**

Jetty provides open-source javax.servlet containers for hosting the Transform Service and the Workflow Manager Service.

Jetty 9 is included in the BDD media pack and automatically installed on all nodes that will host the Transform Service and Workflow Manager Service.

# **Cluster configurations and diagrams**

BDD supports many different cluster configurations. The following sections describe three suitable for demonstration, development, and production environments, and their possible variations.

Note that you aren't limited to these examples and can install in any configuration suited to your resources and data processing needs.

#### **Single-node demo environment**

You can install BDD in a demo environment running on a single physical or virtual machine. This configuration can only handle a limited amount of data, so it is recommended solely for demonstrating the product's functionality with a small sample database.

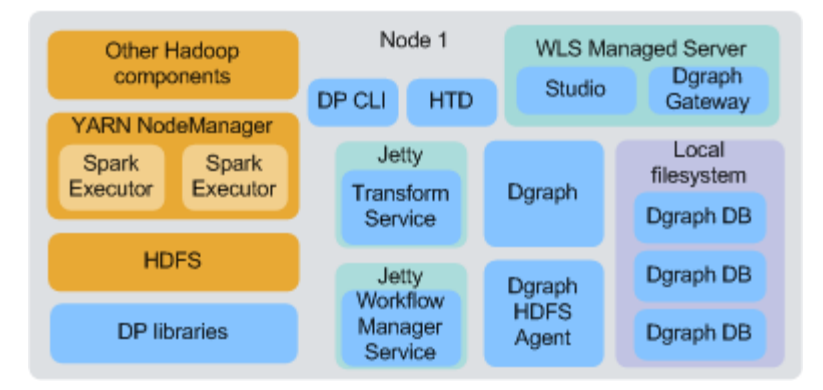

In a single-node deployment, all BDD and required Hadoop components are hosted on the same node, and the Dgraph databases are stored on the local filesystem.

For single-node installations, BDD provides a QuickStart option that enables you to install quickly with default configuration. For more information, see *QuickStart Installation on page 48*.

#### **Two-node development environment**

You can install BDD in a development environment running on two nodes. This configuration can handle a slightly larger database than a single-node deployment, but still has limited processing capacity and doesn't provide high availability for any BDD components.

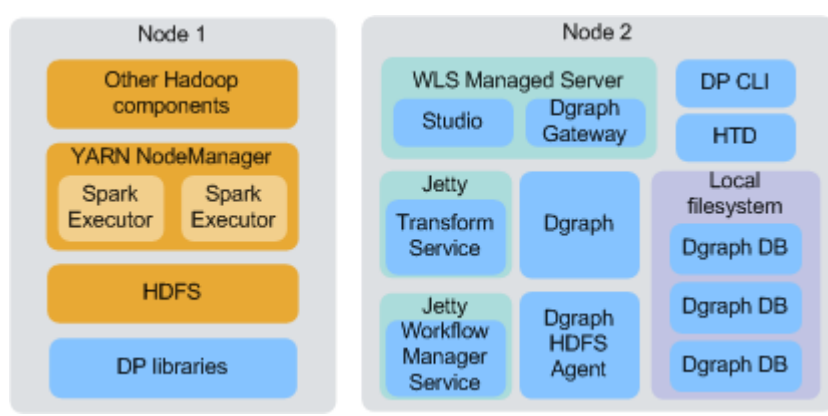

In a two-node configuration, all Hadoop components and the Data Processing libraries are hosted on one node, while the remaining BDD components are hosted on the other. Although the diagram above shows the Dgraph databases stored on the local file system, they could also be stored in HDFS on Node 1.

#### **Multi-node production environment**

For a production environment, BDD should be installed on a multi-node cluster. The size of your cluster depends on the amount of data you plan on processing and the number of end users expected to be querying that data at any given time; however, a minimum of six nodes ensures high availability for all components.

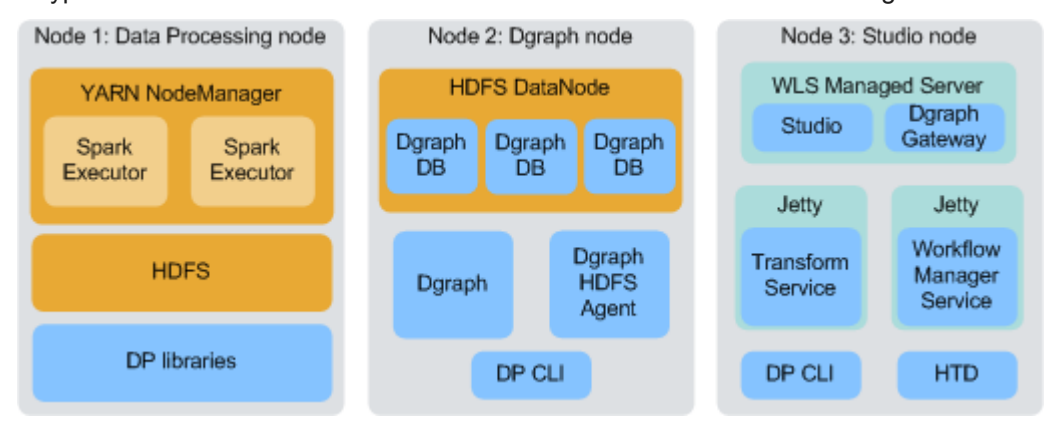

A typical BDD cluster will consist of nodes that look similar to the following:

- Node 1 is running the Data Processing libraries, along with the YARN NodeManager service, Spark on YARN, and HDFS, all of which Data Processing requires to function. The number of Data Processing nodes your cluster should contain depends on the amount of data you have and its size, although a minimum of three ensures high availability.
- Node 2 is running the Dgraph, the Dgraph HDFS Agent, the DP CLI, and the HDFS DataNode service. The Dgraph databases are stored in HDFS, which is recommended for production environments. (Note that they could also be stored on an NFS, in which case the DataNode service wouldn't be required.) A typical cluster would contain two or more Dgraph nodes.
- Node 3 is running Studio and the Dgraph Gateway inside a WebLogic Managed Server container; the Transform Service and the Workflow Manager service, each inside a Jetty container; the DP CLI; and the Hive Table Detector. A typical cluster would contain one or more Studio nodes, depending on the number of users making concurrent queries. Note that in a cluster with multiple Studio nodes, the Workflow Manager Service and Hive Table Detector would each only be installed on one of them. Additionally, one Studio node in the cluster must serve as the Admin Server.

#### **Co-locating components**

One way to configure your BDD cluster is to co-locate different components on the same nodes. This is a more efficient use of your hardware, since you don't have to devote an entire node to any specific component.

Be aware, however, that the co-located components will compete for memory and other resources, which can have a negative impact on performance. The decision to host different components on the same nodes depends on your site's production requirements and your hardware's capacity.

Most combinations of BDD and Hadoop components will work. If you choose to do this, however, keep the following in mind:

- You shouldn't co-locate the Dgraph with Hadoop components, other than the HDFS DataNode service. In particular, you shouldn't host it on the same nodes as Spark, as both require a lot of memory. If you have to do this, you should use cgroups ensure each has access to sufficient resources. For more information, see *Setting up cgroups on page 37*.
- Similarly, you shouldn't co-locate the Dgraph with the Transform Service, which also requires a lot of memory.
- While you can co-locate Managed Servers with either the Dgraph or any Hadoop components, you should limit the amount of memory WebLogic Server can consume to ensure the other components have access to the resources they require.

### **A note about component names**

Some of the installation files and scripts may contain references to the Endeca Server, which is a legacy name for the Dgraph Gateway. This document refers to the component as the Dgraph Gateway, and notes any discrepancies to avoid confusion.

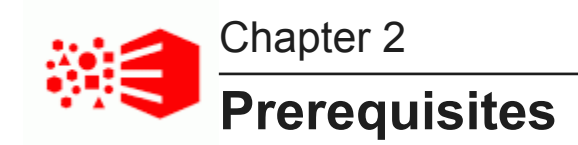

The following sections describe the hardware and software requirements your environment must meet before you can install BDD.

*Supported platforms Hardware requirements Memory requirements Disk space requirements Network requirements Supported operating systems Required Linux utilities OS user requirements Hadoop requirements JDK requirements Security options Component database requirements Supported Web browsers Screen resolution requirements Studio support for iPad*

# **Supported platforms**

The following tables list the platforms and versions supported in each BDD release.

Note that this is not an exhaustive list of BDD's requirements. Be sure to read through the rest of this chapter before installing for more information about the components and configuration changes BDD requires.

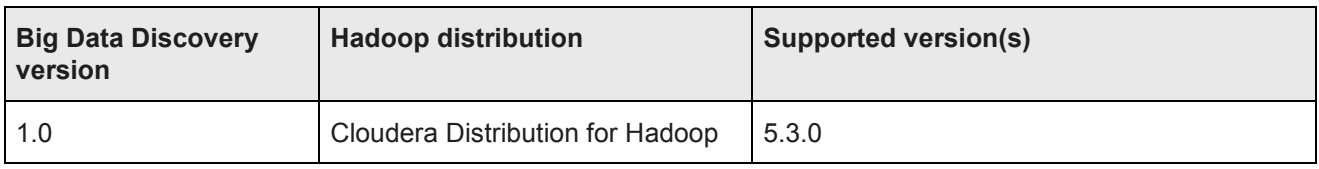

#### **Supported Hadoop distributions**

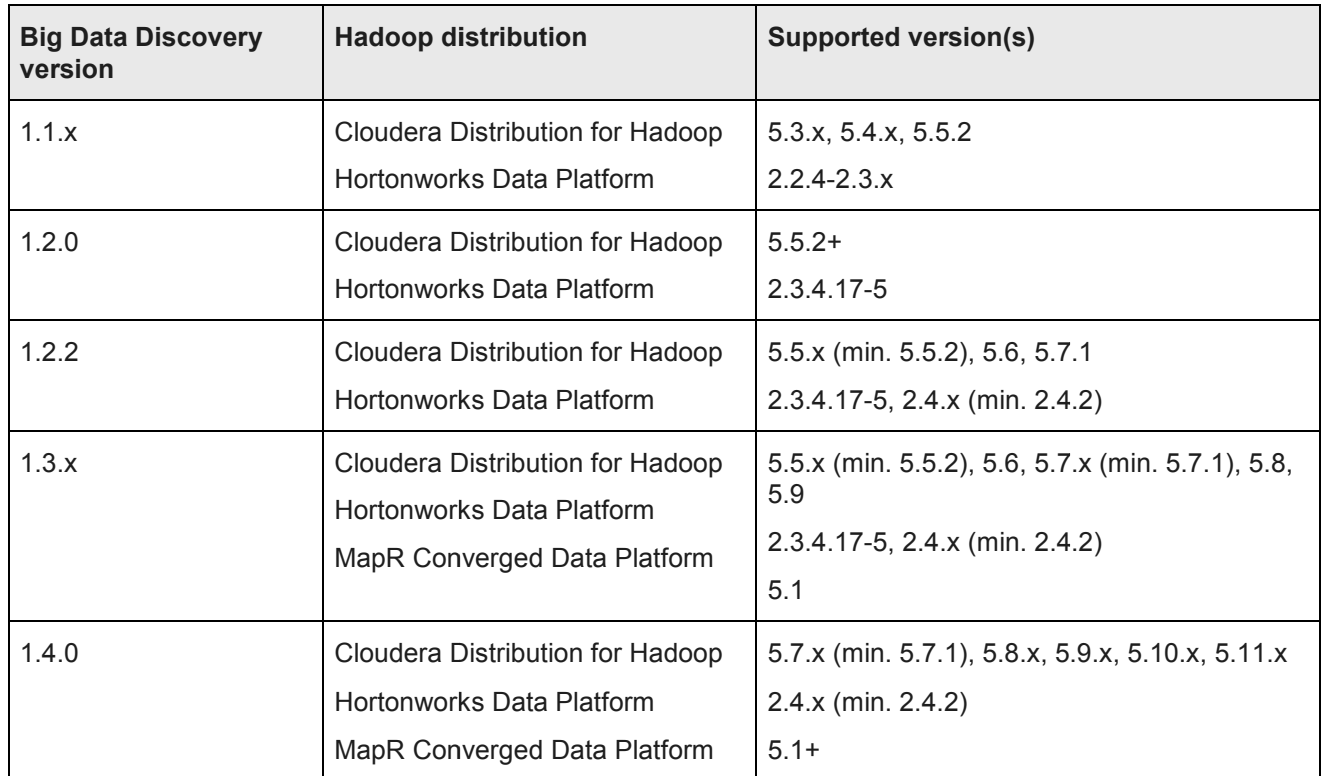

#### **Supported Big Data Appliance versions Data**

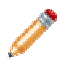

Note: This guide does not describe how to install Big Data Discovery on the Oracle Big Data Appliance. If you want to install on the Big Data Appliance, see the *Oracle Big Data Appliance*  Owner's Guide Release 4 (4.x) and the corresponding MOS note.

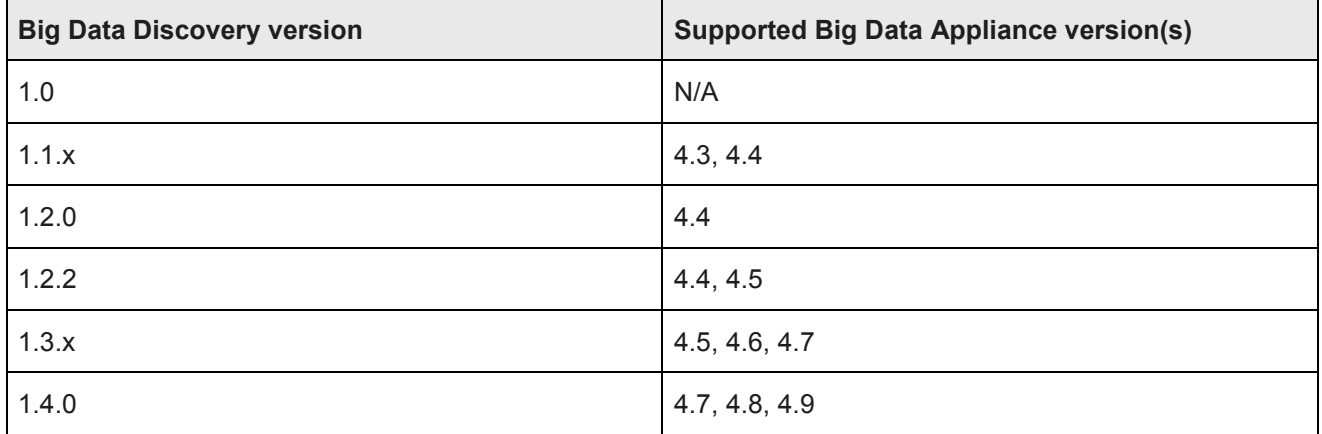

### **Supported operating systems**

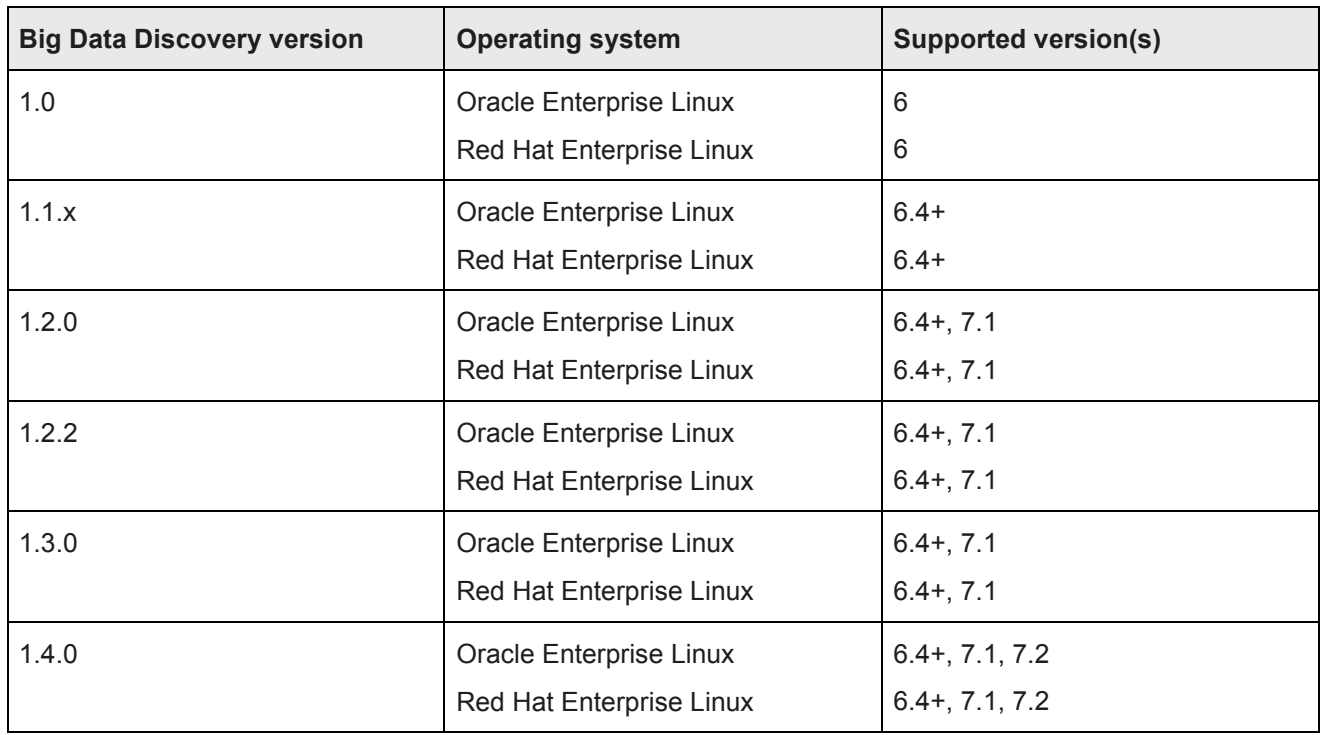

### **Supported application servers**

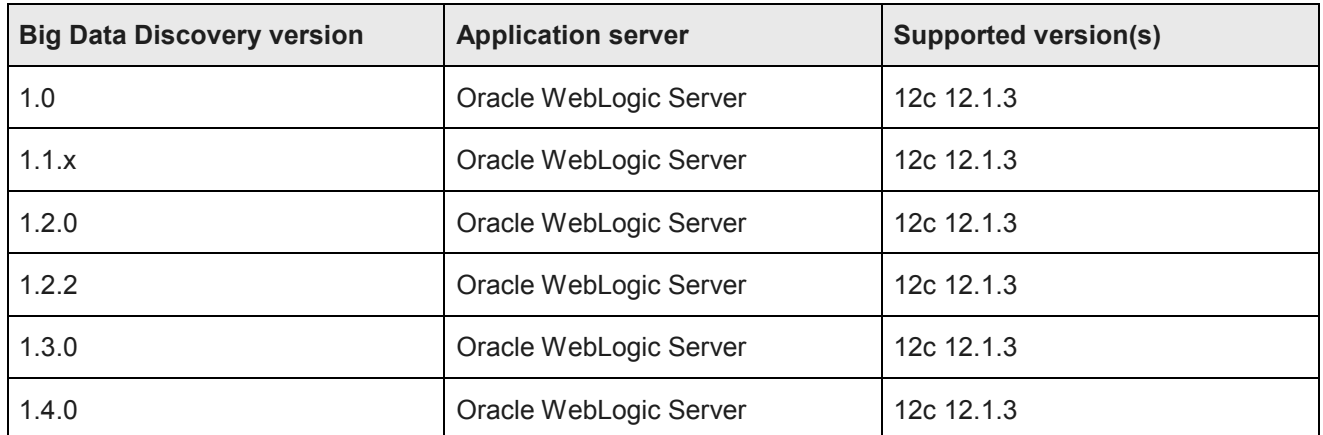

#### **Supported JDK versions**

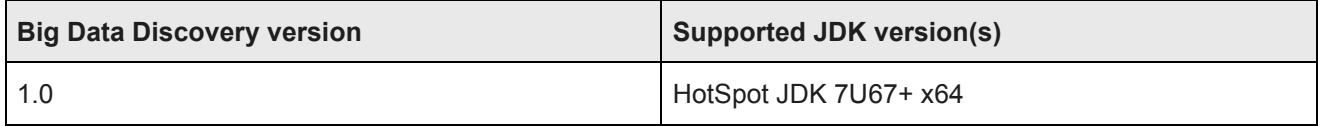

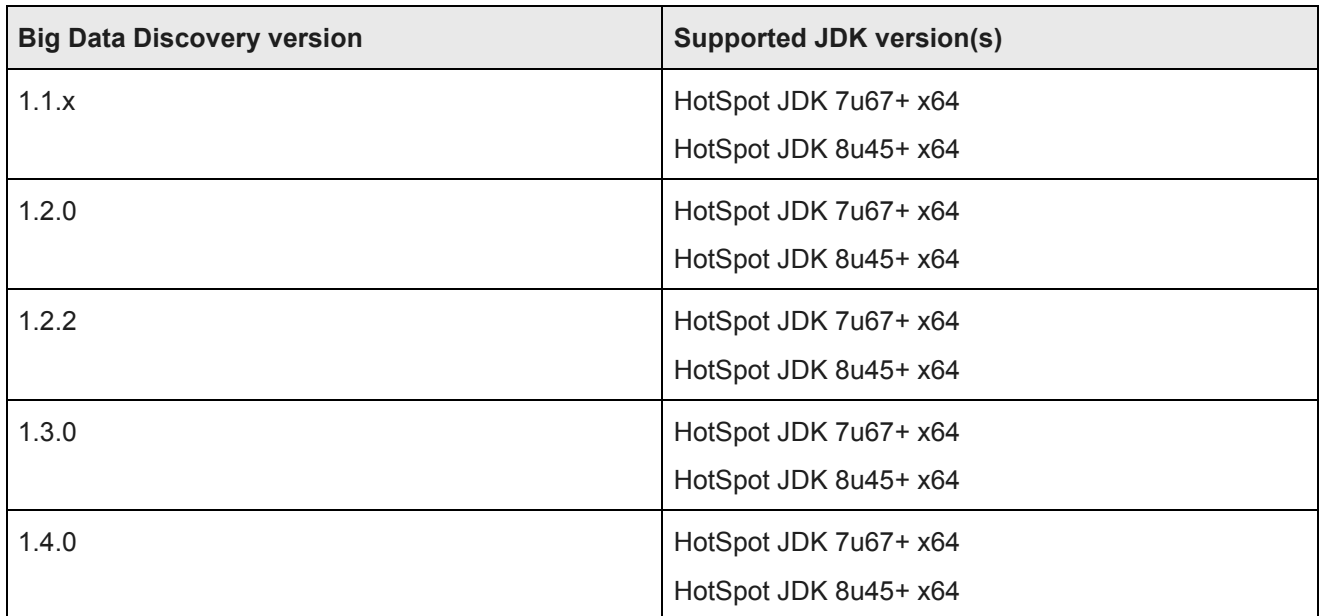

# **Supported Studio database servers**

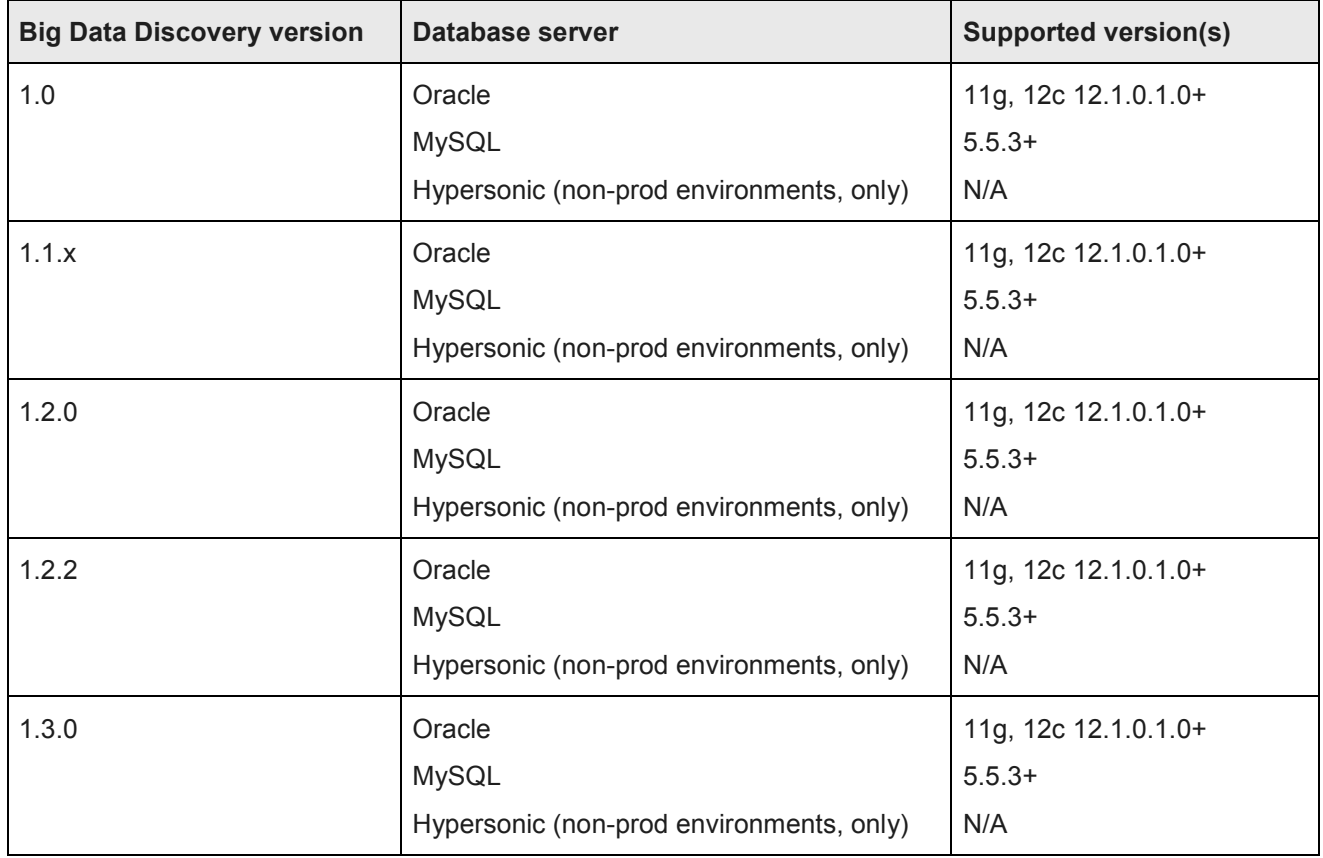

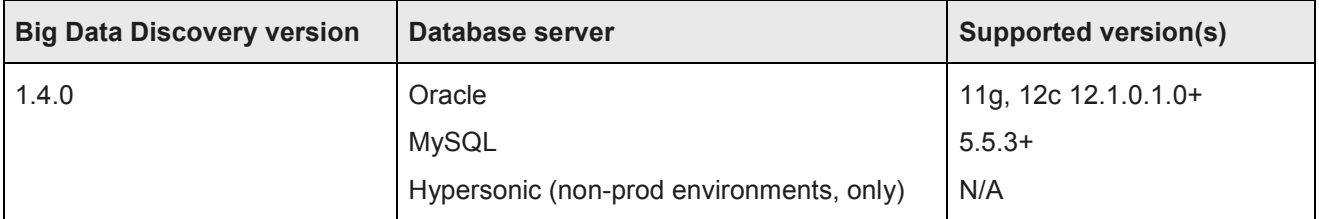

### **Supported Workflow Manager database servers**

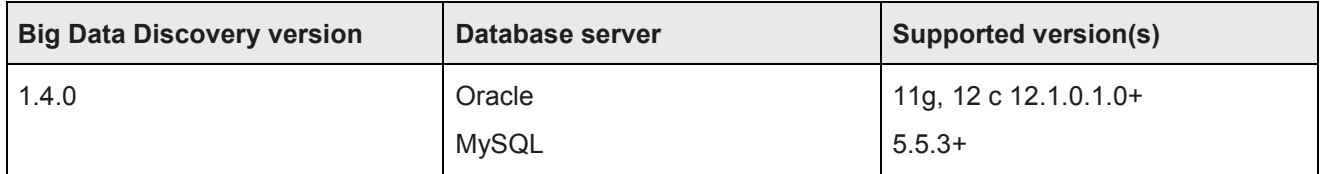

### **Supported browsers**

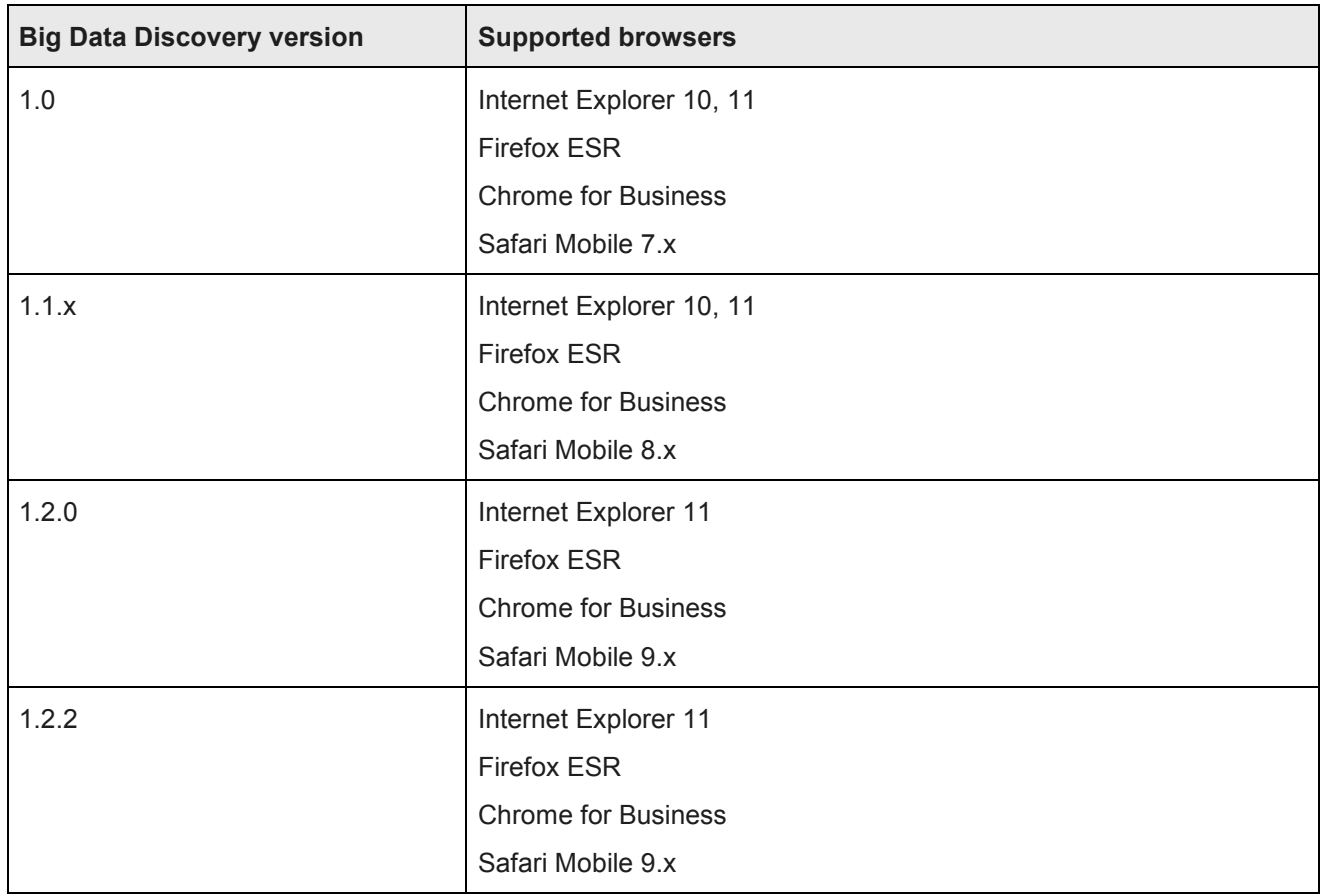

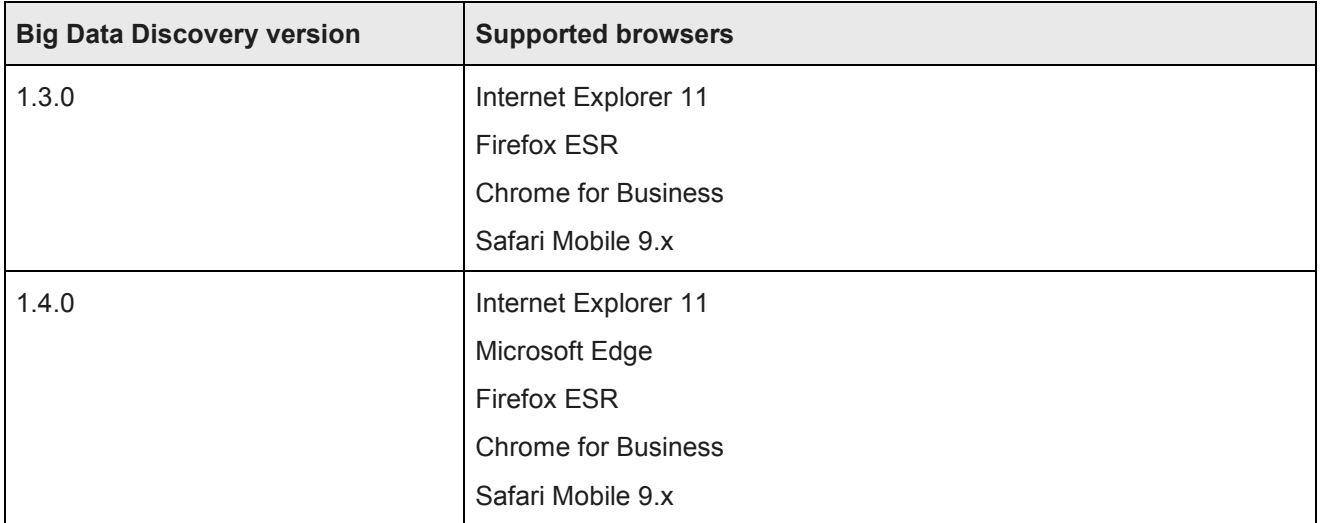

# **Hardware requirements**

The hardware requirements for your BDD installation depend on the amount of data you will process. Oracle<br>recommends the following minimum requirements: recommends the following minimum requirements:

- x86\_64 dual-core CPU for Dgraph nodes
- x86\_64 quad-core CPU for WebLogic Managed Servers, which will run Studio and the Dgraph Gateway

In this guide, the term "x64" refers to any processor compatible with the AMD64/EM64T architecture. You • x86\_64 quad-core CPU for WebLogic Managed Servers, which will run Studio and the Dgraph Gateway<br>In this guide, the term "x64" refers to any processor compatible with the AMD64/EM64T architecture. You<br>might need to upgr entirely in RAM. Likewise, hard disk capacity must be sufficient based on the size of your data set. Please entirely in RAM. Likewise, hard disk capacity must be sufficient based on the size of your<br>contact your Oracle representative if you need more information on sizing your hardware.

Note that Oracle recommends turning off hyper-threading for Dgraph nodes. Because of the way the Dgraph works, hyper-threading is actually detrimental to cache performance. Note that Oracle recommends turning off hyper-threading for Dgraph nodes. Because of the way th<br>works, hyper-threading is actually detrimental to cache performance.<br>**Memory requirements**<br>The amount of RAM your system requi

# **Memory requirements**

The following table lists the minimum amounts of RAM required to install BDD on each type of node.

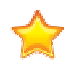

**Important:** Be aware that these are the amounts required by the product itself and don't account for storing or processing data—full-scale installations will require more. You should work with representative to determine an appropriate amount for your processing needs before installing. n amounts of RAM required to install BDD on each type of node.<br>ese are the amounts required by the product itself and don't account for<br>full-scale installations will require more. You should work with your Oracle

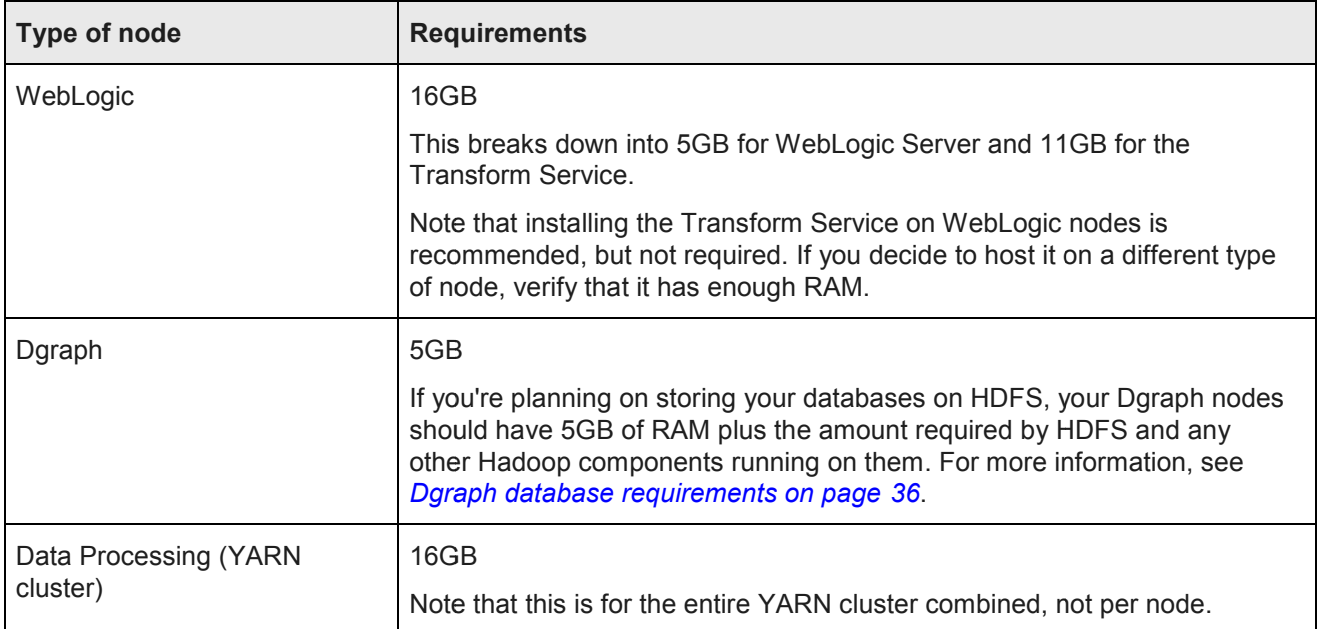

# **Disk space requirements**

You must ensure that each node contains enough space to install BDD.

You must ensure that each node contains enough space to i<sub>l</sub><br>The product has the following *minimum* space requirements:

- 30GB in the ORACLE\_HOME\_directory on all BDD nodes. You will define the location of this directory in BDD's configuration file before installing.
- $\,$  20GB in the  $\tt{TEMP_FOLDER_PATH}$  directory on all BDD nodes. You will define the location of this directory in BDD's configuration file before installing.
- 10GB in the INSTALLER\_PATH directory on the install machine. You will define the location of this directory in BDD's configuration file before installing.
- 512MB swap space on the install machine and all Managed Servers. If these nodes don't meet this 512MB swap space on the install machine and all Managed Servers. If these nodes don't m<br>requirement, be sure to set the <code>wLs\_no\_swap property</code> in BDD's configuration file to <code>true.</code>
- 39GB virtual memory on all Transform Service nodes.

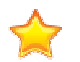

**Important:** Be aware that these are the amounts required by the product itself and don't account for **Important:** Be aware that these are the amounts required by the product itself and don't account for<br>storing or processing data—full-scale installations will require more. You should work with your Oracle representative to determine an appropriate amount of space for your processing needs before installing.

### **Network requirements**

The hostname of each BDD machine must be externally-resolvable and accessible using the machine's IP address. Oracle recommends using only Fully Qualified Domain Names (FQDNs).

# **Supported operating systems**

BDD supports the following operating systems:

- Oracle Enterprise Linux 6.4+, 7.1, 7.2 x64
- Red Hat Enterprise Linux 6.4+, 7.1, 7.2 x64

One of these must be installed on all nodes in the BDD cluster, including Hadoop nodes.

# **Required Linux utilities**

The BDD installer requires several Linux utilities.

The following must be present in the /bin directory:

basename cat chgrp chown date dd df mkdir more rm sed tar true

The following must be present in the  $/\text{usr/bin}$  directory:

```
awk 
cksum 
cut.
dirname 
expr 
gzip 
head
id 
netcat
perl (see below) 
printf
sudo (Note: This is the default version on OEL 6.x.) 
tail
tr 
unzip 
wc 
which
```
In addition to these, BDD requires the following:

• Perl 5.10+ with multithreading. This must be set as the default version on all BDD nodes. Additionally, the install machine requires some specific Perl modules; see *Installing the required Perl modules on page 23*  for instructions on installing them.

- The default umask set to 022 on all BDD nodes, including Hadoop nodes.
- curl 7.19.7+ with support for the  $-\text{tlsv1.2}$  and  $-\text{negotiate}$  options. This must be installed on all nodes that will host Studio.
- Network Security Services (NSS) 3.16.1+ on all nodes that will host Studio.
- nss-devel on all nodes that will host Studio. This contains the nss-config command, which must be installed in /usr/bin.

nss-devel is included in Linux 6.7 and higher, but needs to be installed manually on older versions. To see if it's installed, run:

sudo rpm -q nss-devel

If nss-devel is installed, the above command should return its version number. You should also verify that nss-config is available in /usr/bin.

If you don't have nss-devel, install it by running:

sudo yum install nss-devel

nss-config will be installed in /usr/bin by default.

• tty disabled for sudo. If it's currently enabled, comment out the line Defaults requiretty in /etc/sudoers on all nodes:

#Defaults requiretty

• Apache Ant 1.7.1+ installed and added to the PATH on all nodes, including Hadoop nodes.

*Installing the required Perl modules*

#### **Installing the required Perl modules**

The Mail::Address and XML::Parser Perl modules are required on the install machine.

You only need to perform this procedure on the install machine. These modules aren't required on any other nodes.

To install the required Perl modules:

- 1. Install Mail::Address:
	- $\theta$  Download Mail::Address from *http://pkgs.fedoraproject.org/repo/pkgs/perl-MailTools/MailTools-2.14.tar.gz/813ae849683367bb75e6be89e4e8cc46/MailTools-2.14.tar.gz*.
	- (b) Extract MailTools-2.14.tar.gz:

```
 tar -xvf MailTools-2.14.tar.gz
```
This creates a directory called /MailTools-2.14.

 $\beta$  Go to /MailTools-2.14 and run the following commands to install the module:

```
perl Makefile.PL 
make
make test
sudo make install
```
- 2. Install XML::Parser:
	- Download XML::Parser from http://search.cpan.org/CPAN/authors/id/T/TO/TODDR/XML-Parser-*2.44.tar.gz*.
	- (b) Extract XML-Parser-2.44.tar.gz:

tar -xvf XML-Parser-2.44.tar.gz

This creates a directory called / XML-Parser-2.44.

 $\beta$  Go to /XML-Parser-2.44 and run the following commands to install the module:

```
perl Makefile.PL 
make
make test
sudo make install
```
### **OS user requirements**

The entire installation must be performed by a single OS user, called the bdd user. After installing, this user will run all BDD processes.

You must create this user or select an existing one to fill this role before installing. Although this document refers to it as the bdd user, its name is arbitrary.

The user you choose must meet the following requirements:

- It can't be the root user.
- Its UID must be the same on all nodes in the cluster, including Hadoop nodes.
- It must have passwordless sudo enabled on all nodes in the cluster, including Hadoop nodes.
- It must have passwordless SSH enabled on all nodes in the cluster, including Hadoop nodes, so that it can log into each node from the install machine. For instructions on enabling this, see *Enabling passwordless SSH on page 24*.
- It must have bash set as its default shell on all nodes in the cluster, including Hadoop nodes.
- It must have permission to create the directory BDD will be installed in on all nodes in the cluster, including Hadoop nodes. This directory is defined by the ORACLE\_HOME\_property in the BDD configuration file.

If your databases are located on HDFS, the bdd user has additional requirements. These are described in *Dgraph database requirements on page 36*.

#### *Enabling passwordless SSH*

#### **Enabling passwordless SSH**

You must enable passwordless SSH on all nodes in the cluster for the bdd user.

To enable passwordless SSH for the bdd user:

- 1. Generate SSH keys on all nodes in the cluster, including Hadoop nodes.
- 2. Copy the keys to the install machine to create known hosts and authorized keys files.

3. Copy the known\_hosts and authorized\_keys files to all servers in the cluster.

# **Hadoop requirements**

BDD supports the following Hadoop distributions:

- Cloudera Distribution for Hadoop (CDH) 5.7.x (min. 5.7.1), 5.8.x, 5.9.x, 5.10.x, 5.11.x. Enterprise edition is recommended.
- Enterprise edition is recommended.<br>• Hortonworks Data Platform (HDP) 2.4.x (min. 2.4.2)
- MapR Converged Data Platform (MapR) 5.1+

You must have one of these installed before installing BDD. Note that you can't connect BDD to more than one Hadoop cluster.

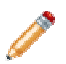

**Note:** You can switch to a different version of your Hadoop distribution after installing BDD, if<br>necessary. See the *Administrator's Guide* for more information. necessary. See the *Administrator's Guide* 

BDD doesn't require all of the components each distribution provides, and the components it does require don't need to be installed on all BDD nodes. The following table lists the required Hadoop components and the BDD doesn't require all of the components each distribution provides, and the components it does require<br>don't need to be installed on all BDD nodes. The following table lists the required Hadoop components and<br>node(s) the components.

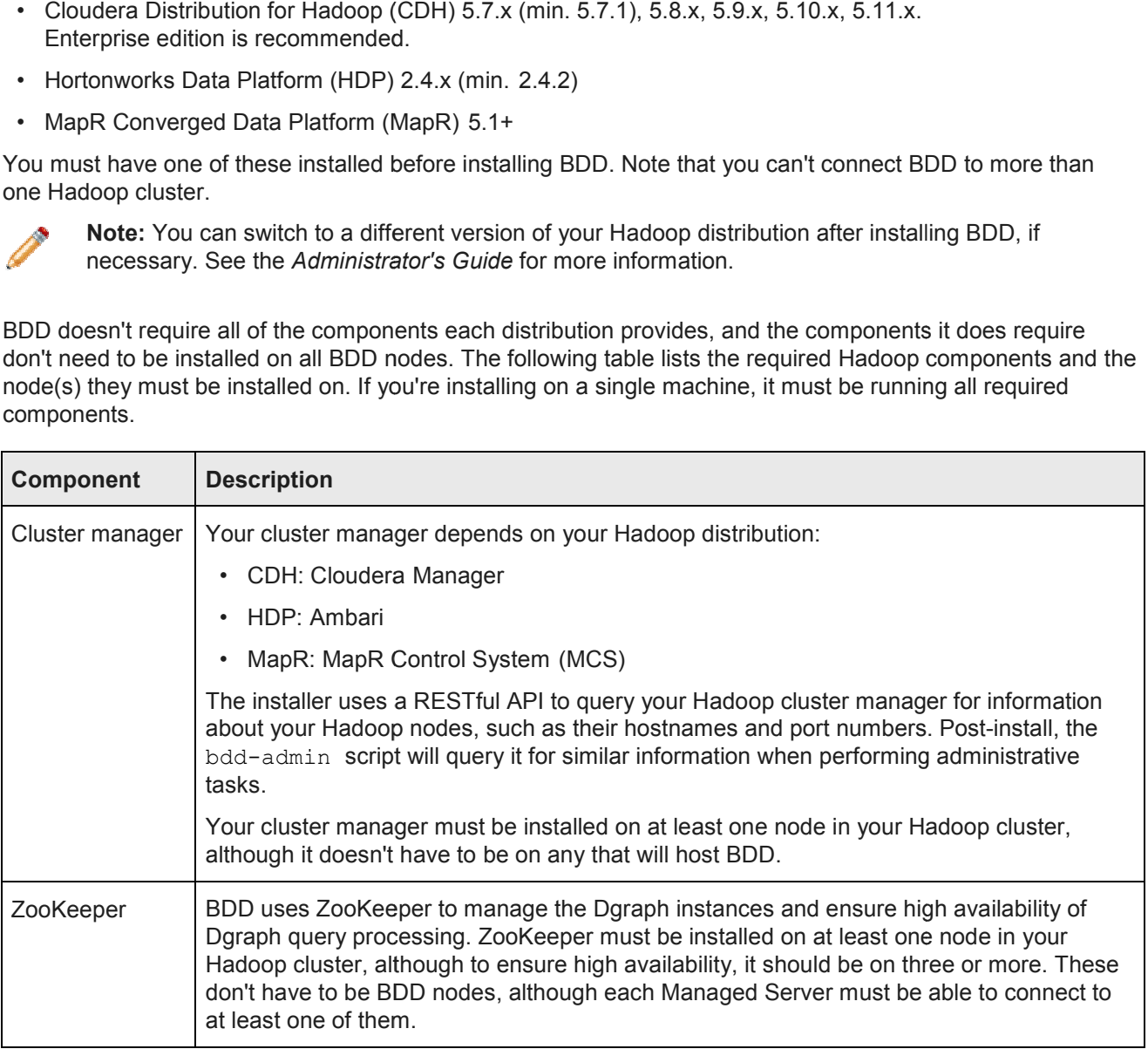

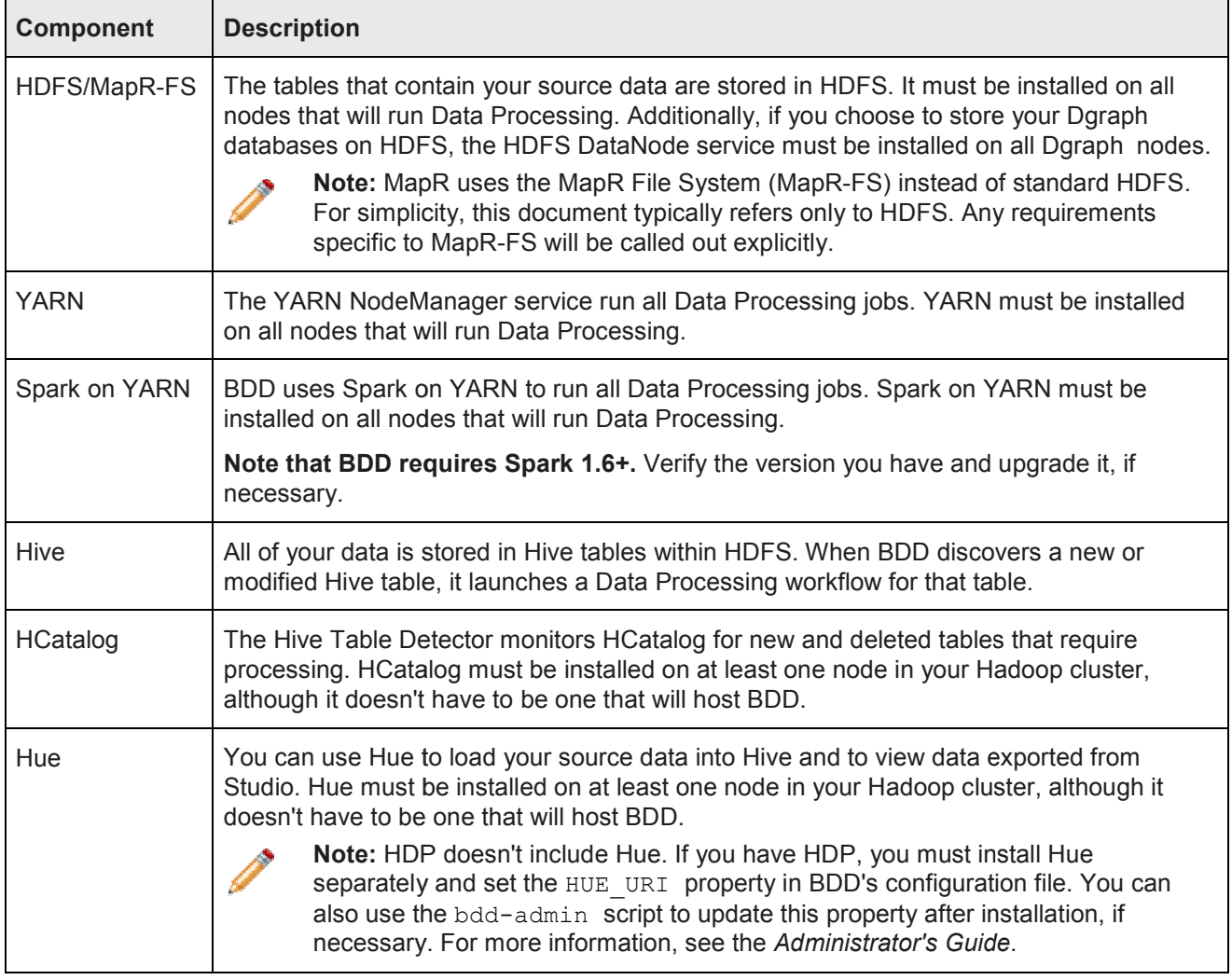

To reiterate, Data Processing will automatically be installed on nodes running the following:

- YARN
- Spark on YARN
- HDFS

You must also make a few changes within your Hadoop cluster to ensure that BDD can communicate with your Hadoop nodes. These changes are described below. To reiterate, Data Processing will automatically be<br>• YARN<br>• Spark on YARN<br>• HDFS<br>You must also make a few changes within your Ha<br>your Hadoop nodes. These changes are described

*YARN setting changes Required Hadoop client libraries Required HDP JARs MapR-specific requirements*

### **YARN setting changes**

To ensure that each node in your YARN cluster has access to sufficient resources during processing, you need to update the following YARN-specific Hadoop properties.

You can access these properties from your Hadoop cluster manager (Cloudera Manager, Ambari, or MCS). If you need help locating any of them, refer to your distribution's documentation.

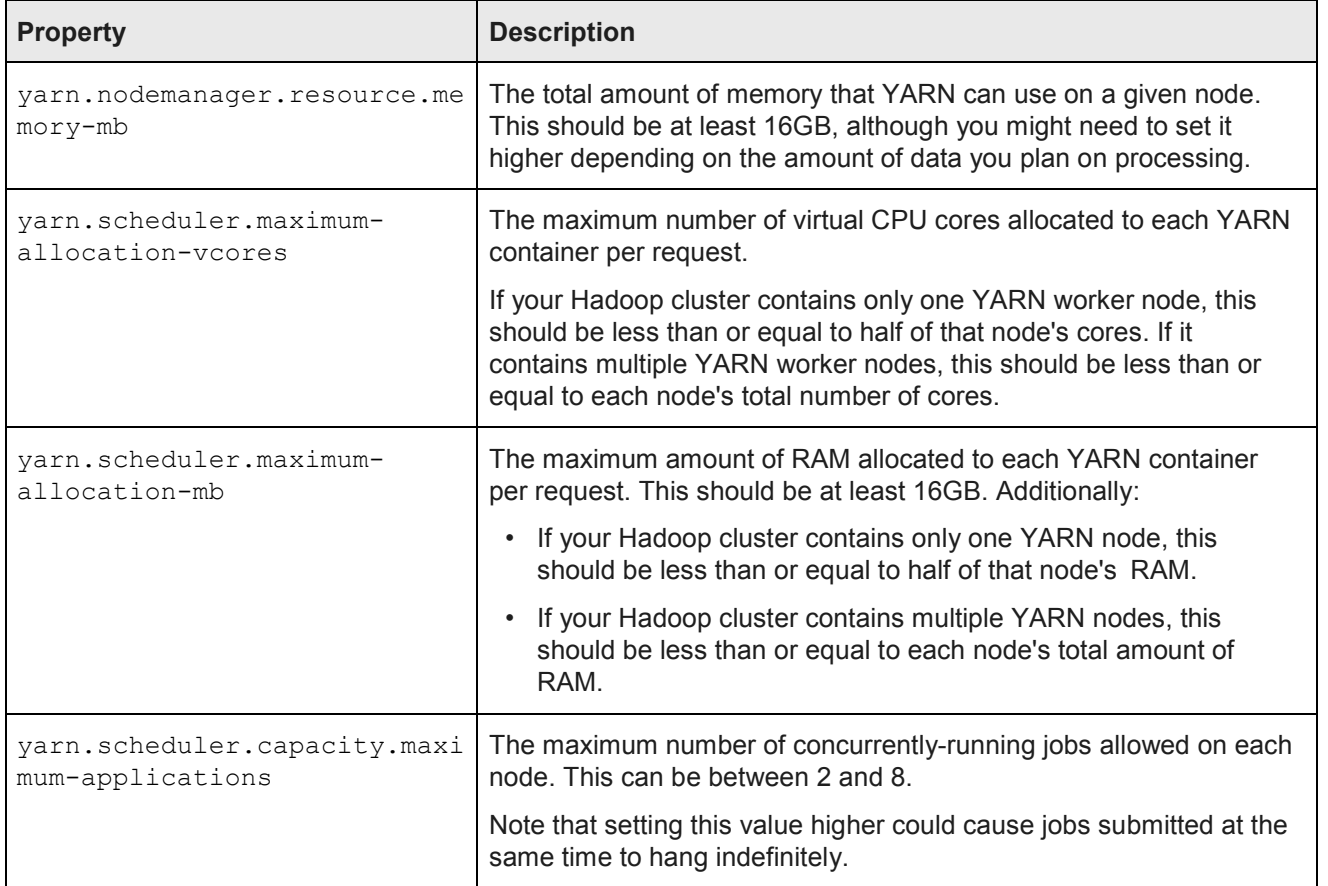

### **Required Hadoop client libraries**

BDD requires a number of client libraries to interact with Hadoop. When the installer runs, it adds these libraries to a single JAR, called the Hadoop fat JAR, which is distributed to all BDD nodes.

How you obtain the client libraries depends on your Hadoop distribution:

- **CDH:** The installer will download the required libraries automatically. Note that this requires an internet connection on the install machine. If the script can't download all of the client libraries, it will fail and you will have to download them manually. See *Failure to download the Hadoop client libraries on page 73* for more information.
- **HDP:** Locate the following directories on your Hadoop nodes and copy them to the install machine. Note that they might not all be on the same node.
	- /usr/hdp/<version>/hive/lib/
- /usr/hdp/<version>/spark/lib/
- /usr/hdp/<version>/hadoop/
- /usr/hdp/<version>/hadoop/lib/
- /usr/hdp/<version>/hadoop-hdfs/
- /usr/hdp/<version>/hadoop-hdfs/lib/
- /usr/hdp/<version>/hadoop-yarn/
- /usr/hdp/<version>/hadoop-yarn/lib/
- /usr/hdp/<version>/hadoop-mapreduce/
- /usr/hdp/<version>/hadoop-mapreduce/lib/
- **MapR:** Locate the following directories on your Hadoop nodes and copy them to the install machine. Note that they might not all be on the same node.
	- /opt/mapr/spark/spark-1.6.1/lib
	- /opt/mapr/hive/hive-1.2/lib
	- /opt/mapr/zookeeper/zookeeper-3.4.5
	- /opt/mapr/zookeeper/zookeeper-3.4.5/lib
	- /opt/mapr/hadoop/hadoop-2.7.0/share/hadoop/common
	- /opt/mapr/hadoop/hadoop-2.7.0/share/hadoop/common/lib
	- /opt/mapr/hadoop/hadoop-2.7.0/share/hadoop/hdfs
	- /opt/mapr/hadoop/hadoop-2.7.0/share/hadoop/hdfs/lib
	- /opt/mapr/hadoop/hadoop-2.7.0/share/hadoop/mapreduce
	- /opt/mapr/hadoop/hadoop-2.7.0/share/hadoop/mapreduce/lib
	- /opt/mapr/hadoop/hadoop-2.7.0/share/hadoop/tools/lib
	- /opt/mapr/hadoop/hadoop-2.7.0/share/hadoop/yarn
	- /opt/mapr/hadoop/hadoop-2.7.0/share/hadoop/yarn/lib

#### **Required HDP JARs**

If you have HDP, make sure that the following JAR files are present on all of your Hadoop nodes. Note that this isn't required if you have CDH or MapR.

- /usr/hdp/<version>/hive/lib/hive-metastore.jar
- /usr/hdp/<version>/spark/lib/spark-assembly-1.2.1.2.3.X-hadoop2.6.0.2.3.X.jar
- /usr/hdp/<version>/hive/lib/hive-exec.jar

If any are missing, copy them over from one of your Hive or Spark nodes.

#### **MapR-specific requirements**

If you have MapR, your system must meet the following additional requirements.

- The MapR Client must be installed and added to the \$PATH on all *non-MapR* nodes that will host the Dgraph, Studio, and the Transform Service (if different from Studio nodes). Note that the Client *isn't*  required on these nodes if they host any MapR processes. For instructions on installing the MapR Client, see *Installing the MapR Client* in MapR's documentation.
- Pluggable authentication modules (PAMs) must be disabled for the installation.
- The yarn.resourcemanager.hostname property in yarn-site.xml must be set to the fully-qualified domain name (FQDN) of your YARN ResourceManager. For instructions on updating this property, see *Updating the YARN ResourceManager configuration on page 29*.
- The directories /user/HDFS\_DP\_USER\_DIR/<bdd> and /user/HDFS\_DP\_USER\_DIR/edp/data must be either nonexistent or mounted with a volume. HDFS\_DP\_USER\_DIR\_is defined in BDD's configuration file, and  $\langle \text{bdd} \rangle$  is be the name of the bdd user.
- The directories /opt/mapr/zkdata and /opt/mapr/zookeeper/zookeeper-3.4.5/logs must have their permissions set to 755.
- If you want to store your Dgraph databases on MapR-FS, the directory defined by DGRAPH\_INDEX\_DIR in BDD's configuration file must be either nonexistent or mounted with a volume. Additionally, the MapR NFS service must be installed on all nodes that will host the Dgraph. For more information, see *HDFS on page 36*.
- The required Spark, ZooKeeper, and Hive patches must be installed as described in *Applying the MapR patches on page 30*.

#### **Updating the YARN ResourceManager configuration**

If you have MapR, you must set the yarn.resourcemanager.hostname property in yarn-site.xml to the fully-qualified domain name (FQDN) of your YARN ResourceManager.

Note that this isn't required if you have CDH or HDP.

The property is set to 0.0.0.0 by default. To update it, run the following command on the machine hosting MCS:

```
/opt/mapr/server/configure.sh -C <cldb_host>[:<cldb_port>][,<cldb_host>[:<cldb_port>]...]
-Z <zk_host>[:<zk_port>][,<zk_host>[:<zk_port>]...] [-RM <rm_host>] [-HS <hs_host>] [-L <logfile>] 
[-N <cluster name>]
```
Where:

- $\bullet$  <cldb host> and <cldb port> are the FQDNs and ports of your container location database (CLDB) nodes
- <zk host> and <zk port> are the FQDNs and ports of your ZooKeeper nodes
- $\cdot$   $\leq$ rm host> is the FQDN of your ResourceManager
- <hs\_host> is the FQDN of your HistoryServer
- <logfile> is the log file configure.sh will write to
- <cluster name> is the name of your MapR cluster

For more information on updating node configuration, see *configure.sh* in MapR's documentation.

#### **Applying the MapR patches**

If you have MapR, you must apply three sets of patches to your Hadoop cluster before installing BDD.

Note that this isn't required if you have CDH or HDP.

The patches are required to upgrade the versions of Spark, ZooKeeper, and Hive you have installed. Otherwise, BDD won't be able to work with them.

To apply the patches:

- 1. To apply the Spark patches, do the following on each Spark node:
	- (a) Download the following patches from *http://archive.mapr.com/releases/ecosystem-5.x/redhat/*:
		- mapr-spark-master-1.6.1.201605311547-1.noarch.rpm
		- mapr-spark-1.6.1.201605311547-1.noarch.rpm
		- mapr-spark-historyserver-1.6.1.201605311547-1.noarch.rpm
	- (b) Go to the directory you put the patches in and install each by running:

rpm -ivh <patch>

If the patches succeeded, your Spark nodes should contain the directory /opt/mapr/spark/spark-1.6.1/.

- 2. To apply the ZooKeeper patch, do the following on each ZooKeeper node:
	- (a) Download the following patch from *http://package.mapr.com/patches/releases/v5.1.0/redhat/*:
		- mapr-patch-5.1.0.37549.GA-38290.x86 64.rpm
	- (b) Apply the patch according to the instructions in MapR's *Patch Installation Guide*.
	- (c) Restart ZooKeeper by running:

sudo service mapr-zookeeper restart

(d) Verify that the patch succeeded by running:

echo status|nc <hostname> 5181|grep "Zookeeper version"

Where <hostname> is the hostname of the current ZooKeeper node.

The output should report ZooKeeper's current version as 1604, and not 1503:

Zookeeper version: 3.4.5-mapr-1604--1, built on 05/18/2016 14:50 GMT

#### 3. To apply the Hive patches:

- (a) Download the following patches from *http://archive.mapr.com/releases/ecosystem-5.x/redhat/* and copy them to each Hive node:
	- mapr-hive-1.2.201606020917-1.noarch.rpm
	- mapr-hivemetastore-1.2.201606020917-1.noarch.rpm
	- mapr-hiveserver2-1.2.201606020917-1.noarch.rpm
	- mapr-hivewebhcat-1.2.201606020917-1.noarch.rpm
- (b) On each Hive node, go to the directory you put the patches in and install them by running:

rpm -Uvh <patch>

- (c) Go to MCS and restart the HiveServer 2, Hivemeta, and WebHcat services.
- 4. Update your MapR cluster's configuration by running the following command:

/opt/mapr/server/configure.sh -R

# **JDK requirements**

BDD requires one of the following JDK versions installed in the same location on all nodes. If one of these is installed on your Hadoop nodes, you can copy it to your BDD nodes.

- *JDK 7u67+ x64*
- *JDK 8u45+ x64*

BDD requires a JDK that includes the HotSpot JVM, which must support the MD5 algorithm. These requirements will be met by any version you download using the links above, as long as you *don't* select a version from the JRockit Family.

Also, be sure to set the \$JAVA\_HOME environment variable on all nodes. If you have multiple versions of the JDK installed, be sure that this points to the correct one. If the path is set to or contains a symlink, the symlink must be identical on all other nodes.

### **Security options**

The following sections describe methods for securing your BDD cluster.

Additional information on BDD security is available in the *Security Guide*.

*Kerberos Sentry TLS/SSL HDFS data at rest encryption Other security options*

#### **Kerberos**

The Kerberos network authentication protocol enables client/server applications to identify one another in a secure manner, even when communicating over an unsecured network.

In Kerberos terminology, individual applications are called *principals*. Each principal has a *keytab file*, which contains its *key*, or password. Keytab files enable principals to authenticate automatically, without human interaction. When one principal wants to communicate with another, it uses its keytab file to obtain a *ticket*. It then uses its ticket to gain access to the other principal.

Because Kerberos authentication uses strong encryption, it can work over unsecured networks. Additionally, tickets can be configured to expire after a set period of time to minimize risk should they become compromised.

You can configure BDD to use Kerberos authentication for its communications with Hadoop. This is required if Kerberos is already enabled in your Hadoop cluster, and strongly recommended for production environments in general. BDD supports integration with Kerberos in general. BDD supports integration with Kerberos 5+. m for its communications with Hadoop. This is required strongly recommended for production environments!<br>
H.<br>
Installed on your system and configured for your Hampdary<br>
Similar stalled on your system and configured for you

This procedure assumes you already have Kerberos installed on your system and configured for your Hadoop cluster.

To enable Kerberos:

- 1. Create the following directories in HDFS:
	- */*user/<bdd user>, where <bdd user> is the name of the bdd user.
	- /user/*<HDFS\_DP\_USER\_DIR>* , where *<HDFS\_DP\_USER\_DIR>* is the value of <code>HDFS\_DP\_USER\_DIR</code> in <code>BDD's</code> configuration file.

The owner of both directories must be the bdd user. Their group must be the HDFS super users group, which is defined by the  $\mathtt{dfs.permissions.supergroup}$  configuration parameter. The default value is supergroup.

- 2. Add the bdd user to the hive group.
- 3. Add the bdd user to the hdfs group on all BDD nodes.
- 4. Create a BDD principal.

The primary component must be the name of the  $\text{bdd}$  user. The realm must be your default realm.

5. Generate a keytab file for the BDD principal and copy it to the install machine.

The name and location of this file are arbitrary. The installer will rename it  $\mathtt{bdd}$ .  $\mathtt{keytab}$  and copy it to all BDD nodes.

6. Copy the krb5.conf file from one of your Hadoop nodes to the install machine.

The location you put it in is arbitrary. The installer will copy it to  $/\texttt{etc.}$  on all BDD nodes.

7. Install the kinit and kdestroy utilities on all BDD nodes.

These are required to enable ticket expiration.

8. If you have HDP, set the  $\mathtt{hadoop.proxyuser.hive.grows}$  property in  $\mathtt{core-site.xml}$  to  $\ast$ . You can do this in Ambari.

You must also set the Kerberos-related properties in BDD's configuration file. For more information, see *Configuring BDD on page 62*. You must also set the Kerberos-related properties in BDD's configuration file. For more information, see<br>Configuring BDD on page 62.<br>Se**ntry**<br>Sentry provides role-based authorization in Hadoop clusters. Among other things,

### **Sentry**

access to Hive data at a granular level.

Oracle strongly recommends using Sentry to protect your data from outside users. If you already have it set up in your Hadoop cluster, you must do a few things to enable BDD to work with it. access to Hive data at a granular level.<br>Oracle strongly recommends using Sentry to protect your data from outside users. If you already have<br>in your Hadoop cluster, you must do a few things to enable BDD to work with it.

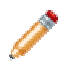

**Note:** The first two steps in this procedure are also required to enable Kerberos. If you've already Note: The first two steps in this<br>done them, you can skip them.

#### To enable Sentry:

- 1. If you haven't already, create the following directories in HDFS:
	- /user/*<bdd user>*, where *<bdd user>* is the name of the bdd user.
	- /user/*<HDFS\_DP\_USER\_DIR>*, where *<HDFS\_DP\_USER\_DIR>* is the value of HDFS DP USER DIR in BDD's configuration file.

The owner of both directories must be the bdd user. Their group must be the HDFS super users group, which is defined by the dfs.permissions.supergroup configuration parameter. The default value is supergroup.

- 2. If you haven't already, add the  $\mathbf{b}$ dd user to the  $\mathbf{h}$ ive group.
- 3. Create a new role for BDD:

```
create role <BDD_role>;
grant all on server server1 to role <BDD_role>; 
show grant role <BDD role>;
grant role <BDD_role> to group hive;
```
### **TLS/SSL**

BDD can be installed on Hadoop clusters secured with TLS/SSL.

TLS/SSL can be configured for specific Hadoop services to encrypt communication between them. If you have it enabled in Hadoop, you can enable it for BDD to encrypt its communications with your Hadoop cluster.

If your Hadoop cluster has TLS/SSL enabled, verify that your system meets the following requirements:

- Kerberos is enabled for both Hadoop and BDD. Note that this isn't required, but is strongly recommended. For more information, see *Kerberos on page 31*.
- TLS/SSL is enabled in your Hadoop cluster for the HDFS, YARN, Hive, and/or Key Management Server (KMS) services.
- The KMS service is installed in your Hadoop cluster. You should have already done this as part of enabling TLS/SSL.

To enable BDD to run on a Hadoop cluster secured with TLS/SSL:

1. Export the public key certificates for all nodes running TLS/SSL-enabled HDFS, YARN, Hive, and/or KMS.

You can do this with the following command:

keytool -exportcert -alias <alias> -keystore <keystore filename> -file <export filename>

Where:

- <alias> is the certificate's alias.
- < keystore filename> is the absolute path to your keystore file. You can find this in Cloudera Manager, Ambari, or MCS.
- <export filename> is the name of the file you want to export the keystore to.
- 2. Copy the exported certificates to a single directory on the install machine.

The location of this directory is arbitrary, as you will define it in BDD's configuration file before installing. Don't remove this directory after installing, as you will use it if you have to update the certificates.

3. Verify that the password for \$JAVA\_HOME/jre/lib/security/cacerts is set to the default, changeit.

This is required by the installer. If it has been changed, be sure to set it back to the default.

When the installer runs, it imports the certificates to the custom truststore file, then copies the truststore to \$BDD HOME/common/security/cacerts on all BDD nodes.

#### **HDFS data at rest encryption**

HDFS data at rest encryption allows data to be stored in encrypted HDFS directories called *encryption zones*. All files within an encryption zone are transparently encrypted and decrypted on the client side, meaning decrypted data is never stored in HDFS.

If HDFS data at rest encryption is enabled in your Hadoop cluster, you must enable it for BDD. Before doing this, verify that your system meets the following requirements:

- The key trustee KMS and key trustee server are installed and configured in your Hadoop cluster. You should have already done this as part of enabling HDFS data at rest encryption.
- Kerberos is enabled for both Hadoop and BDD. Note that this isn't required, but is strongly recommended. For more information, see *Kerberos on page 31*.
- TLS/SSL is enabled for both Hadoop and BDD. Note that this isn't required, but is strongly recommended. For more information, see *TLS/SSL on page 33*.

To enable HDFS data at rest encryption for BDD:

1. Create an encryption zone in HDFS for your BDD files.

For instructions, refer to the documentation for your Hadoop distribution.

2. Grant the bdd user the GENERATE\_EEK and DECRYPT\_EEK privileges for the encryption and decryption keys.

You can do this in Cloudera Manager, Ambari, or MCS by adding the following properties to the KMS service's kms-acls.xml file. If you need help locating them, refer to your distribution's documentation.

```
<property>
   <name>key.acl.bdd_key.DECRYPT_EEK</name>
   <value>bdd,hdfs supergroup</value>
   <description>
       ACL for DECRYPT EEK operations on key 'bdd key'.
   </description>
</property>
<property>
   <name>key.acl.bdd_key.GENERATE_EEK</name>
   <value>bdd supergroup</value>
   <description>
       ACL for GENERATE EEK operations on key 'bdd_key'.
   </description>
</property>
```
Be sure to replace bdd in the above code with the name of the bdd user and supergroup with the name of the HDFS super users group, which is defined by the  $dfs$ , permissions. supergroup configuration parameter.

Also note that the hdfs user is included in the value of the DECRYPT EEK property. This is required if you're storing your Dgraph databases on HDFS, but can be omitted otherwise. For more information, see *Installing the HDFS NFS Gateway service on page 38*.

#### **Other security options**

You can further protect BDD by installing it behind a firewall and enabling TLS/SSL on Studio's outward-facing ports.

#### **Firewalls**

Oracle recommends using a firewall to protect your network and BDD cluster from external entities. A firewall limits traffic into and out of your network, creating a secure barrier around it. It can consist of a combination of software and hardware, including routers and dedicated gateway machines.

There are multiple types of firewalls, so be sure to choose one that suits your resources and needs. One option is to use a reverse proxy server as part of your firewall, which you can configure after installing BDD. For instructions, see *Using Studio with a Reverse Proxy on page 87*.

#### **TLS/SSL in Studio**

You can enable TLS/SSL on Studio's outward-facing ports in one or both of the following ways:

• Enable encryption through WebLogic Server. You can do this by setting WLS\_SECURE\_MODE\_to TRUE in BDD's configuration file.

This method activates WebLogic's default demo keystores, which you should replace with your own certificates after deployment. For more information, see *Replacing certificates on page 84*.

• Set up a reverse-proxy server. For instructions on how to do this, see *About reverse proxies on page 88*.

Be aware that these methods don't enable encryption on the inward-facing port on which the Dgraph Gateway listens for requests from Studio.

### **Component database requirements**

The Dgraph, Studio, and the Workflow Manager Service all require databases. The following sections describe the requirements for each.

*Dgraph database requirements Studio database requirements Workflow Manager Service database requirements* 

*Sample commands for production databases*

### **Dgraph database requirements requirements**

The Dgraph stores the data sets it queries in a set of Dgraph stores in databases. For high availability, these can be stored on HDFS/MapR-FS or a shared NFS. They can also be stored on the local disk for a non-HA option.

HDFS/MapR-FS or a shared NFS. They can also be stored on the local disk for a non-HA option.<br>The location you choose determines the database requirements, as well as where the Dgraph will be installed and its behavior. For more information, see: **Note: The Value of Conduct Set in the Universe Conducts Conducts**<br>
Its behavior. For more information, see:<br> **HDFS on page 36**<br> **NFS on page 38**<br> **Note:** You can install with pre-existing BDD-formatted databases if you ha

- *HDFS on page 36*
- *NFS on page 38*

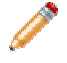

do this, put them in the directory you want to store your databases in and point BDD's configuration<br>file to it. For more information, see *Configuring BDD on page 62*. file to it. For more information, see Configuring BDD on page 62. from BDD-formatted databases if you have any you want to use. To<br>configuring BDD on page 62.<br>databases, you must increase the allowed numbers of open file<br>the cluster, including Hadoop nodes. For more information, see<br>thor

Regardless of where you put your Dgraph databases, you must increase the allowed numbers of open file descriptors and processes on all nodes in the cluster, including Hadoop nodes. For more information, see *Increasing the numbers of open file descriptors and processes on page 38.* 

#### **HDFS**

Storing your databases on HDFS provides increased high availability for the Dgraph—the contents of the databases are distributed across multiple nodes, so the Dgraph can continue to process queries if a node<br>goes down. It also increases the amount of data your databases can contain. goes down. It also increases the amount of data your databases can contain.

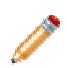

**Note:** This information also applies to MapR MapR-FS.

To store your databases on HDFS, your system must meet the following requirements:

• The HDFS DataNode service must be running on all nodes that will host the Dgraph. For best performance, this should be the only Hadoop service running on your Dgraph nodes. In particular, the Dgraph shouldn't be co-located with Spark, as both services require a lot of resources. store your databases on HDFS, your system must meet the following requirements:<br>The HDFS DataNode service must be running on all nodes that will host the Dgraph. For<br>performance, this should be the only Hadoop service runn

If you have to co-locate the Dgraph with Spark or any other Hadoop services, you should use cgroups to isolate resources for it. For more information, see *Setting up cgroups on page 37*.

- For best performance, configure short-circuit reads in HDFS. This enables the Dgraph to access the local database files directly, rather than using the DataNode's network sockets to transfer the data. For instructions, refer to the documentation for your Hadoop distribution.
- **The bdd user must have read and write permissions for the HDFS directory where the databases will be** stored. Be sure to set this on all Dgraph nodes.
- If you have HDFS data at rest encryption enabled in Hadoop, you must store your databases in an encryption zone. For more information, see *HDFS data at rest encryption on page 34*.
- If you decide to not use the default HDFS mount point (the local directory where the Dgraph mounts the If you decide to not use the default HDFS mount point (the local directory where the Dgraph m<br>HDFS root directory), make sure the one you use is empty and has **read, write**, and **execute** for the bdd user. This must be set on all Dgraph nodes.
- $\,$  Be sure to set the <code>DGRAPH\_USE\_MOUNT\_HDFS </code> property in BDD's configuration file to <code>TRUE.</code>
- To enable the Dgraph to access its databases in HDFS, you must install the HDFS NFS Gateway (called To enable the Dgraph to access its databases in HDFS, you must install the HDFS NFS Gateway (called<br>MapR NFS in MapR). For more information, see *Installing the HDFS NFS Gateway service on page 38*.
#### **Setting up cgroups**

Control groups, or cgroups, are a Linux kernel feature that enable you to allocate resources like CPU time and Control groups, or cgroups, are a Linux kernel feature that enable you to allocate resources like CPU tin<br>system memory to specific processes or groups of processes. If you need to host the Dgraph on nodes running Spark, you should use cgroups to ensure sufficient resources are available to it.

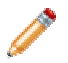

**Note:** Installing the Dgraph on Spark nodes is not recommended and should only be done if absolutely necessary.

To do this, you enable cgroups in Hadoop and create one for YARN that limits the amounts of CPU and memory it can consume. You then create a separate cgroup for the Dgraph. ote: Installing the Dgraph on Spark nodes is not recommended and should only be done it<br>isolutely necessary.<br>The cyclometry of CPU can consume. You then create a separate cgroup for the Dgraph.<br>Currently library currently

To set up cgroups:

1 If your system doesn't currently have the  $l$  ibcaroup package, install it as root.

This creates /etc/cgconfig.conf , which is used to configure cgroups.

2. Enable the cgconfig service to run automatically:

```
 chkconfig cgconfig on
```
3 Create a cgroup for YARN. You must do this within Hadoop. For instructions, refer to the documentation for your Hadoop distribution. documentation for your Hadoop distribution.

The YARN cgroup should limit the amounts of CPU and memory allocated to all YARN containers. The appropriate limits to set depend on your system and the amount of data you will process. At a minimum, you should reserve the following for the Dgraph: correshould limit the amounts of CPU and memory allocated to all YARN containers.<br>
Shoriate limits to set depend on your system and the amount of data you will process. At a<br>
you should reserve the following for the Dgraph

- 5GB of RAM
- 2 CPU cores

The number of CPU cores YARN is allowed to use must be specified as a percentage. For example, on a quad-core machine, YARN should only get two cores, or 50%. On an eight core could get up to six of them, or 75%. When setting this amount, remember that allocating more cores to the Dgraph will boost its performance.

4. Create a cgroup for the Dgraph by adding the following to cgconfig.conf:

```
# Create a Dgraph cgroup named "dgraph" 
group dgraph {
# Specify which users can edit this group 
     perm {
          admin {
               uid = $BDD USER;
            }
            # Specify which users can add tasks for this group<br>task {<br>uid = $BDD USER;
           task {
                 uid = $BDD USER;
           }
      }
# Set the memory and swap limits for this group 
limits 
     memory {
           # Sets memory limit to 10GB 
            memory.limit_in_bytes = 10000000000;
           # Sets memory + swap limit to 12GB
           memory.memsw.limit in bytes = 12000000000;
     }
}
                Dgraph cgroup nam<br>h {<br>hich users can ed<br>in {<br>uid = $BDD USER;
            # Sets memory limit to 10GB<br>memory.limit_in_bytes = 100000<br># Sets memory + swap limit to<br>memory.memsw.limit_in_bytes =
```
Where \$BDD\_USER is the name of the bdduser.

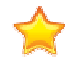

**Important:** The values given for memory.limit\_in\_bytes and memory.memsw.limit\_in\_bytes above are the *absolute minimum* requirements. You should use higher values, if possible.

5 Restart cfconfig to enable your changes.

#### **Installing the HDFS NFS Gateway service service**

If you want to store your Dgraph databases on HDFS, you must install the HDFS NFS Gateway service (called the MapR NFS service in MapR).

The NFS Gateway service enables client applications to mount HDFS as part of the local file system. Clients The NFS Gateway service enables client applications to mount HDFS as part of the local file system. Clients<br>can then search for, read from, and write to HDFS files as if they were stored locally. In the context of BDD, the NFS Gateway allows the Dgraph to access its databases when they're stored in HDFS.

To enable this for BDD, the NFS Gateway service must be installed on all Dgraph nodes. For instructions on installing it, refer to the documentation for your Hadoop distribution. way allows the Dgraph to access its databases when they're stored in HDFS.<br>i for BDD, the NFS Gateway service must be installed on all Dgraph nodes. For instructions on<br>fer to the documentation for your Hadoop distribution

The NFS Gateway service must be running when you install BDD. The installer will automatically detect it at runtime and add the following properties to BDD's configuration file:

runtime and add the following properties to BDD's configuration file:<br>
NES\_GATEWAY\_SERVERS=<1ist\_of\_NES\_Gateway\_nodes><br>
DGRAPH\_USE\_NES\_MOUNT=TRUE<br>
After installing, the Dgraph will mount HDFS via the NFS Gateway when it\_st NFS\_GATEWAY\_SERVERS=<list of NFS Gateway nodes> NFS  $DGR\overline{A}PH$  USE  $\overline{N}FS$  MOUNT=TRUE

#### **NFS**

If you don't want to store your databases on HDFS, you can keep them on an NFS.

If you don't want to store your databases on HDFS, you can keep them on an NFS.<br>NFS (Network File System) is a distributed file system that enables clients to access data stored on a separate machine over the network. Storing your Dgraph databases on one ensures that all Dgraph instances will be able to access them. separate machine over the network. Storing your Dgraph databases on one ensures that all Dgraph instances<br>will be able to access them.<br>If you want to use NFS, be sure that the NFS server is properly set up and that all Dgr were stored locally. In the context of BDD,<br>en they're stored in HDFS.<br>ed on all Dgraph nodes. For instructions on<br>n.<br>). The installer will automatically detect it at<br>le:<br>y when it starts.<br>when it starts.<br>them on an NFS.<br>e

and write access to it. You should also ensure that it contains enough storage space for the amount of data and write access to it. You should also ensure that it contains enough storage space for the amount of data<br>you plan on processing. You may want to keep your databases on a separate partition from system files anc any other data on the NFS.

#### Increasing the numbers of open file descriptors and processes

Regardless of where you put your Dgraph databases, you must increase the maximum numbers of open file<br>descriptors and processes, or the Dgraph may crash during processing. descriptors and processes, or the Dgraph may crash during processing.

The number of open file descriptors should have hard and soft limits of 65536, at a minimum. The number of<br>open processes should have a soft limit of 65536 and an unlimited hard limit. open processes should have a soft limit of 65536 and an unlimited hard

To set these, do the following on *each node in your cluster* (including Hadoop nodes):

- 1 Create a process limit configuration file for the bdd user named /etc/security/limits.d/<bdd>.conf, where <bdd> is the name of the bdduser.
- 2 Open <bdd>.confand add the following:

<bdd> soft nofile 65536

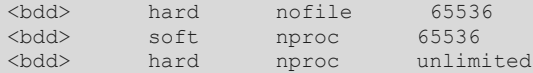

Where  $<$ bdd $>$  is the name of the bdd user.

- 3. Save and close the file.
- 4. Log out and then log back in so that your changes will take effect.
- 5. Run the following to verify your changes:

#### ulimit -n

The above command should output 65536.

#### **Studio database requirements**

Studio requires a relational database to store configuration and state, including component configuration, user permissions, and system settings. If you install with multiple Studio instances, all of them must be connected to the same database.

Studio supports the following database types:

- Oracle 11g
- Oracle 12c 12.1.0.1.0+
- MySQL 5.5.3+

If you're installing BDD in a production environment, you must create the following:

- A database of one of the types listed above.
- A database username and password.
- An empty schema. The name of this is arbitrary.

Note that BDD doesn't currently support database migration. If you decide to switch to a different type of database later on, you must reinstall BDD with a new database instance. If you're installing BDD in a nonproduction environment with the QuickStart option, you *must* use a MySQL database named studio. For more information, see *QuickStart Installation on page 48*.

You can optionally use a clustered database configuration. For clustering, Oracle 11g uses RAC and MySQL has MySQL Cluster. Refer to the documentation for your database system for details on setting up a clustered configuration.

Additionally:

- You must install the database client on the install machine. For MySQL, this should be MySQL client. For Oracle databases, this should be Oracle Database Client, installed with a type of Administrator. Note that the Instant Client is not supported.
- If you have a MySQL database, you must set UTF-8 as the default character set.
- $\cdot$  If you have an Oracle database, you must set the ORACLE\_HOME environment variable to the directory one level above the /bin directory that the sqlplus executable is located in. For example, if the sqlplus executable is located in /u01/app/oracle/product/11/2/0/dbhome/bin, you should set ORACLE HOME to /u01/app/oracle/product/11/2/0/dbhome. Note that this is different from the ORACLE HOME property in BDD's configuration file.

Sample commands for creating Oracle and MySQL database users and schemas are available in Sample commands for production databases on page 41.

#### **Studio database requirements in demo environments in demo environments**

In demo environments, Studio supports Hypersonic (HSQL) databases in addition to the types listed above. Hypersonic is an embedded database that runs inside the JVM. It is useful for getting Studio up and running quickly, but can't be used in a production environment due to performance issues and its inability to support multiple Studio nodes. ents, Studio supports Hypersonic (HSQL) databases in addition to the types listed above.<br>mbedded database that runs inside the JVM. It is useful for getting Studio up and running<br>e used in a production environment due to p

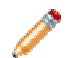

Note: The Connector Service and the Component Registry don't support Hypersonic databases, even in demo environments.

If you want to use a Hypersonic database, the installer will create it for you. You can enable this in BDD's configuration file.<br> **Important:** If you install in a demo environment with a Hypersonic database and later decid configuration file.

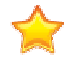

**Important:** If you install in a demo environment with a Hypersonic database and later decide to scale up to a production environment, you must reinstall BDD with one of the supported MySQL or Oracle databases listed above. support Hypersonic databases, ev<br>
u. You can enable this in BDD's<br>
c database and later decide to sca<br>
of the supported MySQL or Oracle<br> **fs**<br>
ate information.<br>
of databases:<br>
parate from the Studio database.

## **Workflow Manager Service database requirements**

The Workflow Manager Service requires a relational database to store state information.

Like Studio, the Workflow Manager Service supports the following types of databases:

- Oracle 11g
- Oracle 12c 12.1.0.1.0+
- MySQL 5.5.3+

You must create the following for the Workflow Manager Service:

- A database of one of the types listed above. Note that this must be separate from the Studio database. Workflow Manager Service supports the following types of databases:<br>12.1.0.1.0+<br>3+<br>the following for the Workflow Manager Service:<br>of one of the types listed above. Note that this must be separate from the<br>username and pas
- A database username and password.
- An empty schema. The name of this is arbitrary.

Note that BDD doesn't currently support database migration. If you decide to switch to a different type of database later on, you must reinstall BDD with a new database instance. If you're installing BDD in a non-Note that BDD doesn't currently support database migration. If you decide to switch to a different type of<br>database later on, you must reinstall BDD with a new database instance. If you're installing BDD in a non-<br>producti more information, see QuickStart Installation on page 48.

#### Additionally:

- You must install the database client on the install machine. For MySQL, this should be MySQL client. For Oracle databases, this should be Oracle Database Client, installed with a type of Administrator. Note that the Inst Oracle databases, this should be Oracle Database Client, installed with a type of Administrator. Note that the Instant Client is not supported.
- If you have a MySQL database, you must set UTF-8 as the default character set.
- If you have an Oracle database, you must set the ORACLE\_HOME environment variable to the directory one level above the /bin directory that the sqlplus executable is located in. For example, if the If you have an Oracle database, you must set the ORACLE\_HOME environment variable to the directory<br>one level above the /bin directory that the sqlplus executable is located in. For example, if the<br>sqlplus executable is loc

ORACLE\_HOME to /u01/app/oracle/product/11/2/0/dbhome . Note that this is different from the ORACLE HOME property in BDD's configuration file.

Sample commands for creating Oracle and MySQL database users and schemas are available in in commands for and schemas are *Sample*  commands for production databases on page 41.

#### **Sample commands for production databases**

Below are sample commands you can use to create users and schemas for Oracle and MySQL databases. You are not required to use these exact commands when setting up your component databases—these are just examples to help get you started.

#### **Oracle database**

You can use the following commands to create a user and schema for an Oracle 11g or 12 12c database.

```
CREATE USER <username> PROFILE "DEFAULT" IDENTIFIED BY <password> DEFAULT TABLESPACE "USERS"
TEMPORARY TABLESPACE "TEMP" ACCOUNT UNLOCK;
GRANT CREATE PROCEDURE TO <username>
; 
GRANT CREATE SESSION TO <username>; 
GRANT CREATE SYNONYM TO <username>; 
GRANT CREATE TABLE TO <username>; 
GRANT CREATE VIEW TO <username>;
GRANT UNLIMITED TABLESPACE TO <username>
;
GRANT CONNECT TO <username>; 
GRANT RESOURCE TO <username>;
Below are sample commands you can use to create users and schemas for Oracle and My<br>
You are not required to use these exact commands when setting up your component datab<br>
Just examples to help get you started.<br>
Oracle da
```
#### **MySQL database**

You can use the following commands to create a user and schema for a MySQL database.

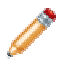

**Note:** MySQL databases must use UTF-8 as the default character encoding.

```
create user '<username>'@'%' identified by '
by <password>';
create database <database name> default character set utf8 default collate utf8_general_ci; 
grant all on <database name>.* to '<username>'@'%' identified by '<password>' with grant option;
flush privileges;
```
# **Supported Web browsers**

Studio supports the following Web browsers:

- Internet Explorer 11 (compatibility mode is not supported)
- Microsoft Edge
- Firefox ESR
- Chrome for Business
- Safari 9+ (for mobile)

# **Screen resolution requirements**

BDD has the following screen resolution requirements:

- Minimum: 1366x768
- Recommended: 1920x1080

# **Studio support for iPad**

You can use the Safari Web browser on an iPad running iOS 7+ to sign in to Studio and view projects. You cannot use an iPad to create, configure, or export projects.

While the iPad can support most component functions, the component export option is disabled.

# **Part II**

# **Installing Big Data Discovery**

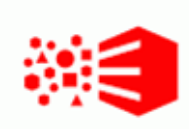

# Chapter 3 **Prerequisite checklist**

Before installing, run through the following checklist to verify you've satisfied all prerequisites.

For more information on each prerequisite, refer to the relevant section in *Prerequisites on page* 14.

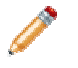

**Note:** BDD includes a script called the *prerequisite checker* that verifies whether your system meets all install requirements. You can run this script after you update BDD's configuration file. For more<br>information, see *Running the prerequisite checker on page 70*. information, see *Running the prerequisite checker on page 70*

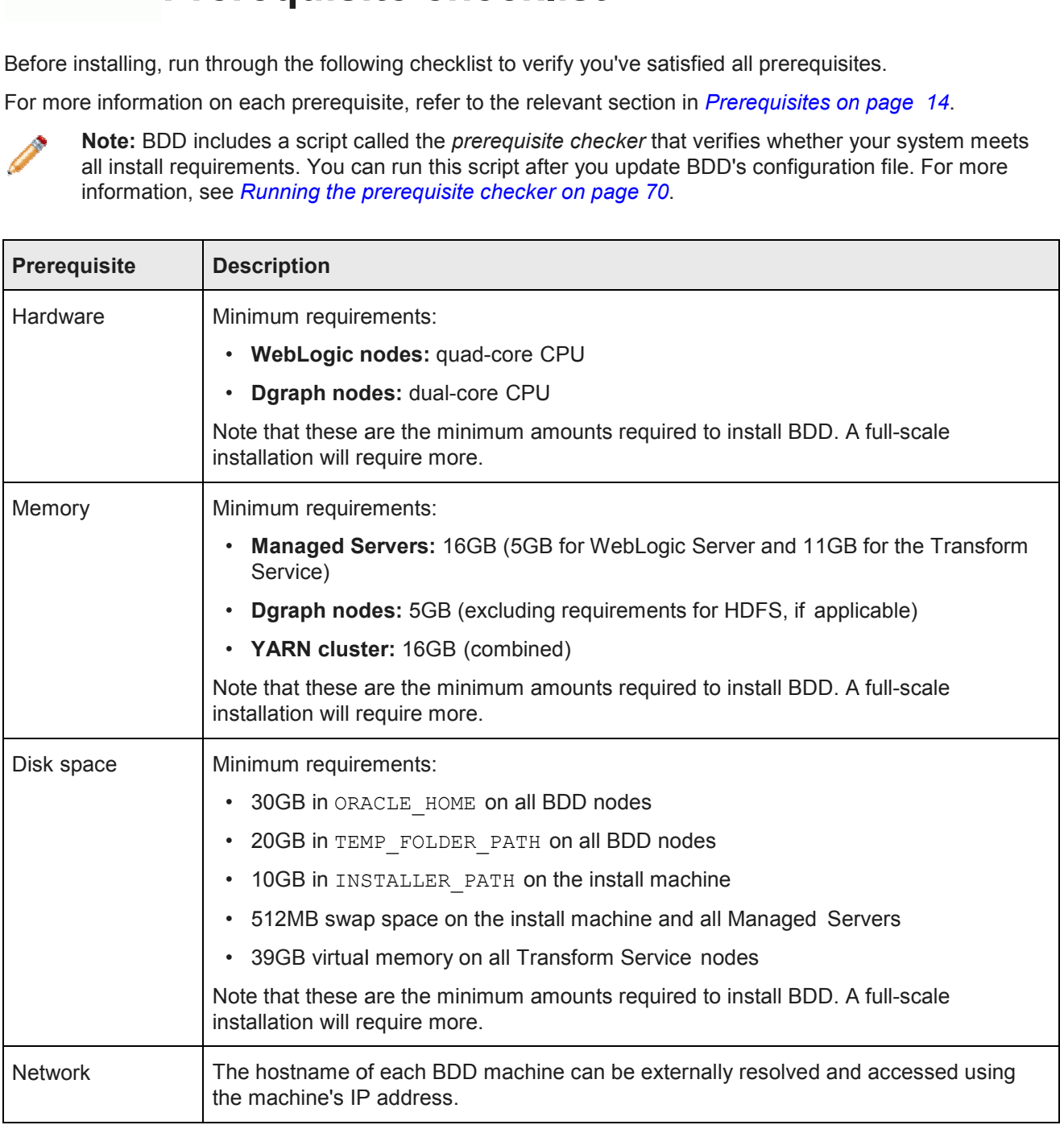

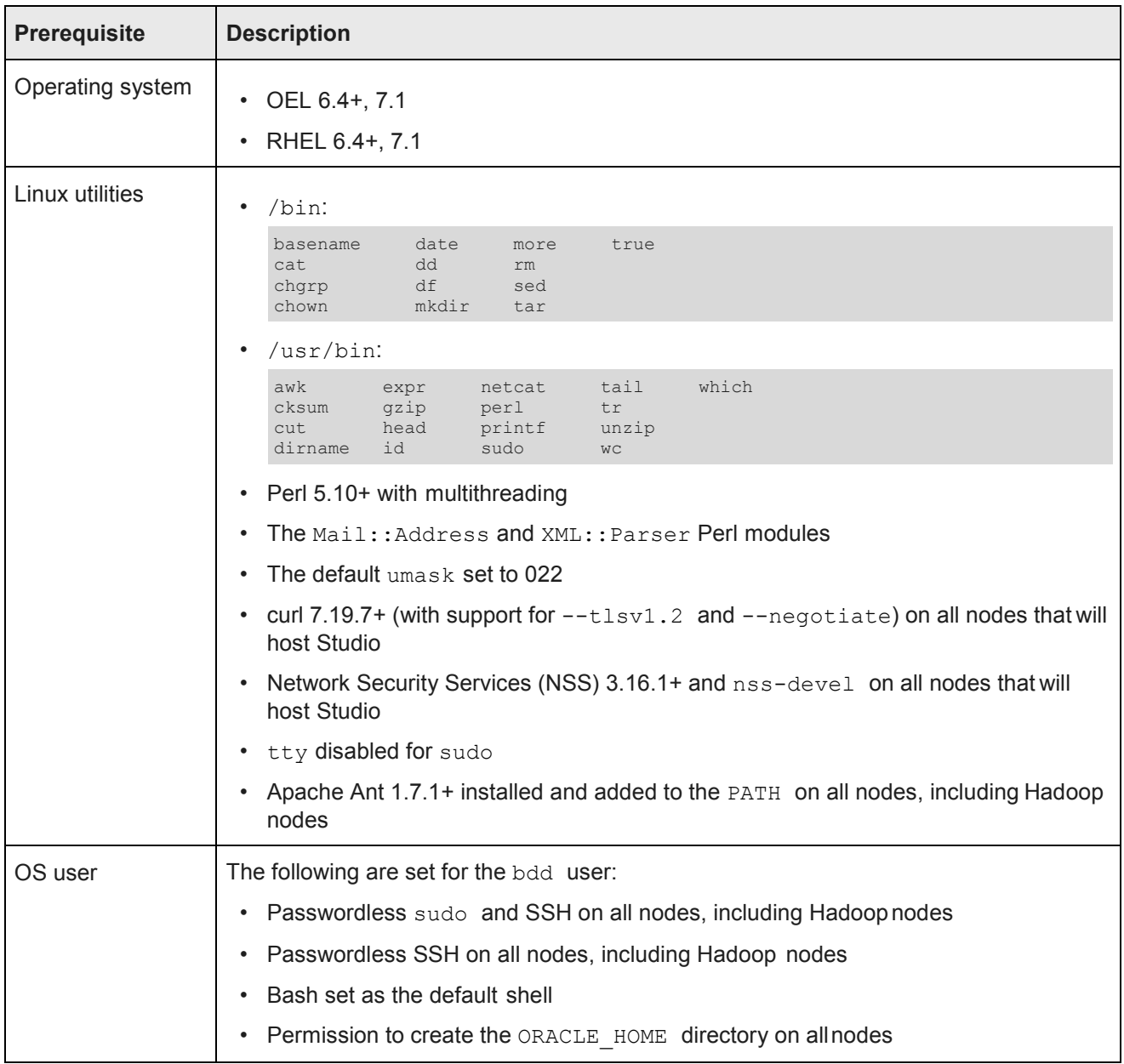

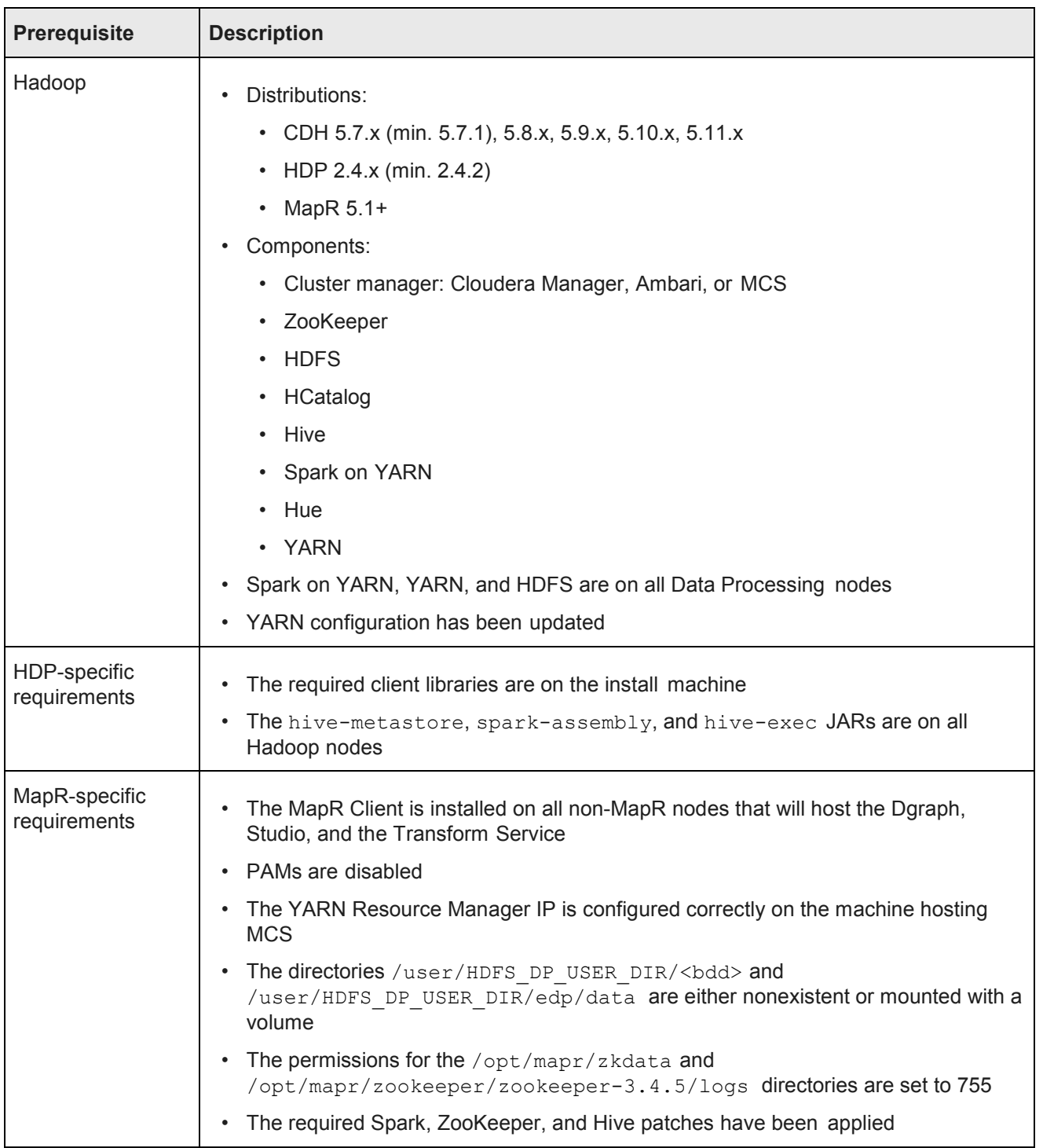

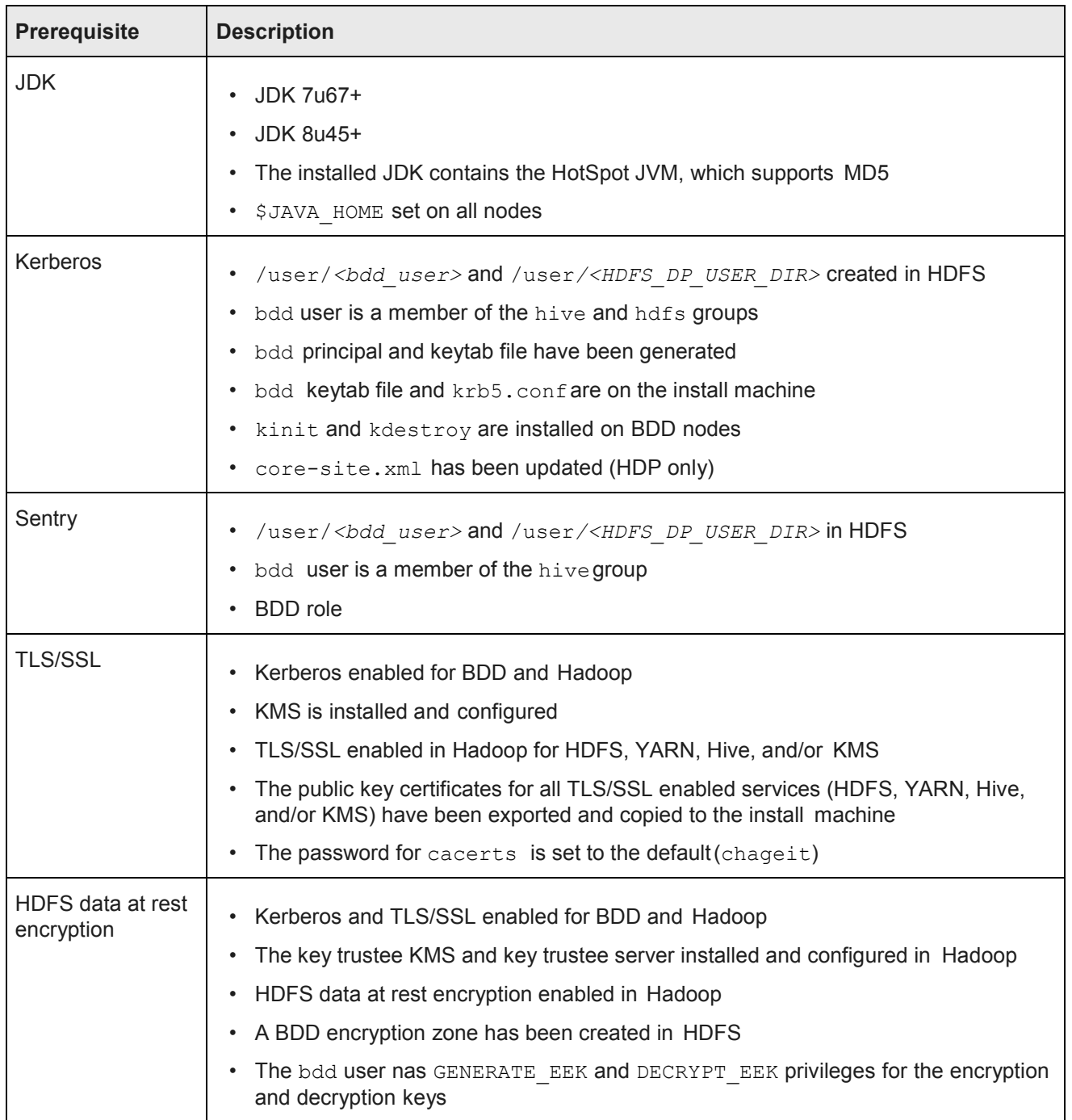

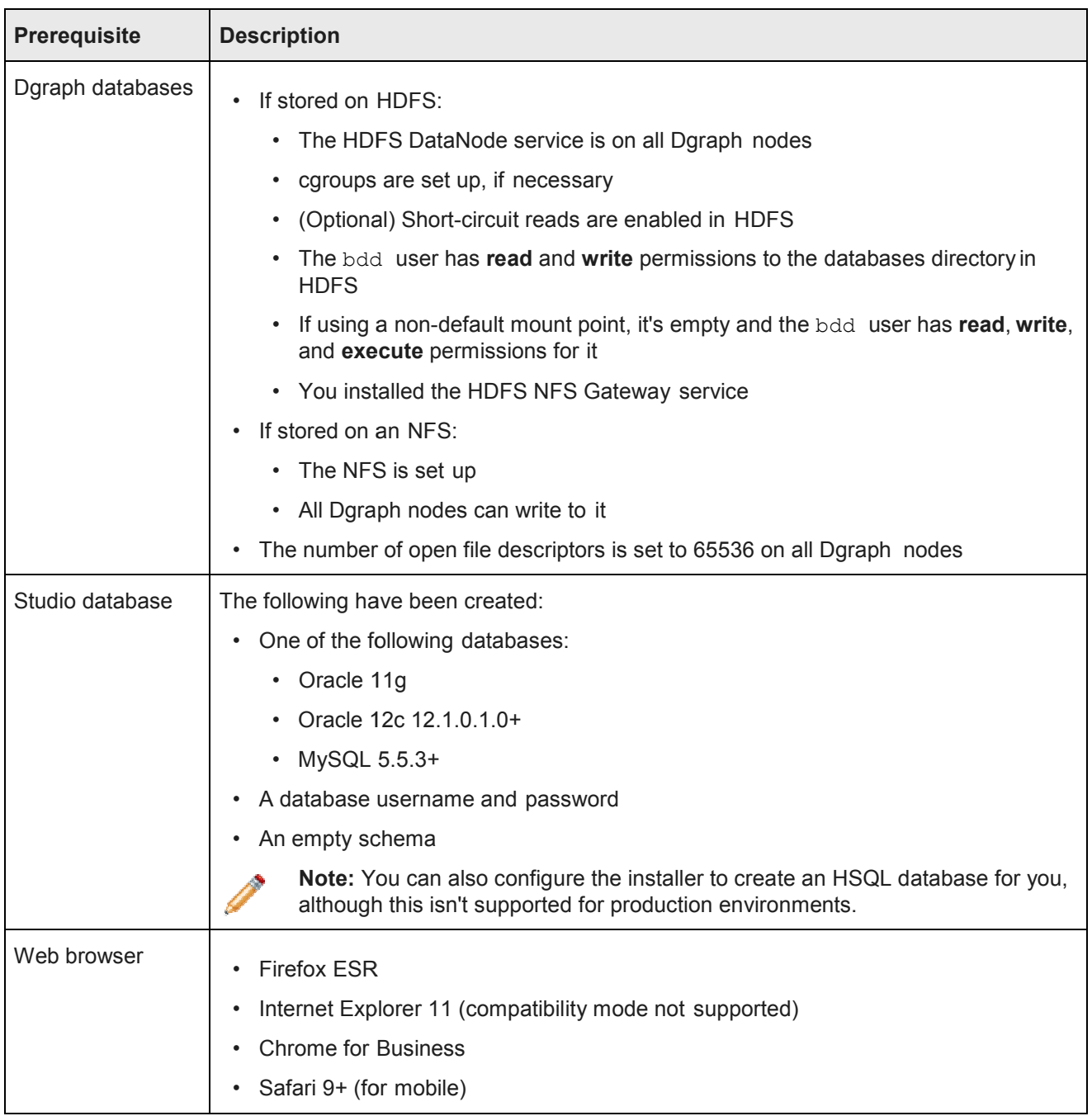

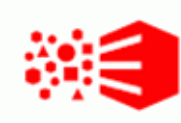

# Chapter 4 **QuickStart Installation QuickStart**

The BDD installer includes a  $\rm quickstart\$  option, which installs the software on a single machine with default configuration suitable for a demo environment. You can use  $\texttt{quickstart}$  to install BDD quickly and easily, without having to worry about setting it up yourself.

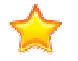

**Important:** Single-node installations can only be used for demo purposes; you can't host a production environment on a single machine. If you want to install BDD in a production environment, see *Cluster Installation on page 57*. ut having to worry about setting it up yourself.<br>**Important:** Single-node installations can only be used for demo purposes; you can't host a pro<br>environment on a single machine. If you want to install BDD in a production e

Before you can install BDD with quickstart, you must satisfy all of the prerequisites described in Prerequisites on page 14, with a few exceptions: you must satisfy all of the prerequisites described in<br>s:<br>supported.<br>io and the Workflow Manager Service. These must be named

- You must use CDH. HDP and MapR aren't supported.
- You must have MySQL databases for Studio and the Workflow Manager Service. These must be<br>studio and workflow, respectively.<br>• You can't have Kerberos installed.<br>• You can't have TLS/SSL or HDFS data at rest encryption en studio and workflow, respectively.
- You can't have Kerberos installed.
- You can't have TLS/SSL or HDFS data at rest encryption enabled in Hadoop.
- You can't use any existing Dgraph databases.

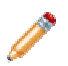

**Note:** If you want to install BDD on a single machine but need more control and flexibility than quickstart offers, see *Single Single-Node Installation on page 50*.

#### *Installing BDD with quickstart*

# **Installing BDD with quickstart Installing**

Once you've satisfied all of BDD's prerequisites, you can download and install the software.

Before installing, verify that:

- CDH is installed.
- which you've satisfied all of BDD's prerequisites, you can download and in efore installing, verify that:<br>• CDH is installed.<br>• You satisfied all requirements described in *Prerequisites on page 14*.
- The bdd user meets all requirements described in *OS user requirements on page 24*.
- You set up MySQL databases (including usernames, passwords, and schemas) for Studio and the Workflow Manager Service.
- The following Hadoop components are running:
	- Cloudera Manager
	- ZooKeeper
	- HDFS
- Hive
- Spark on YARN
- YARN
- Hue

To install BDD with quickstart:

1. On your machine, create a new directory or choose an existing one to be the installation source directory.

This directory must contain at least 10GB of free space.

- 2. Within the installation source directory, create a new directory named packages.
- 3. Download the BDD media pack from the *Oracle Software Delivery Cloud*.

Be sure to download all packages in the media pack. Make a note of each file's part number, as you will need this to identify it later.

- 4. Move the BDD installer, BDD binary, and WebLogic Server packages from the download location to the packages directory.
- 5. Rename the first BDD binary package  $\text{bdd.zip}$  and the second  $\text{bdd.zip}$ .

This ensures that the installer will recognize them.

6. Extract the WebLogic Server package.

This creates a file called  $f_{\text{mw}}$  12.1.3.0.0 wls.jar, which contains the WebLogic Server installer.

7. Navigate back to the installation source directory and extract the BDD installer package:

unzip packages/*<BDD\_installer\_package>*.zip

This creates a new directory called installer, which contains the install script and other files it requires.

8. Go to the installer directory and run:

./setup.sh --quickstart

- 9. Enter the following when prompted:
	- The username and password for Cloudera Manager.
	- A username and password for the WebLogic Server admin. The password must contain at least 8 characters, one of which must be a number, and can't begin with a number.
	- The username and password for the Studio and Workflow Manager Service databases.
	- The password for the Studio admin. This must contain at least 8 characters, one of which must be a non-alphanumeric character.

If the script succeeded, BDD is now installed under the current directory and ready for you to begin working with it. See *Post-Installation Tasks on page 76* to learn more about your installation and how to verify it.

If the script failed, see *Troubleshooting a Failed Installation on page 72*.

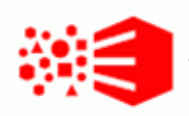

# Chapter 5 **Single-Node Installation Node**

If you want to demo BDD before committing to a full-cluster installation, you can install it on a single node. This gives you the chance to learn more about the software and see how it performs on a smaller scale. The This gives you the chance to learn more about the software and see how it performs on a<br>following sections describe how to get BDD running on your machine quickly and easily.

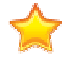

**Important:** Single-node installations can only be used for demo purposes; you can't host a production **Important:** Single-node installations can only be used for demo purposes; you can't host a production<br>environment on a single machine. If you want to install BDD in a production environment, see *Cluster Installation on page 57*.

*Installing BDD on a single node Configuring a single-node installation*

# **Installing BDD on a single node Installing**

Once you've satisfied all of BDD's prerequisites, you can download and install the software.

Before installing, verify that:

- You satisfied all requirements described in *Prerequisites on page 14*.
- The bdd user meets the requirements described in *OS user requirements on page 24 24*.
- The Studio and Workflow Manager Service databases (including their usernames, passwords, and schemas) are set up.
- The following Hadoop components are running:
	- Cloudera Manager/Ambari/MCS
	- ZooKeeper
	- HDFS
	- Hive
	- Spark on YARN
	- YARN
	- Hue

To install BDD:

1. On your machine, create a new directory or choose an existing one to be the installation source directory. Manager/Ambari/MCS<br>Pr<br>YARN<br>nachine, create a new directory or choose an existing one to be

This directory must contain at least 10GB of free space.

2. Within the installation source directory, create a new directory named packages.

3. Download the BDD media pack from the *Oracle Software Delivery Cloud*.

Be sure to download all packages in the media pack. Make a note of each file's part number, as you will need this to identify it later.

- 4. Move the BDD installer, BDD binary, and WebLogic Server packages from the download location to the packages directory.
- 5. Rename the first BDD binary package  $\text{bdd}$ . zip and the second  $\text{bdd}$ . zip.

This ensures that the installer will recognize them.

6. Extract the WebLogic Server package.

This creates a file called  $f_{\text{mw}}$  12.1.3.0.0 wls.jar, which contains the WebLogic Server installer.

7. Navigate back to the installation source directory and extract the BDD installer package:

unzip packages/*<BDD\_installer\_package>*.zip

This creates a new directory called installer, which contains the install script and other files it requires.

- 8. Open BDD's configuration file, bdd.conf, in a text editor and update the Required Settings section. See *Configuring a single-node installation on page 52* for instructions.
- 9. Run the prerequisite checker to verify whether your system meets all install requirements. See *Running the prerequisite checker on page 70* for instructions.
- 10. Go to the installer directory and run:

./setup.sh

- 11. Enter the following when prompted:
	- The username and password for your cluster manager.
	- A username and password for the WebLogic Server admin. The password must contain at least 8 characters, one of which must be a number, and can't begin with a number.
	- The username and password for the database.
	- The password for the Studio admin. This must contain at least 8 characters, one of which must be a non-alphanumeric character.

If the script succeeded, BDD is now installed on your machine and ready for you to begin working with it. See *Post-Installation Tasks on page 76* to learn more about your installation and how to verify it.

If the script failed, see *Troubleshooting a Failed Installation on page 72*.

# **Configuring a single-node installation**

The table below describes the properties you should set for a single-node installation. You can modify bdd.conf in any text editor.

Keep the following in mind when editing the file:

- The accepted values for some properties are case-sensitive and must be entered exactly as they appear in the table below.
- All hostnames must be Fully Qualified Domain Names (FQDNs).
- Each port setting must have a unique value.
- Some of the directories defined in bdd.conf have location requirements. These are specified below.

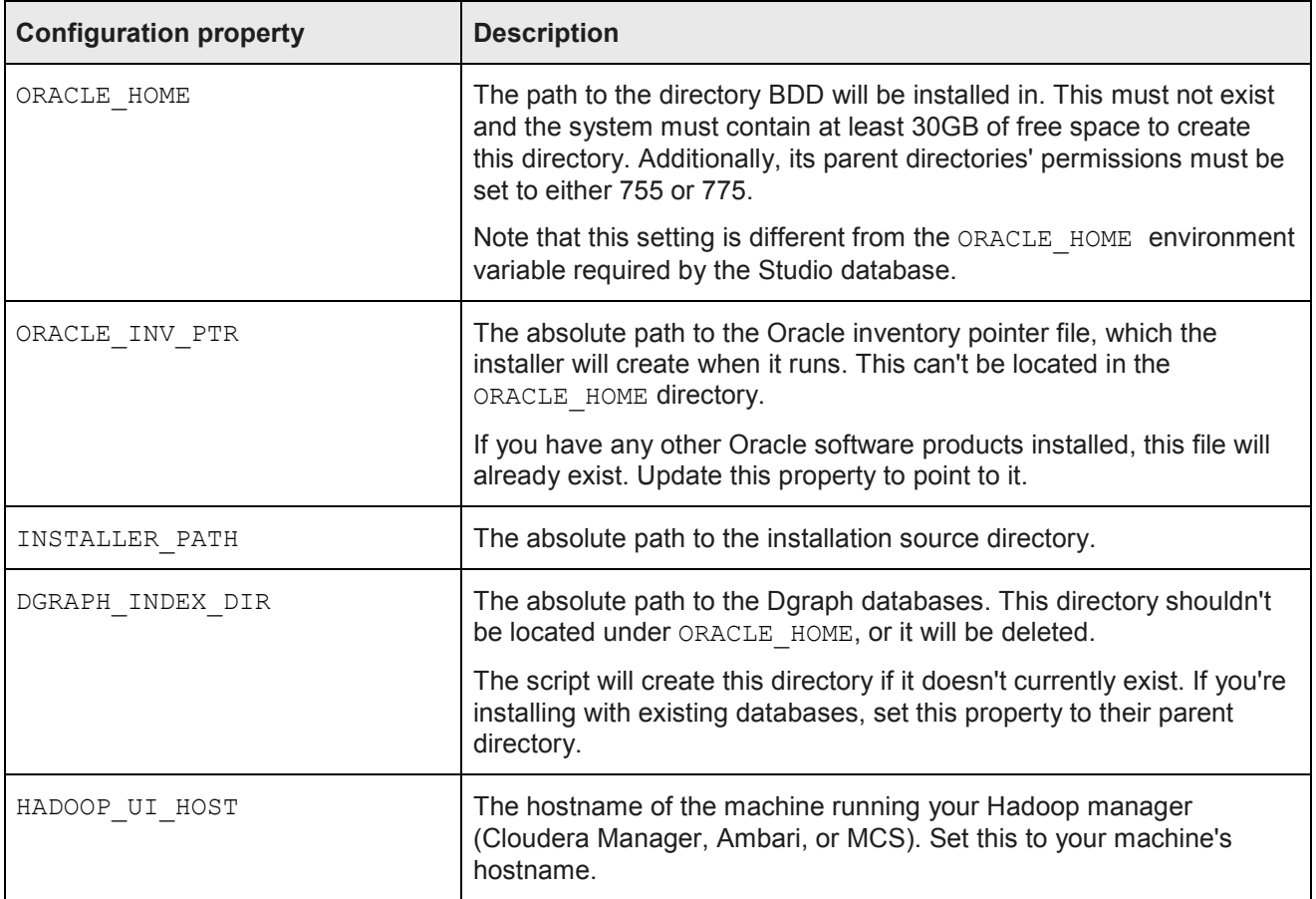

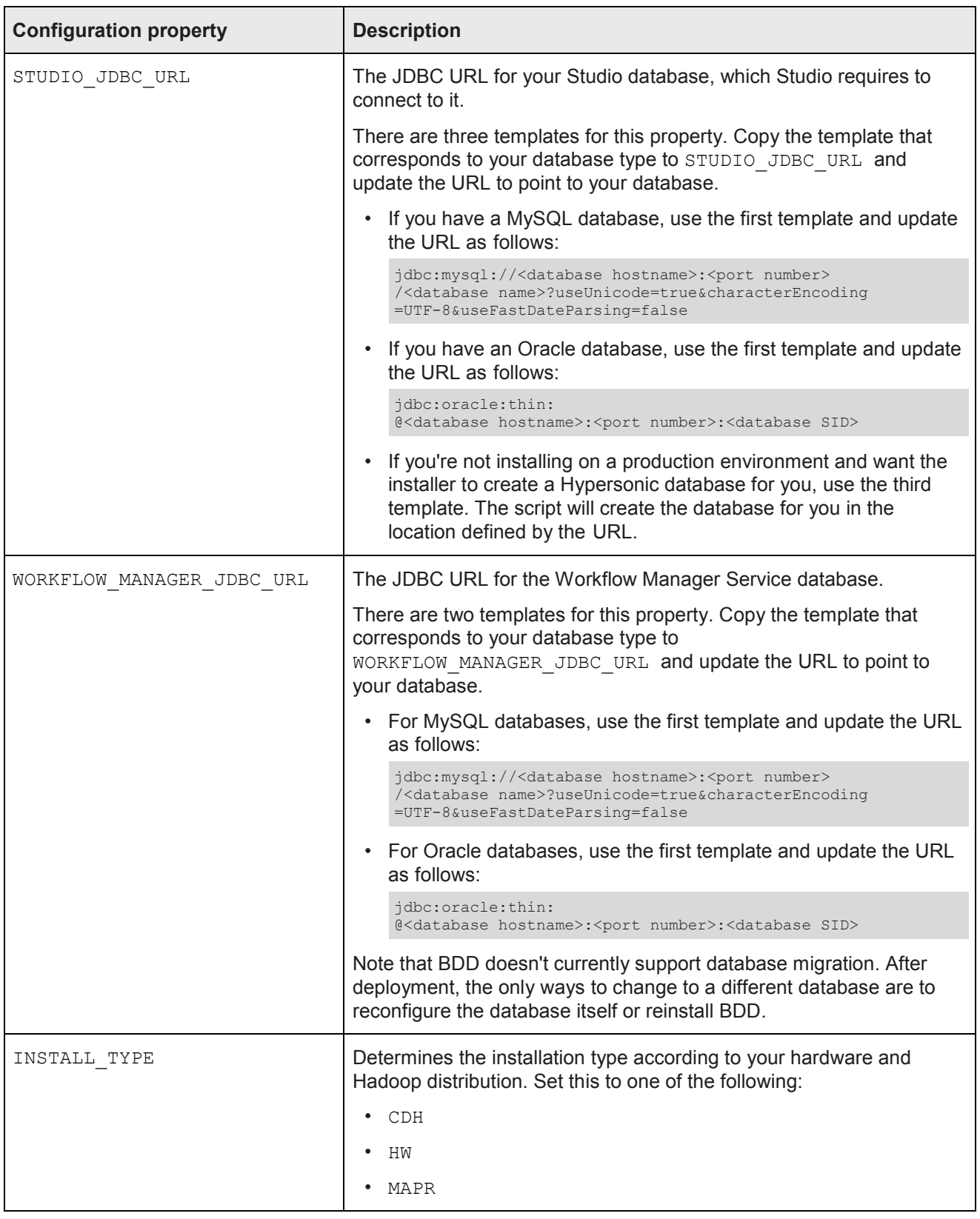

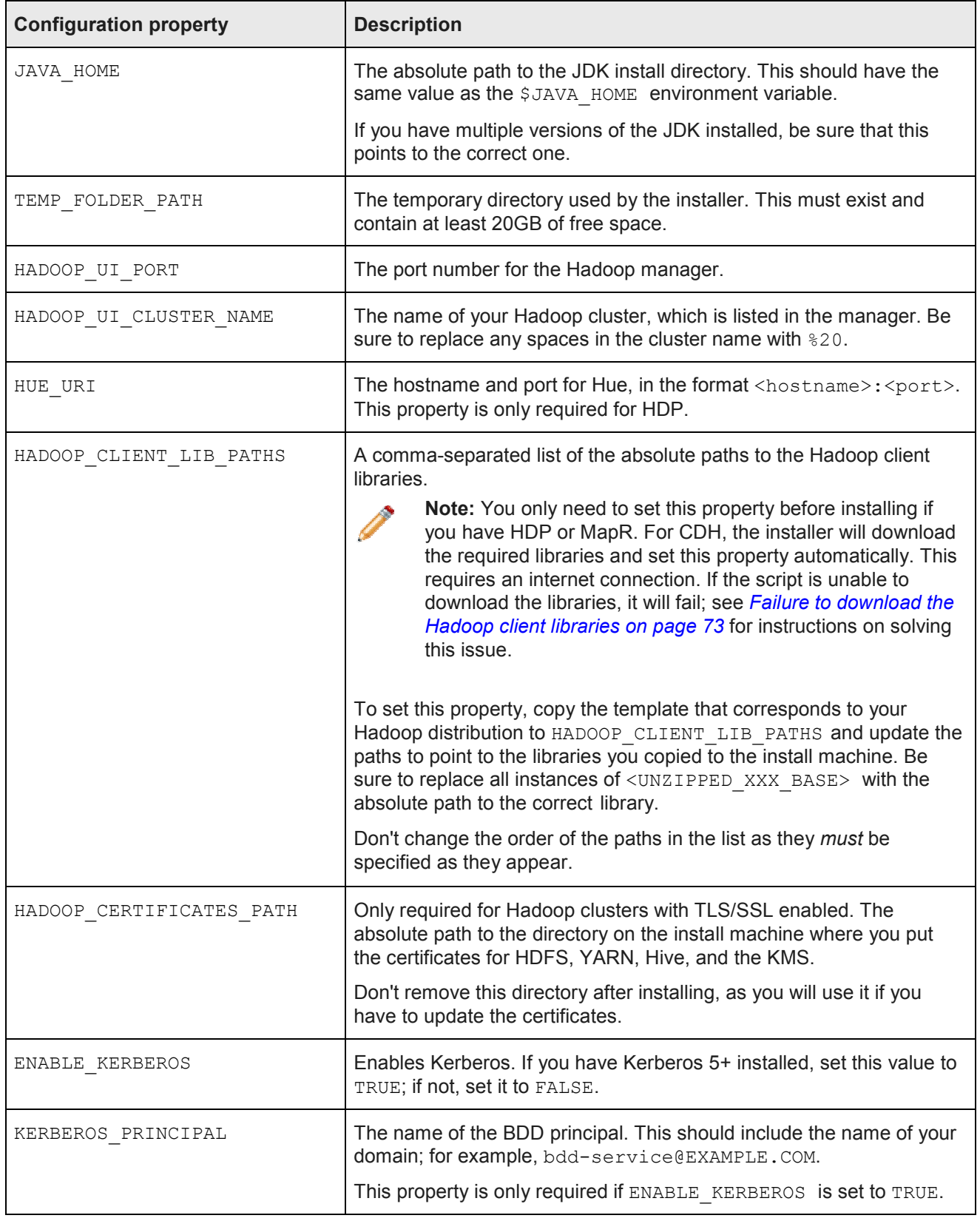

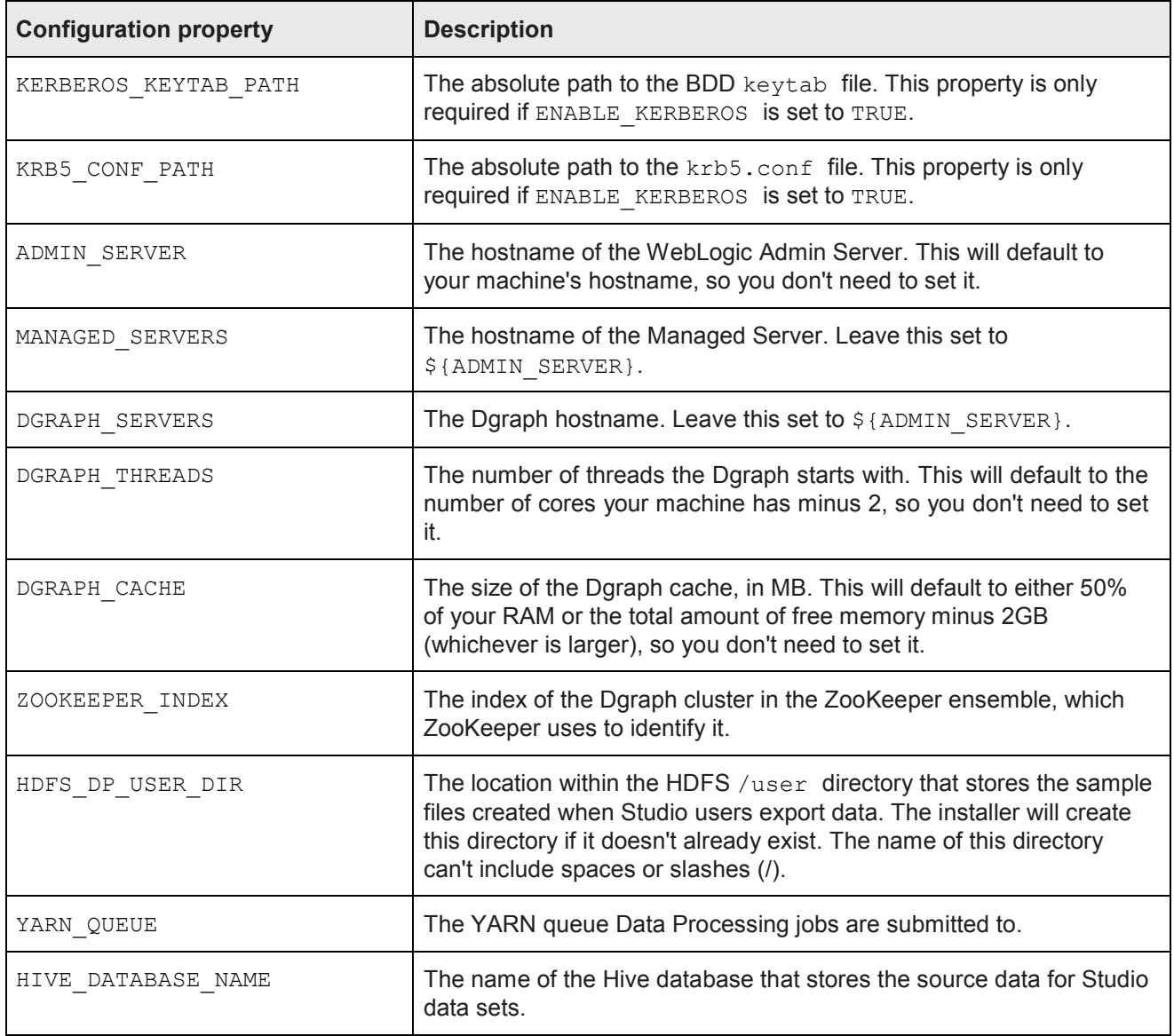

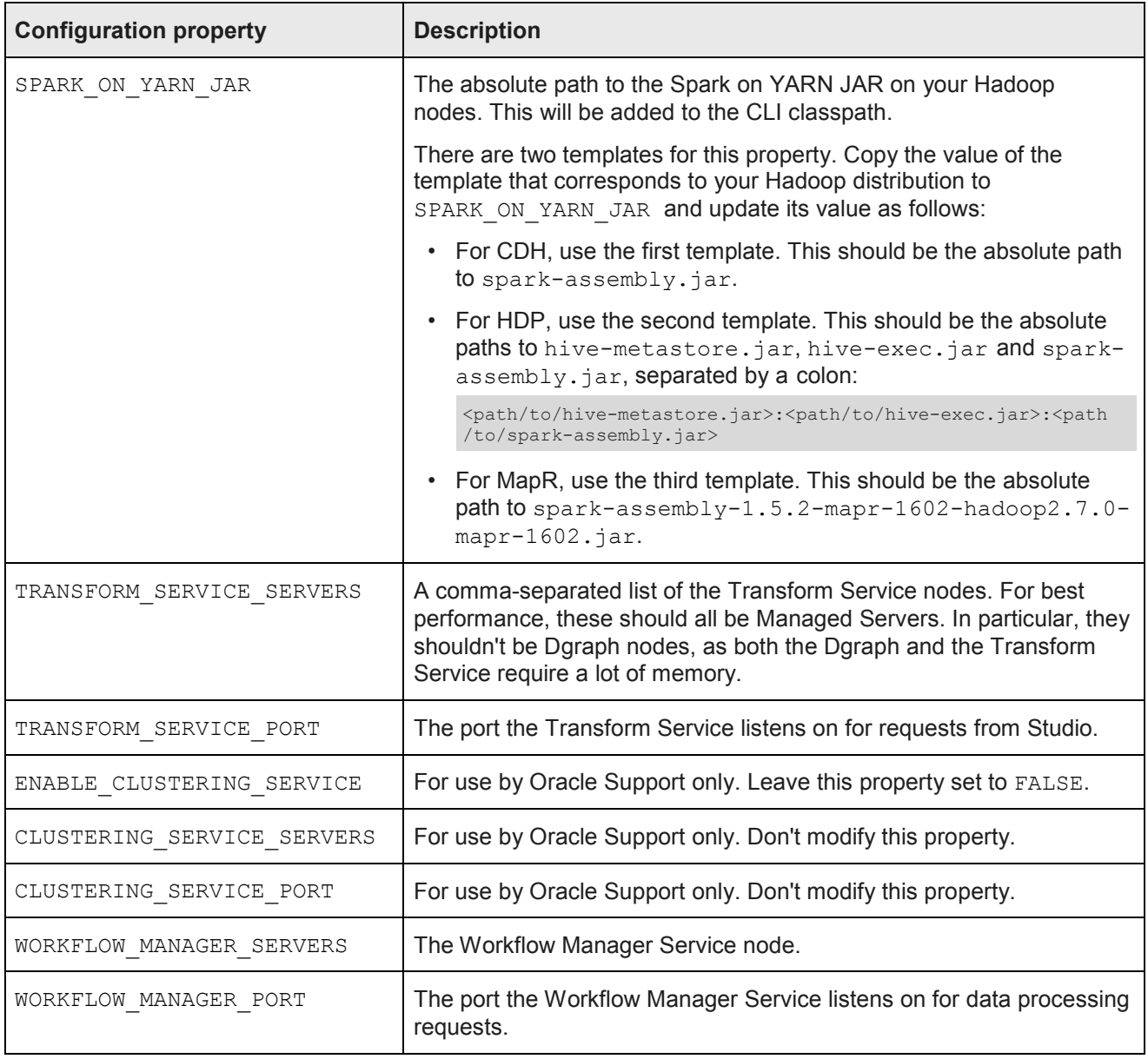

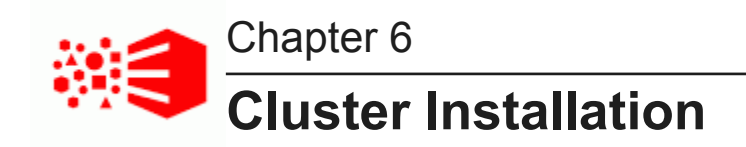

The following sections describe how to install BDD on multiple nodes, and provide tips on troubleshooting a failed installation.

*Installation overview Setting up the install machine Downloading the BDD media pack Downloading a WebLogic Server patch Configuring BDD Running the prerequisite checker Installing BDD on a cluster*

## **Installation overview**

You install BDD by running a single script, which installs all of its components at once. When the script completes, your cluster will be running and ready to use.

The installer is contained in one of the BDD installation packages, which you will download to the install machine. The same package also contains BDD's configuration file and a second script that verifies whether your system meets all prerequisites.

The following sections describe the installation process, from preparing the install machine to running the installer.

#### **Silent installation**

Normally, the BDD installer prompts for the following information at runtime:

- The username and password for your cluster manager (Cloudera Manager, Ambari, or MCS), which the script uses to query your cluster manager for information related to your Hadoop cluster.
- The username and password for the WebLogic Server admin. The script will create this user when it deploys WebLogic.
- The JDBC usernames and passwords for the Studio and Workflow Manager Service databases.
- The username and password for the Studio admin.
- The absolute path to the location of the installation packages.

You can avoid entering this information manually by running the installer in silent mode. To do this, set the following environment variables before installing. The installer will check for them when it runs and execute silently if it finds them. Note that many of these will be useful after installing, as they are used by BDD's administration script.

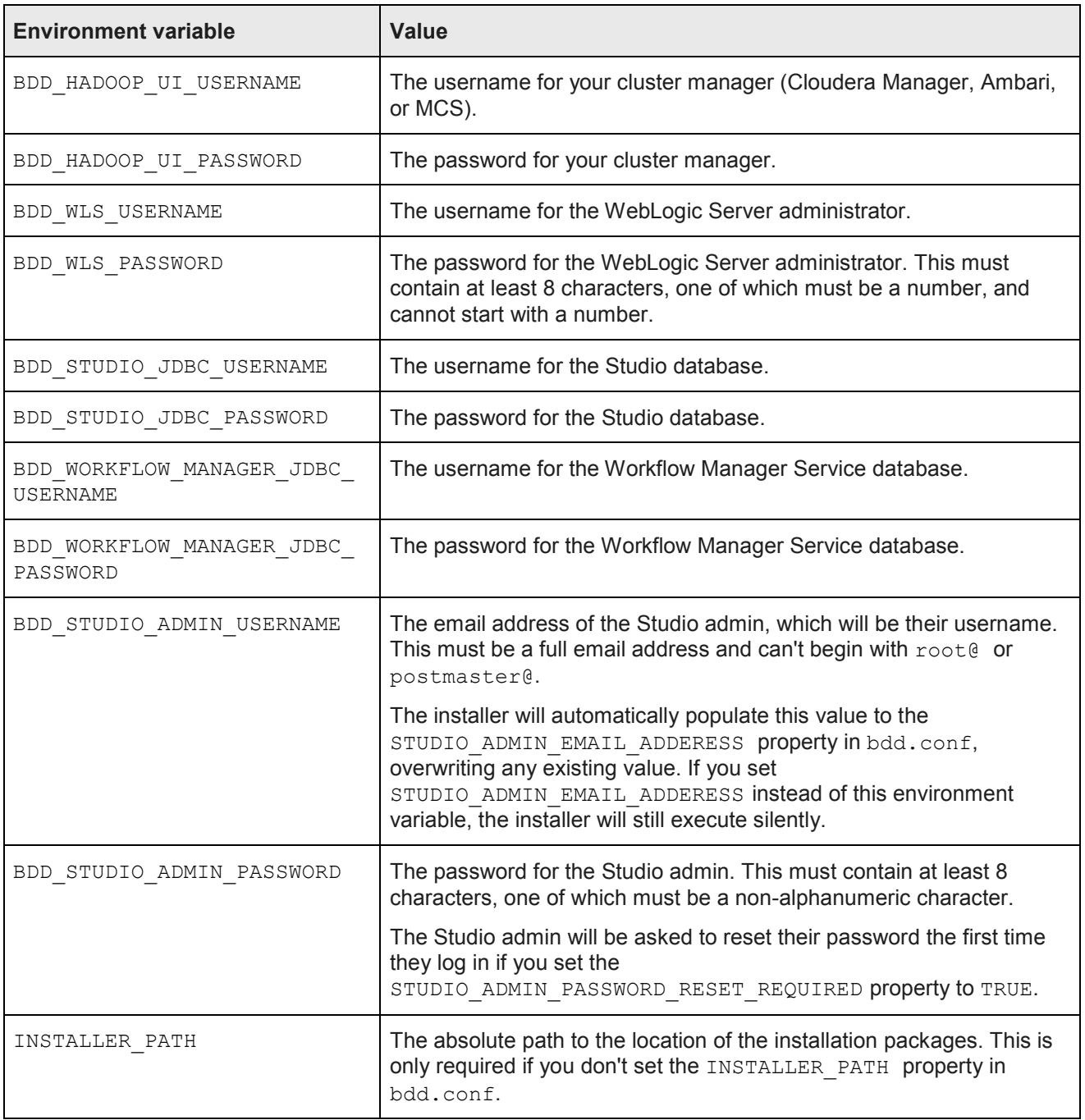

# **Setting up the install machine**

The first step in the installation process is to set up the install machine.

To set up the install machine:

1. Select one machine in your cluster to be the install machine.

This can be any machine in your cluster that has the following:

- A supported operating system and JDK
- Perl 5.10+ with multithreading
- The Mail:: Address and XML:: Parser Perl modules
- Passwordless sudo and SSH enabled for the bdduser
- Bash set as the default shell for the bdd user
- 2. Choose an existing directory or create a new one to be the installation source directory.

You'll perform the entire installation process from this directory. Its name and location are arbitrary and it must contain at least 10GB of free space.

3. Within the installation source directory, create a new directory named packages.

Next, download the BDD media pack.

# **Downloading the BDD media pack**

After you set up the install machine, you can download the BDD media pack from the Oracle Software Delivery Cloud.

To download the media pack:

- 1. Go to the *Oracle Software Delivery Cloud* and sign in.
- 2. Accept the Export Restrictions.
- 3. Check **Programs** if it isn't already.
- 4. In the **Product** text box, enter Oracle Big Data Discovery.
- 5. Click **Select Platform** and check **Linux x86-64**.

**Oracle Big Data Discovery** displays in the **Selected Products** table.

- 6. Click **Continue**.
- 7. Verify that **Available Release** and **Oracle Big Data Discovery 1.4.x.x.x for Linux x86-64** are both checked, then click **Continue**.
- 8. Accept the Oracle Standard Terms and Restrictions and click **Continue**.
- 9. In the **File Download** popup, click **Download All**.

This downloads the following packages to your machine:

- **First of two parts of the Oracle Big Data Discovery binary**
- **Second of two parts of the Oracle Big Data Discovery binary**
- **Installer for Oracle Big Data Discovery**
- **SDK for Oracle Big Data Discovery**
- **Documentation for Oracle Big Data Discovery**
- **Oracle Fusion Middleware 12c (12.1.3.0.0) WebLogic Server and Coherence**

You should also make a note of each file's part number, as you will need this information to identify it.

- 10. Move the BDD installer, BDD binary, and WebLogic Server packages from the download location to the packages directory.
- 11. Rename the first BDD binary package bdd1.zip and the second bdd2.zip.

This ensures that the installer will recognize them.

12. Extract the WebLogic Server package.

This creates a file called  $f_{\text{mw}}$  12.1.3.0.0\_wls.jar, which contains the WebLogic Server installer.

13. Navigate back to the installation source directory and extract the installer package:

unzip packages/<installer package>.zip

This creates a new directory within the installation source directory called installer, which contains the installer, bdd.conf, and other files required by the installer.

Next, you can download a WebLogic Server patch for the installer to apply. If you don't want to patch WebLogic Server, you should configure your BDD installation.

## **Downloading a WebLogic Server patch**

You can optionally download a WebLogic Server patch for the installer to apply when it runs.

You can only apply one patch when installing. If it, the installer will remove it and continue running.

For more information on patching WebLogic Server, see *Oracle Fusion Middleware Patching with OPatch*.

To download a WebLogic Server patch:

- 1. Within the installation source directory, create a new directory called WLSPatches. Don't change the name of this directory or the installer won't recognize it.
- 2. Go to *My Oracle Support* and log in.
- 3. On the **Patches & Updates** tab, find and download the patch you want to apply.
- 4. Move all ZIP files associated with the patch to **WLSPatches**/. Don't extract the files. The installer will do this when it runs.

Next, you should configure your BDD installation.

# **Configuring BDD**

Before installing, you must update BDD's configuration file, bdd.conf, which is located in the /<installation src dir>/installer directory.

bdd.conf defines the configuration of your BDD cluster and provides the installer with parameters it requires to run. **Updating it is the most important step of the installation process.** If you don't modify it, or if you modify it incorrectly, the installer could fail or your cluster could be configured differently than you intended.

You can edit the file in any text editor. Be sure to save your changes before closing.

The installer validates bdd.conf at runtime and fails if it contains any invalid values. To avoid this, keep the following in mind when updating it:

- The accepted values for some properties are case-sensitive and must be entered exactly as they appear in this document.
- All hostnames must be Fully Qualified Domain Names (FQDNs).
- Any symlinks in paths must be identical on all nodes. If any are different or don't exist, the installation may fail.
- Each port setting must have a unique value.
- Some of the directories defined in bdd.conf have location requirements. These are specified in this document.

bdd.conf is divided into three parts:

- **Required settings:** You must update these properties with information specific to your system and installation, or the installer may fail. See *Required settings on page 63*.
- **Optional settings:** You can update these settings if you want to further customize your installation, but the defaults will work for most. See *Optional settings on page 95*.
- **Internal settings:** These are intended for use by Oracle Support, only. Don't edit these unless instructed to do so by a support representative. See *Internal settings on page 101*.

*Required settings*

# **Required settings**

The first part of bdd.conf contains required settings. You must update these with information specific to your system, or the installer could fail.

#### **Must Set**

This section contains blank settings that you must provide values for. If you don't set these, the installation will fail.

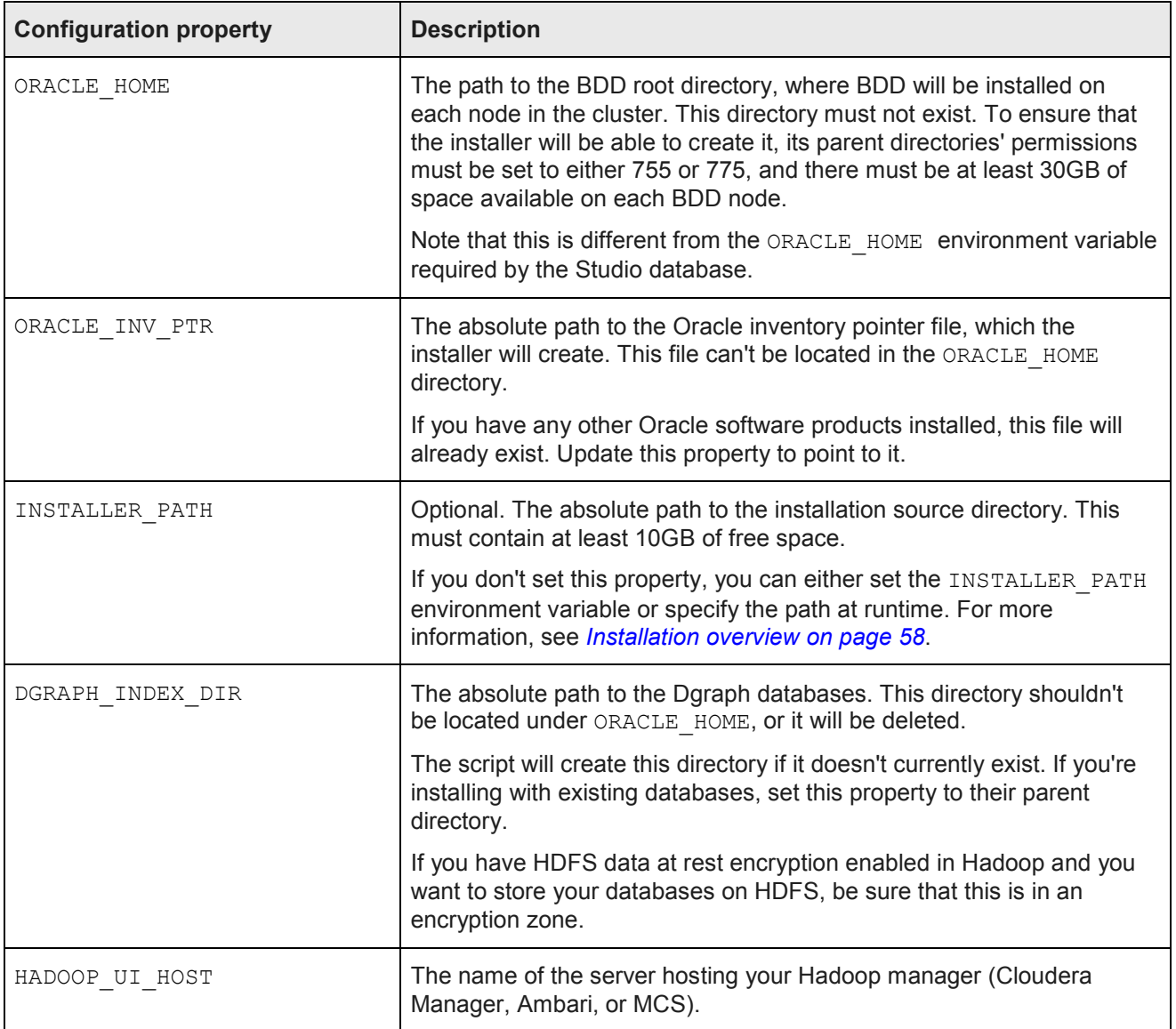

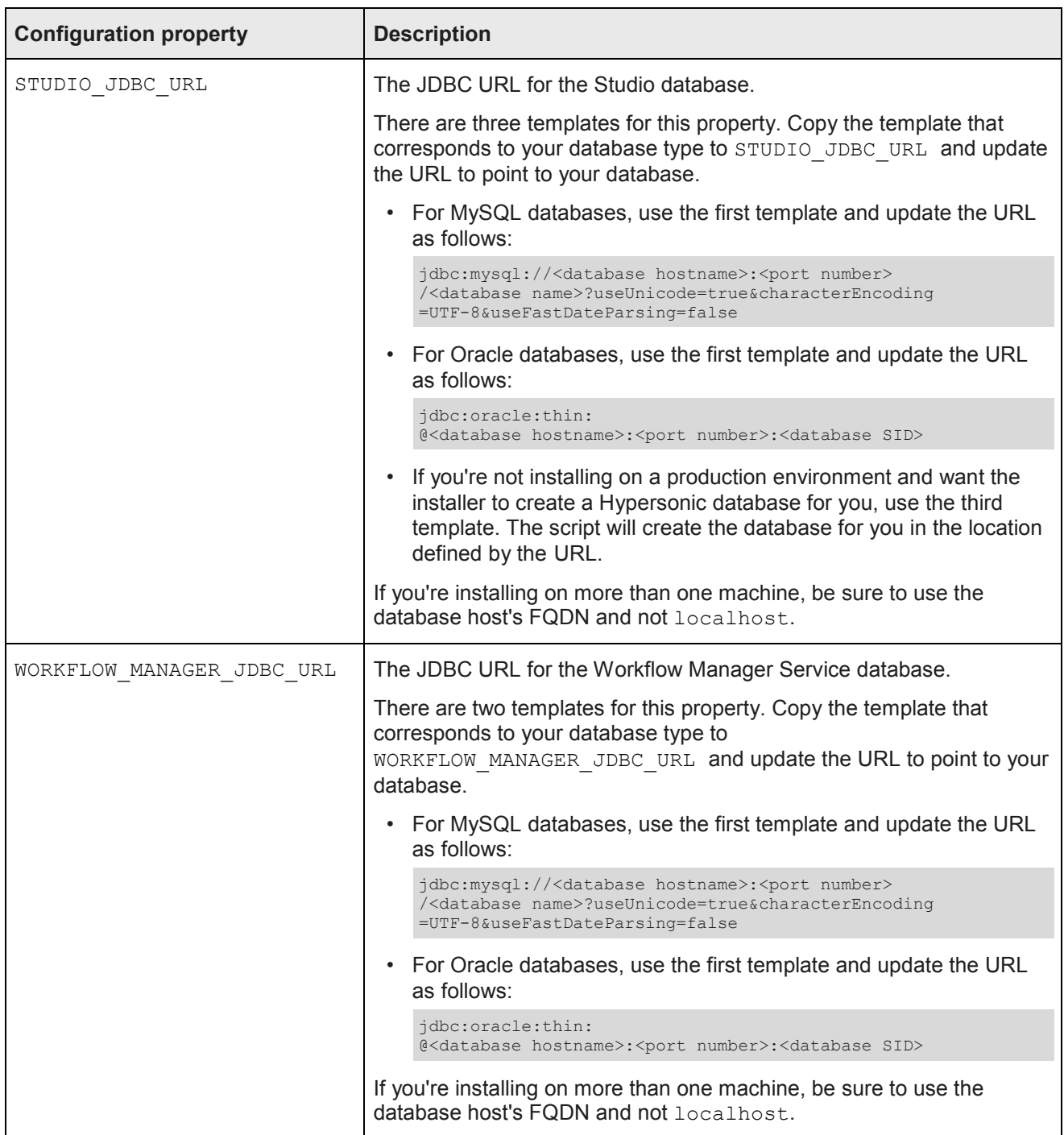

#### **General**

This section configures settings relevant to all components and the installation process itself.

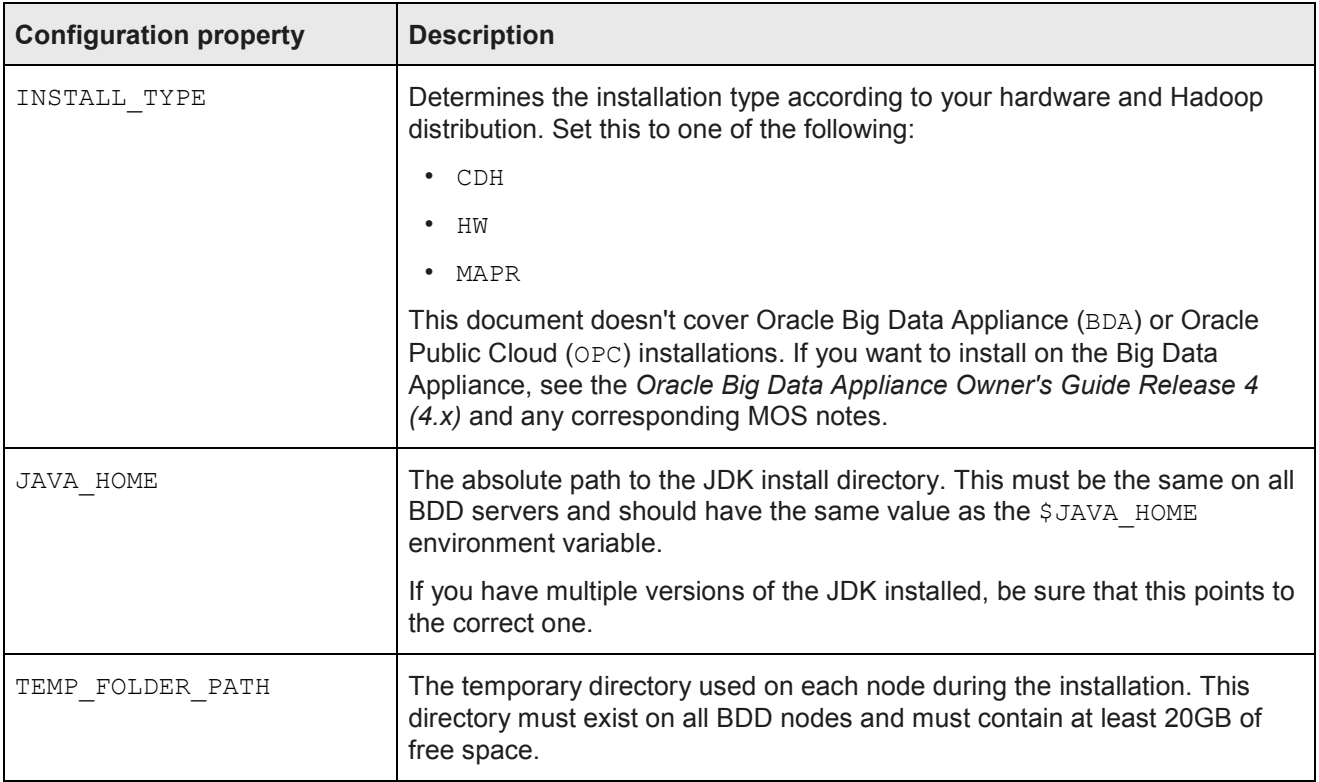

#### **CDH/HDP/MapR**

This section contains properties related to Hadoop. The installer uses these properties to query the Hadoop cluster manager (Cloudera Manager, Ambari, or MCS) for information about the Hadoop components, such as the URIs and names of their host servers.

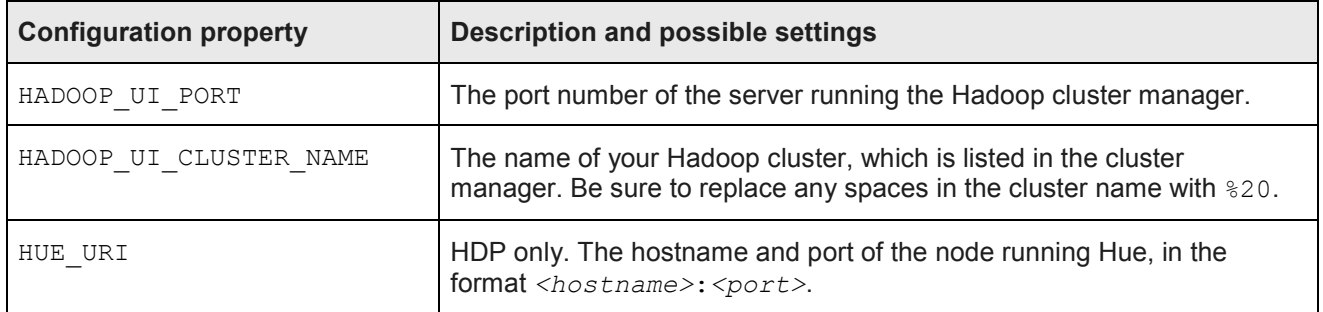

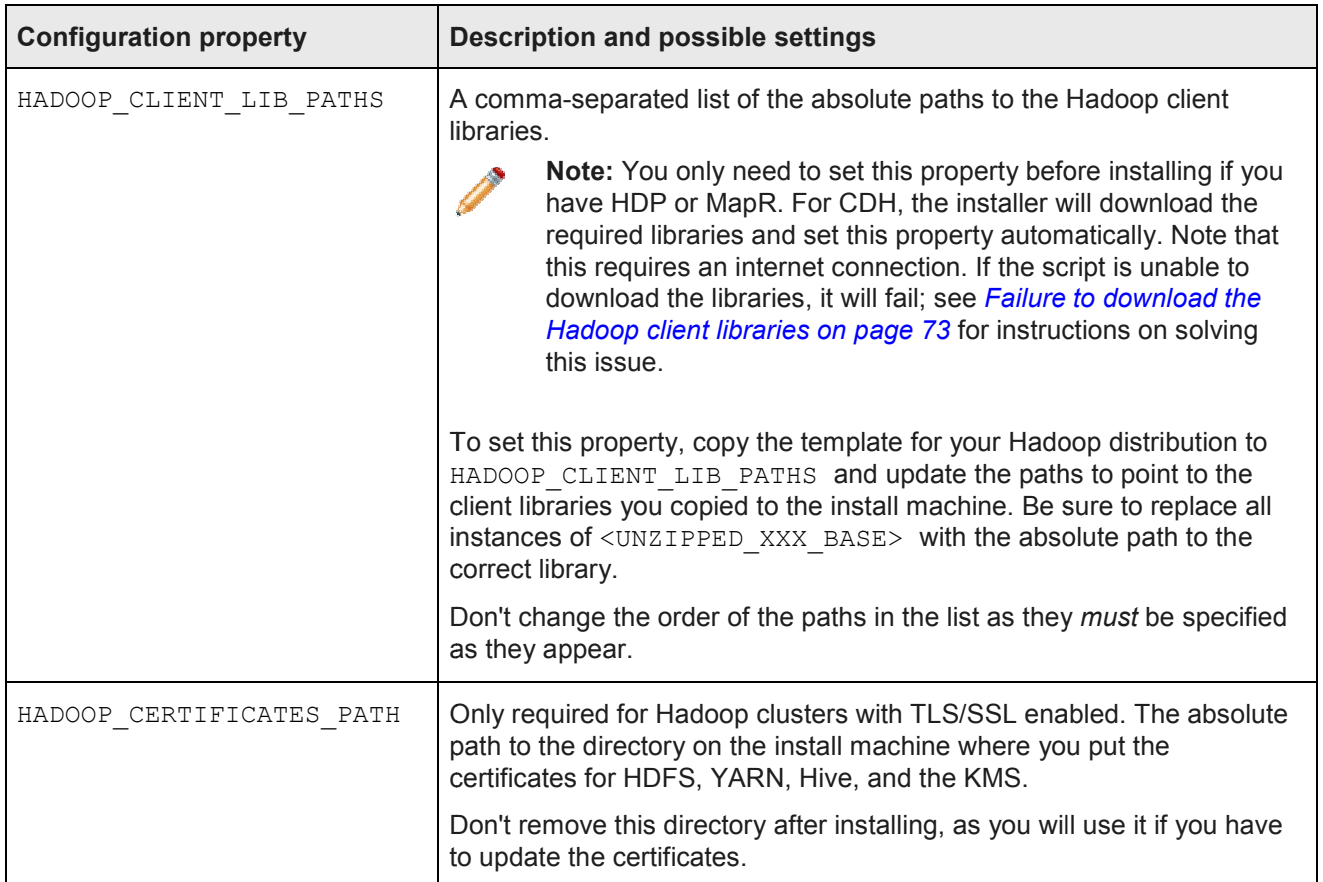

#### **Kerberos**

This section configures Kerberos for BDD. Only modify these properties if you want to enable Kerberos.

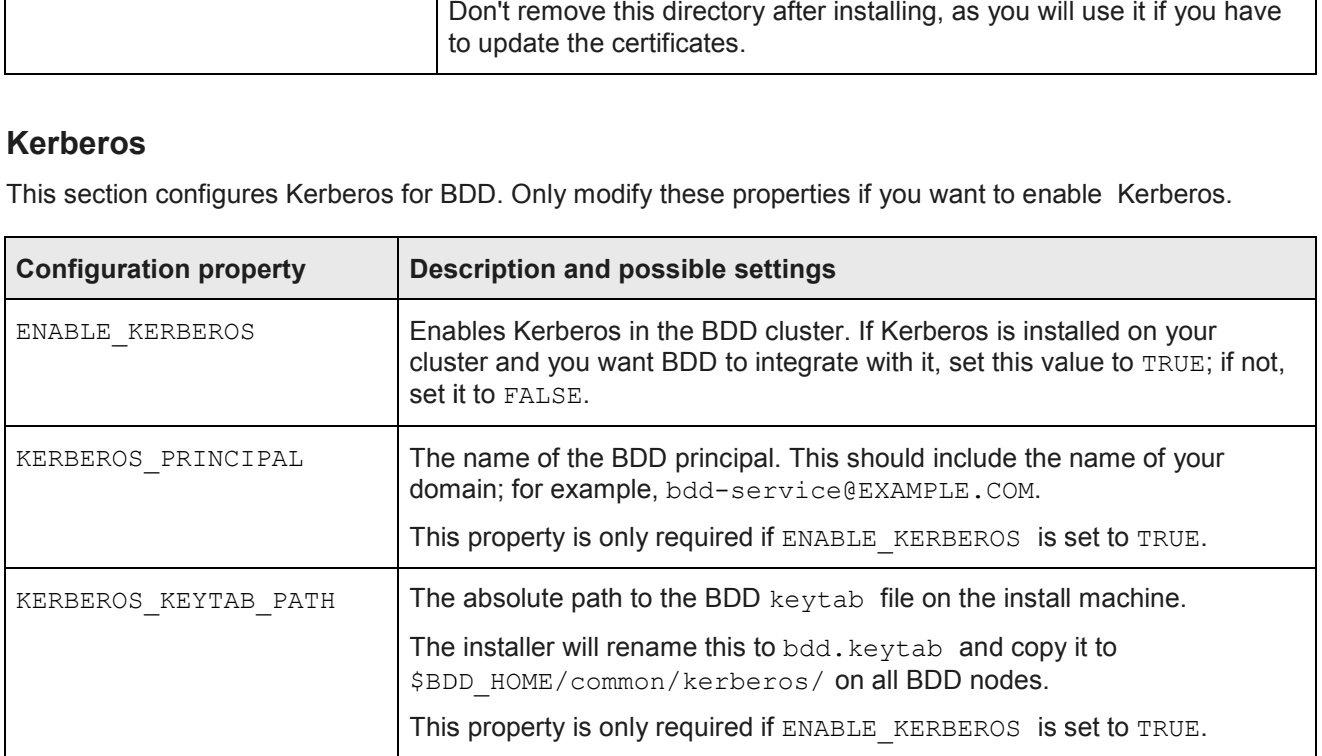

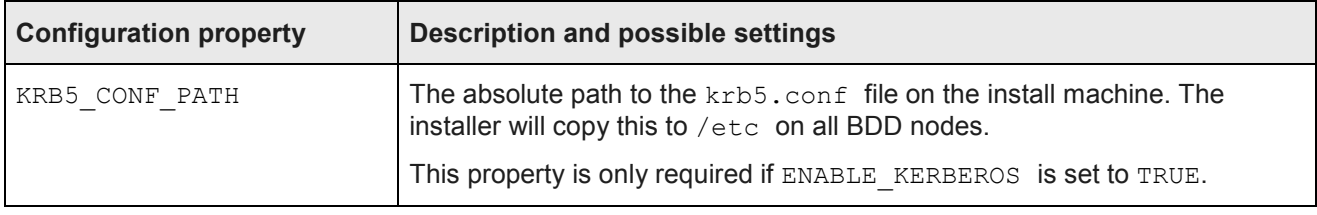

## **WebLogic (BDD Server)**

This section configures the WebLogic Server, including the Admin Server and all Managed Servers.

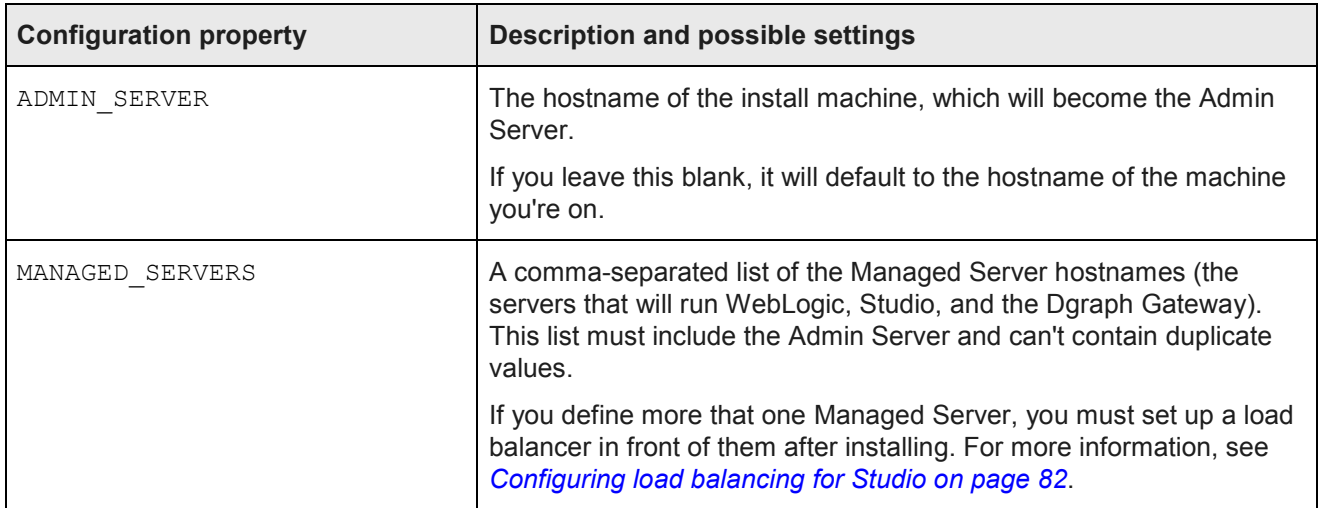

## **Dgraph and HDFS Agent**

This section configures the Dgraph and the HDFS Agent.

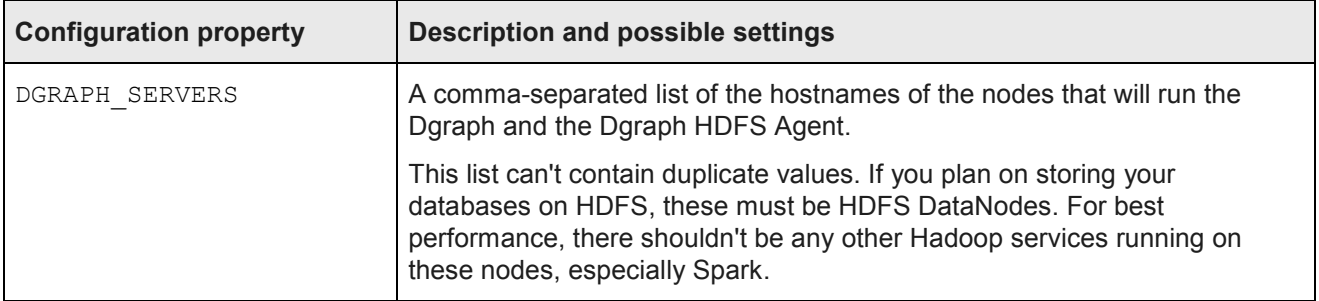

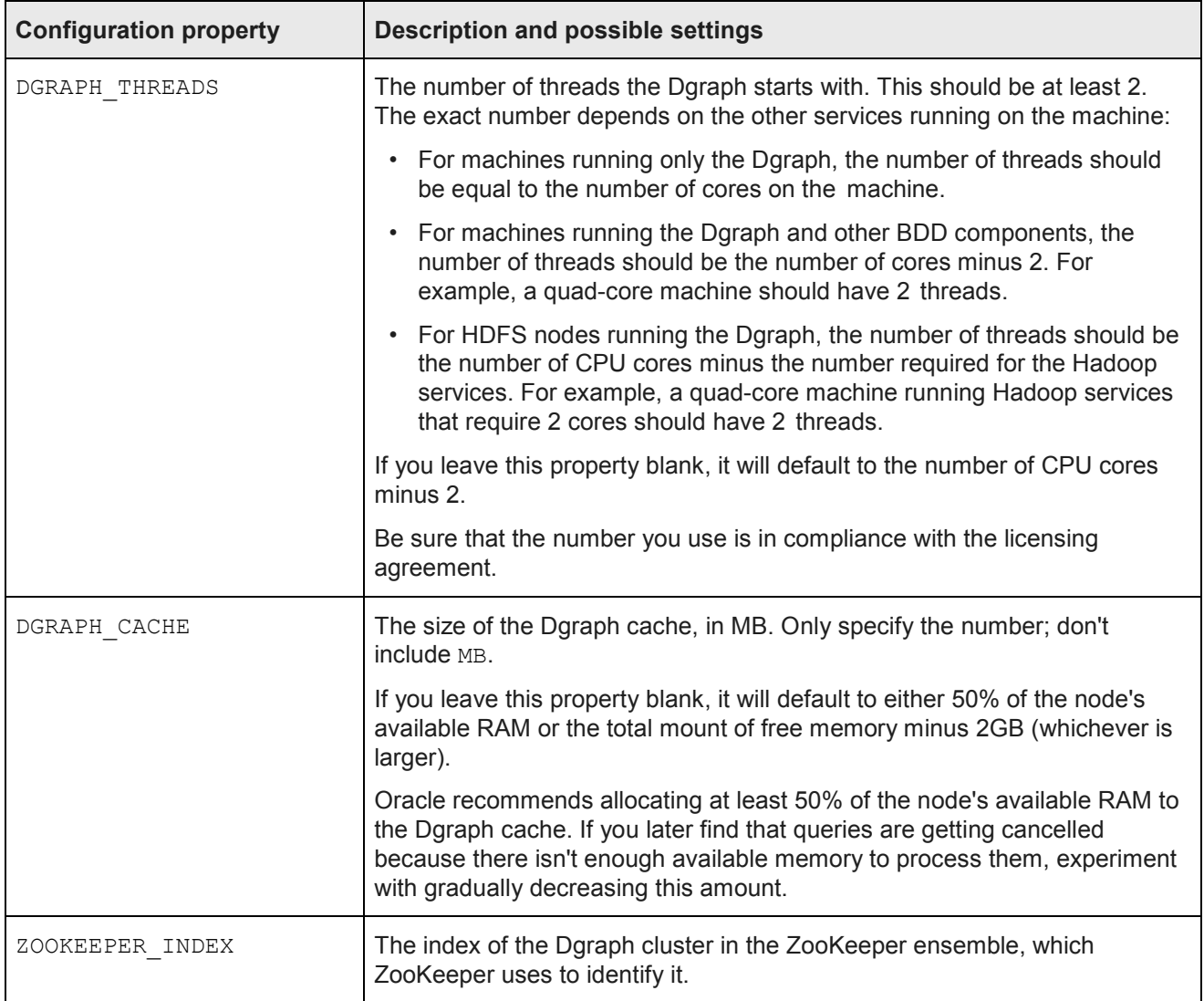

## **Data Processing**

This section configures Data Processing and the Hive Table Detector.

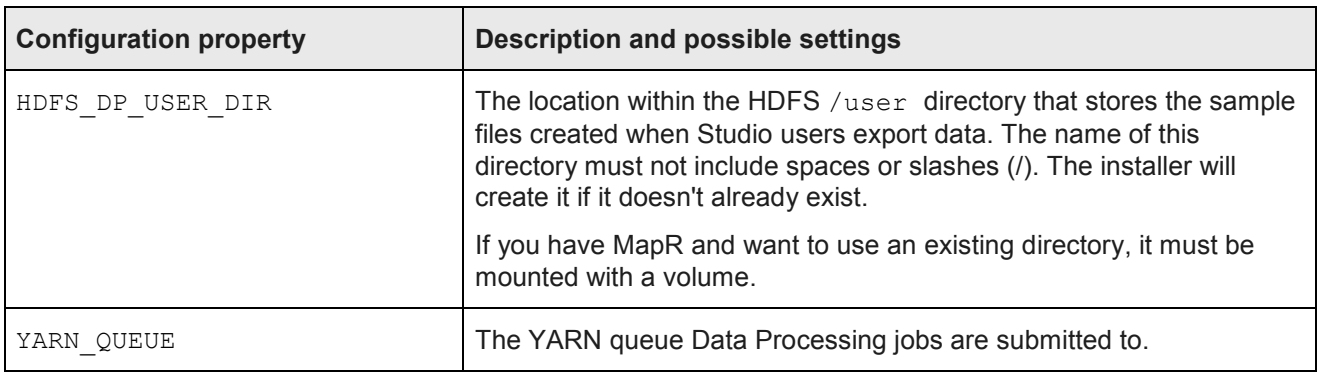

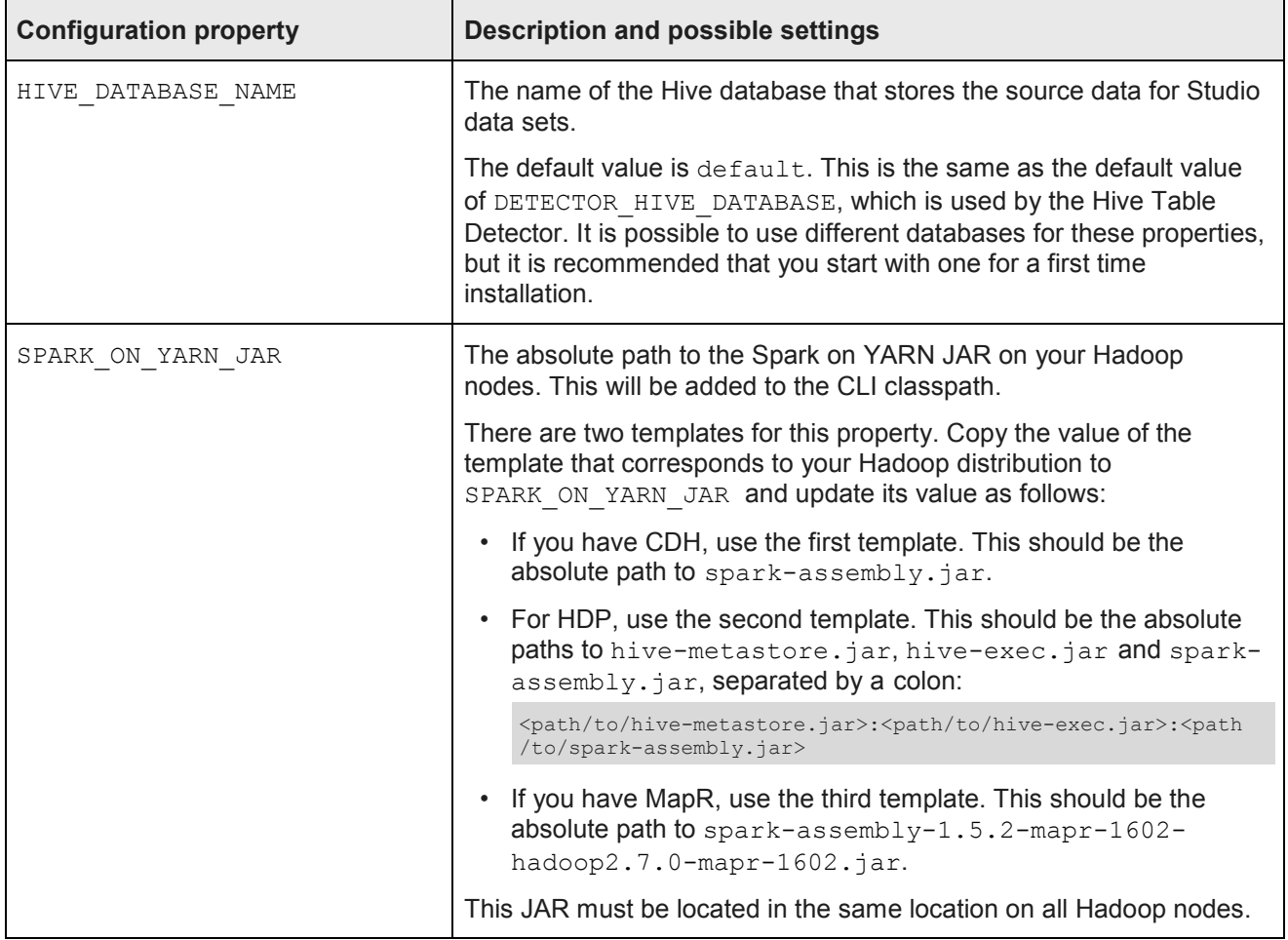

## **Micro Service**

This section configures the Transform Service.

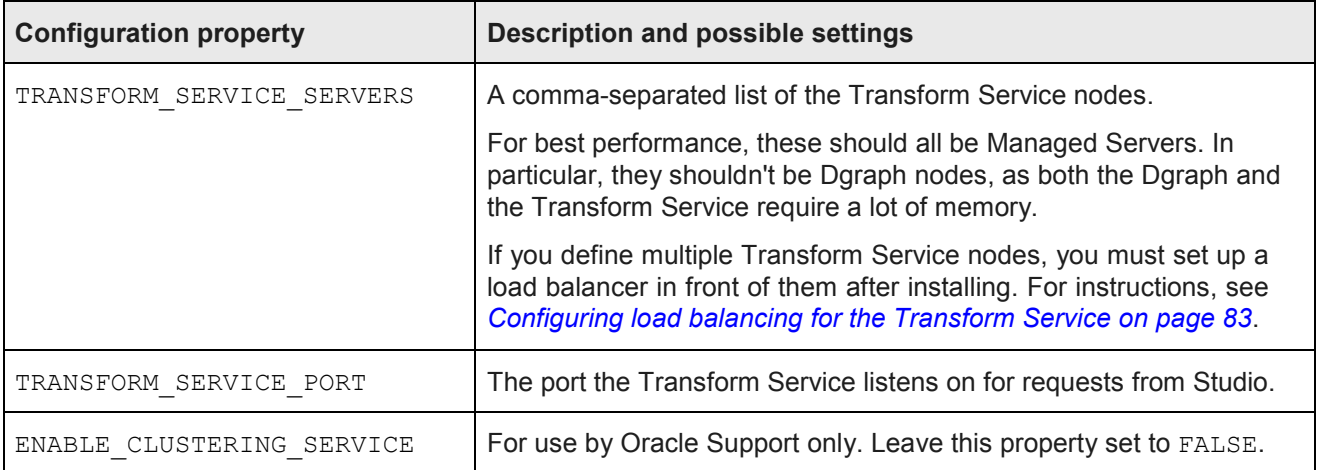

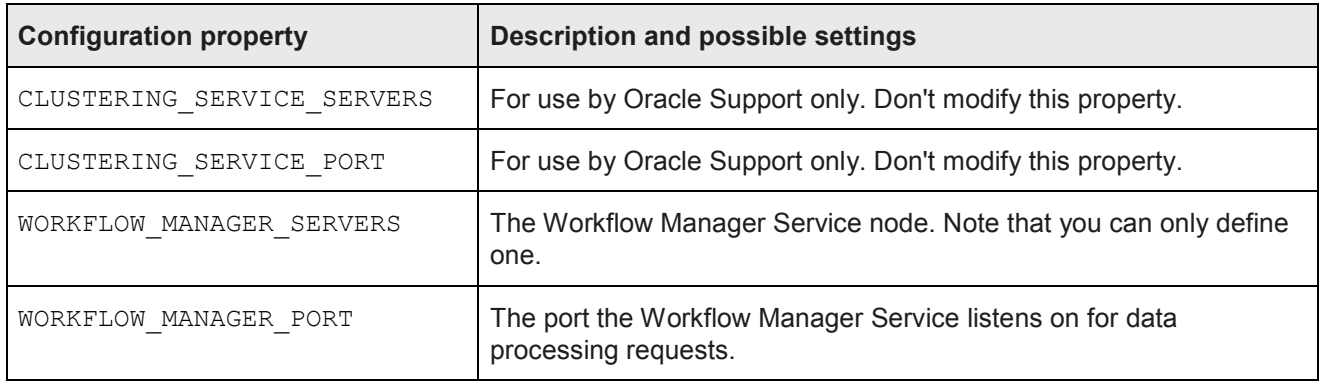

# **Running the prerequisite checker**

After you update bdd.conf, you should run the prerequisite checker.

This script checks your system to make sure it meets each requirement and verifies that bdd.conf has been properly updated. It outputs the results to an HTML file, which you can view in your browser.

When the script runs, it prompts you for the username and password for your Hadoop cluster manager and Studio database. You can avoid this by setting the following environment variables beforehand. Note that these are different from the environment variables used by the installer.

- PREREQ\_HADOOP\_USERNAME
- PREREQ\_HADOOP\_PASSWORD
- PREREQ\_STUDIO\_DATABASE\_USERNAME
- PREREQ\_STUDIO\_DATABASE\_PASSWORD

To run the prerequisite checker:

- 1. On the install machine, open a new terminal window and go to <install\_source\_dir>/installer/linux/utils/prerequisite\_validation/.
- 2. Run the following command:

python prerequisite\_validation.py <path\_to\_bdd.conf>

Where <path to bdd.conf> is the absolute path to bdd.conf.

- 3. Enter the username and password for your Hadoop cluster manager and Studio database, if prompted.
- 4. When the script completes, go to the timestamped output directory and open test report.html in a browser.

The report lists all BDD requirements and whether each passed, failed, or was ignored. Ignored requirements aren't applicable to your system.

If everything passed, you're ready to install BDD. If any requirement failed, update your system or bdd.conf accordingly and rerun the prerequisite checker.

# **Installing BDD on a cluster**

After you update bdd.conf and verify that you satisfied all prerequisites, you can install BDD.

Before running the installer, verify that all of BDD's prerequisites have been satisfied. Specifically, make sure that:

- You satisfied all requirements described in *Prerequisites on page 14*.
- The bdd user meets the requirements described in *OS user requirements on page 24*.
- You are working on the install machine, which is properly set up.
- The Studio and Workflow Manager Service databases (including their usernames, passwords, and schemas) are set up.
- If you are installing with existing Dgraph databases, the files are on either HDFS or the NFS and DRAPH\_INDEX\_DIR\_points to the correct location.
- If you want to run the script in silent mode, you set the environment variables described in *Installation overview on page 58*.
- bdd.conf is available and properly configured.
- The following Hadoop components are running:
	- Cloudera Manager/Ambari/MCS
	- ZooKeeper
	- HDFS
	- Hive
	- Spark on YARN
	- YARN
	- Hue
	- NFS Gateway (if required)

To install BDD:

- 1. On the install machine, open a new terminal window and go to the  $/$ installer directory.
- 2. Run the installer:

./setup.sh

- 3. If you are not running the script in silent mode, enter the following information when prompted:
	- The username and password for the cluster manager.
	- A username and password for the WebLogic Server admin. The password must contain at least 8 characters, including at least 1 number, and can't begin with a number.
	- The username and password for the Studio database.
	- The password for the Studio admin. This must contain at least 8 characters, including at least 1 non-alphanumeric character.
	- The absolute path to the installation source directory, if you didn't set INSTALLER\_PATH in bdd.conf.

If the script succeeds, BDD will be fully installed and running. See *Post-Installation Tasks on page 76* to learn more about your installation and how to verify it.

If the script fails, see *Troubleshooting a Failed Installation on page 72*.
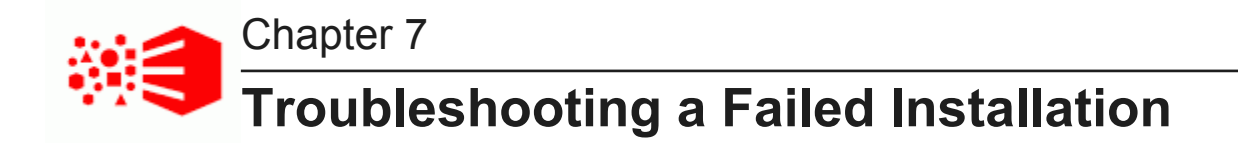

If the installer fails, you can use its console output and log files to determine why.

The installer's console output specifies the steps it performed and whether each passed or failed. For failed steps, the output indicates the cause of the failure. If a step failed on one or more specific servers, the output will also list the hostnames of those servers. For example:

[Installer] Error! Fail to copy Data Processing package to servers: *<hostname1, hostname2>* 

You can then check the log files on those servers for more information about the failure. The installer's log files are located on each server in the directory defined by TEMP\_FOLDER\_PATH.

Once you determine what caused the failure, you can fix it and rerun the installer.

*Failed ZooKeeper check Failure to download the Hadoop client libraries Failure to generate the Hadoop fat JAR Rerunning the installer*

# **Failed ZooKeeper check**

The installer will fail if it can't connect to the ZooKeeper. This can occur if the ZooKeeper crashes during the installation.

If this happens, you will receive an error similar to the following:

Checking Zookpeers...Exception in thread "main" org.apache.zookpeer ... Fail! Error executing zookeeper-client on jdoe.example.com. Return code 1.

To fix this problem, try rerunning the installer according to the instructions in *Rerunning the installer on page* 74. If it continues to fail, check if ZooKeeper is completely down and restart it if it is.

# **Failure to download the Hadoop client libraries**

If you have CDH, the installer will fail if it can't download the required Hadoop client libraries. This can occur if you don't have an internet connection, or if some of the libraries are missing or incomplete.

If this occurs, you'll receive an error similar to the following:

Error! Cannot download <client library package>

To fix this problem:

1. On the install machine, download the following packages from *http://archiveprimary.cloudera.com/cdh5/cdh/5/ primary.cloudera.com/cdh5/cdh/5/* and extract them:

Note: It is recommended that you use a browser other than Chrome for this.

- spark-<spark version>.cdh.<cdh version>.tar.gz
- hive-<hive version>.cdh.<cdh version>.tar.gz
- hadoop-<hadoop\_version>.cdh.<cdh\_version>.tar.gz <spark\_version>.cdh.<cdh\_version>.tar.gz<hive\_version>.cdh.<cdh\_version>.tar.gz<hadoop\_version>.cdh.<cdh\_version>.tar.gz<avro\_version>.cdh.<cdh\_version>.tar.gz
- avro-<avro version>.cdh.<cdh version>.tar.gz

The location you extract them to is arbitrary.

2. Open bdd.conf in a text editor and locate the HADOOP\_CLIENT\_LIB\_PATHS property.

Note that there are three templates below this property.

- 3. Copy and paste the value of the first template to HADOOP\_CLIENT\_LIB\_PATHS and replace each instance of \$UNZIPPED\_XXX\_BASE with the absolute path to that library's location on the install machine.
- 4. Rerun the installer.

For instructions on rerunning the installer, see *Rerunning the installer on page 74*.

# **Failure to generate the Hadoop fat JAR to JAR**

If you have HDP, the installer will fail if it's unable to generate the Hadoop fat JAR. This can occur if it can't<br>find the ojdbc6.jar file.<br>To fix this problem:<br>1. On the install machine, create a directory called /usr/sh find the ojdbc6.jar file.

To fix this problem:

- 1. On the install machine, create a directory called  $/usr/share/java$ .
- *2.* Download ojdbc6.jar from *http://www.oracle.com/technetwork/apps-tech/jdbc-112010 112010-090769.html* and copy it to /usr/share/java .
- 3. Rerun the installer.

For instructions on rerunning the installer, see *Rerunning the installer on page 74*.

# **Rerunning the installer**

After you have fixed the errors that caused the installer to fail, you can reinstall BDD.

To rerun the installer:

1 On the install machine, go to \$BDD\_HOME/uninstall/ and run:

./uninstall.sh [--silent]

This removes many of the files created the last time you ran the installer and cleans up your environment. The --silent option runs the script in silent mode, which enables you to skip the confirmation step.

- 2 If you're not running the script in silent mode, enter  $yes$  or y when asked if you're sure you want to uninstall BDD.
- 3 If the installer was previously run by a different Linux user, delete the TEMP\_FOLDER\_PATH directory from all nodes.
- 4. Clean up any existing tables in the Studio and Workflow Manager Service databases.
- 5. Rerun the installer.

The installer removes any files created the last time it ran and runs again on the clean system.

# **Part III**

**After You Install**

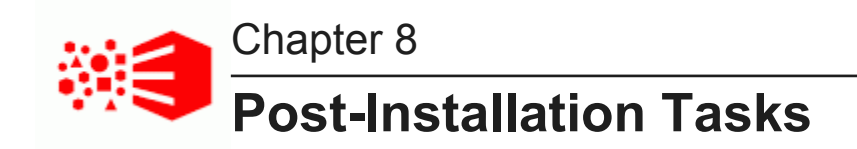

The following sections describe tasks you can perform after you install BDD, such as verifying your installation and increasing Linux file descriptors.

*Verifying your installation Navigating the BDD directory structure Configuring load balancing Updating the DP CLI whitelist and blacklist Signing in to Studio as an administrator Backing up your cluster Replacing certificates Increasing Linux file descriptors Customizing the WebLogic JVM heap size Configuring Studio database caching*

# **Verifying your installation**

Once the installer completes, you can verify that each of the major BDD components were installed properly and are running.

*Verifying your cluster's health Verifying Data Processing*

### **Verifying your cluster's health**

Use the bdd-admin script to verify the overall health of your cluster.

More information on the bdd-admin script is available in the *Administrator's Guide*.

To verify the deployed components:

- 1. On the Admin Server, open a new terminal window and navigate to the \$BDD\_HOME/BDD\_manager/bin directory.
- 2. Run the following:

./bdd-admin.sh status --health-check

If your cluster is healthy, the script's output should be similar to the following:

```
[2015/06/19 04:18:55 -0700] [Admin Server] Checking health of BDD cluster... 
[2015/06/19 04:20:39 -0700] [web009.us.example.com] Check BDD functionality......Pass!
[2015/06
/19 04:20:39 -0700] [web009.us.example.com] Check Hive Data Detector health......Hive Data Detector 
has previously run
[2015/06/19 04:18:55 -0700] [Admin Server] Checking health of BDD cluster<br>[2015/06/19 04:20:39 -0700] [web009.us.example.com] Check BDD functionali<br>[2015/06<br>19 04:20:39 -0700] [web009.us.example.com] Check Hive Data Detect
```
# **Verifying Data Processing**

To verify that Data Processing is running, you must launch a Data Processing workflow. You can do this in two ways:

- Use the CLI to launch a Data Processing workflow. For more information, see the *Data Processing Guide*.
- Create a data set in Studio. For more information, see the Studio User's Guide.

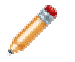

**Note:** If you use the CLI to verify Data Processing, you must first add the table(s) you want processed **Note:** If you use the CLI to verify Data Processing, you must first add the table(s) you want processed<br>to the CLI whitelist. For more information, see *Updating the DP CLI whitelist and blacklist on page 83*.

# **Navigating the BDD directory structure BDD directory**

Your BDD installation consists of two main directories: \$BDD\_HOME and \$DOMAIN\_HOME.

#### **\$BDD\_HOME**

\$BDD\_HOME is the root directory of your BDD installation. Its default path is:

\$ORACLE\_HOME/BDD-<version>

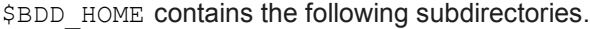

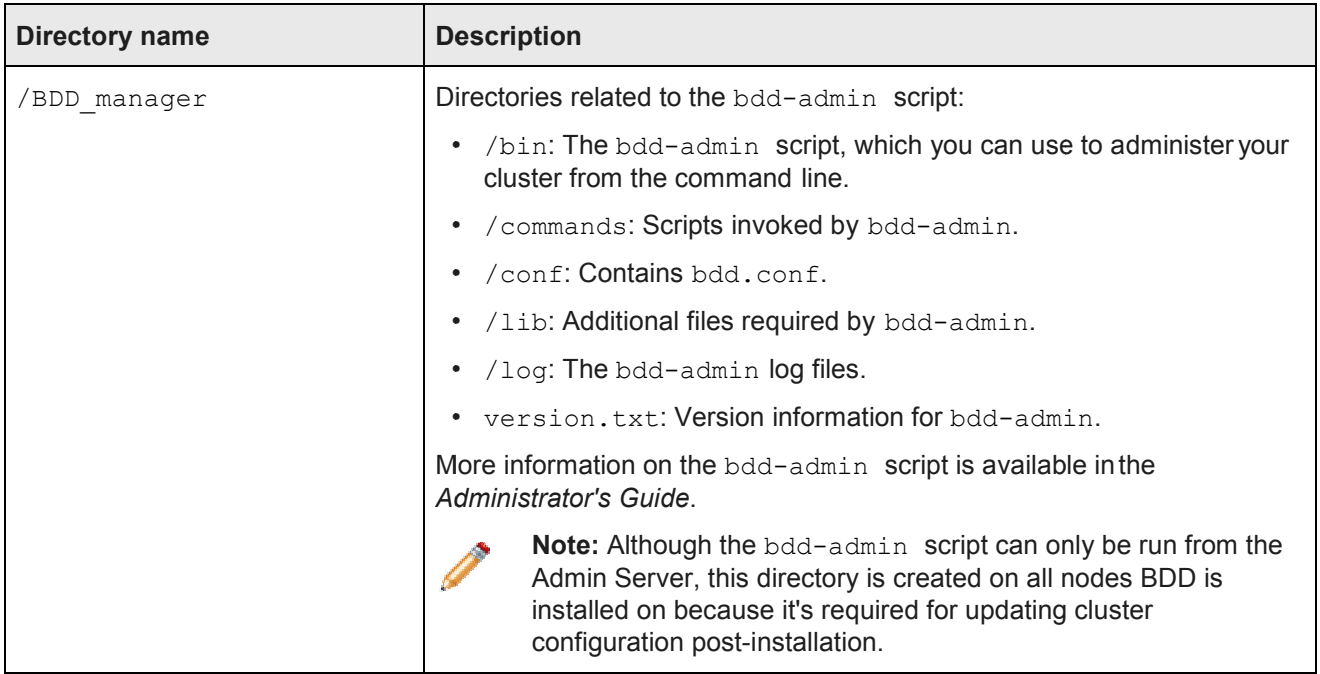

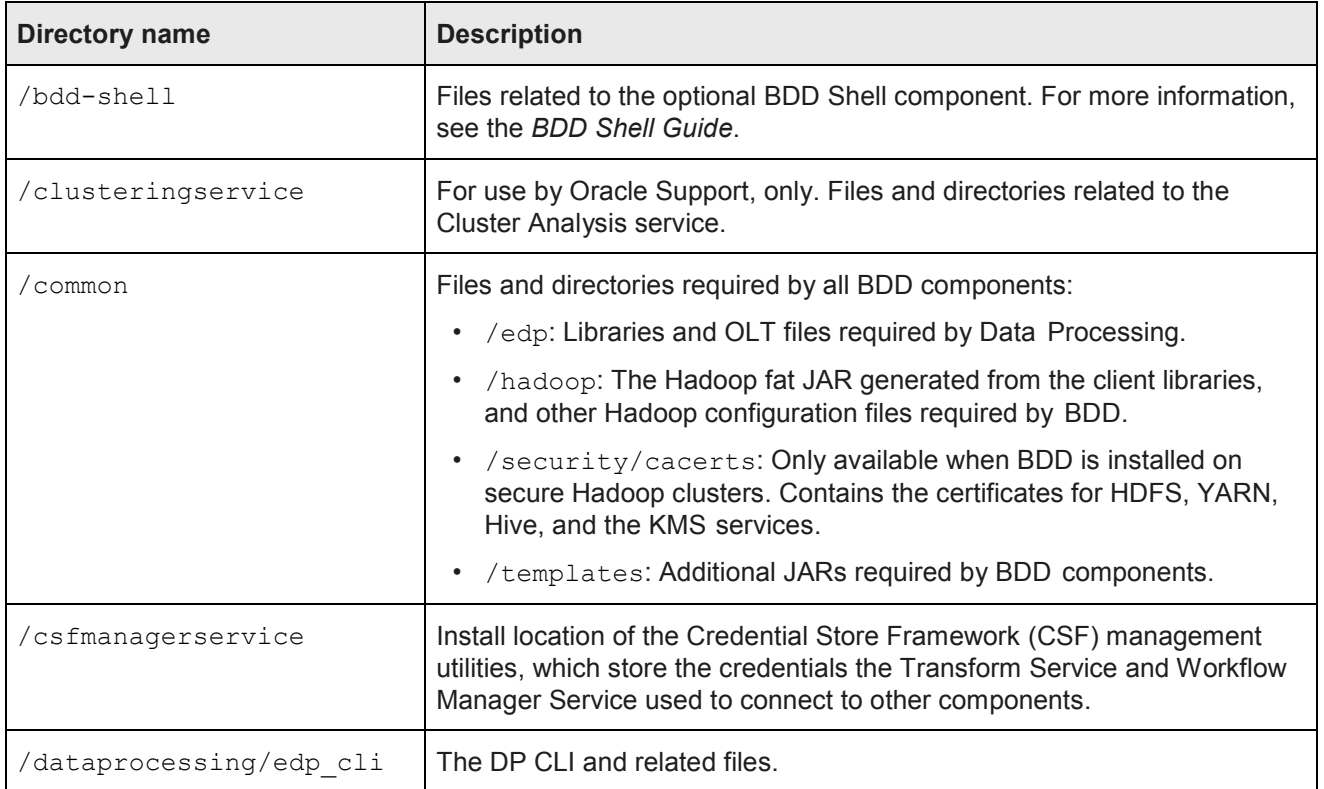

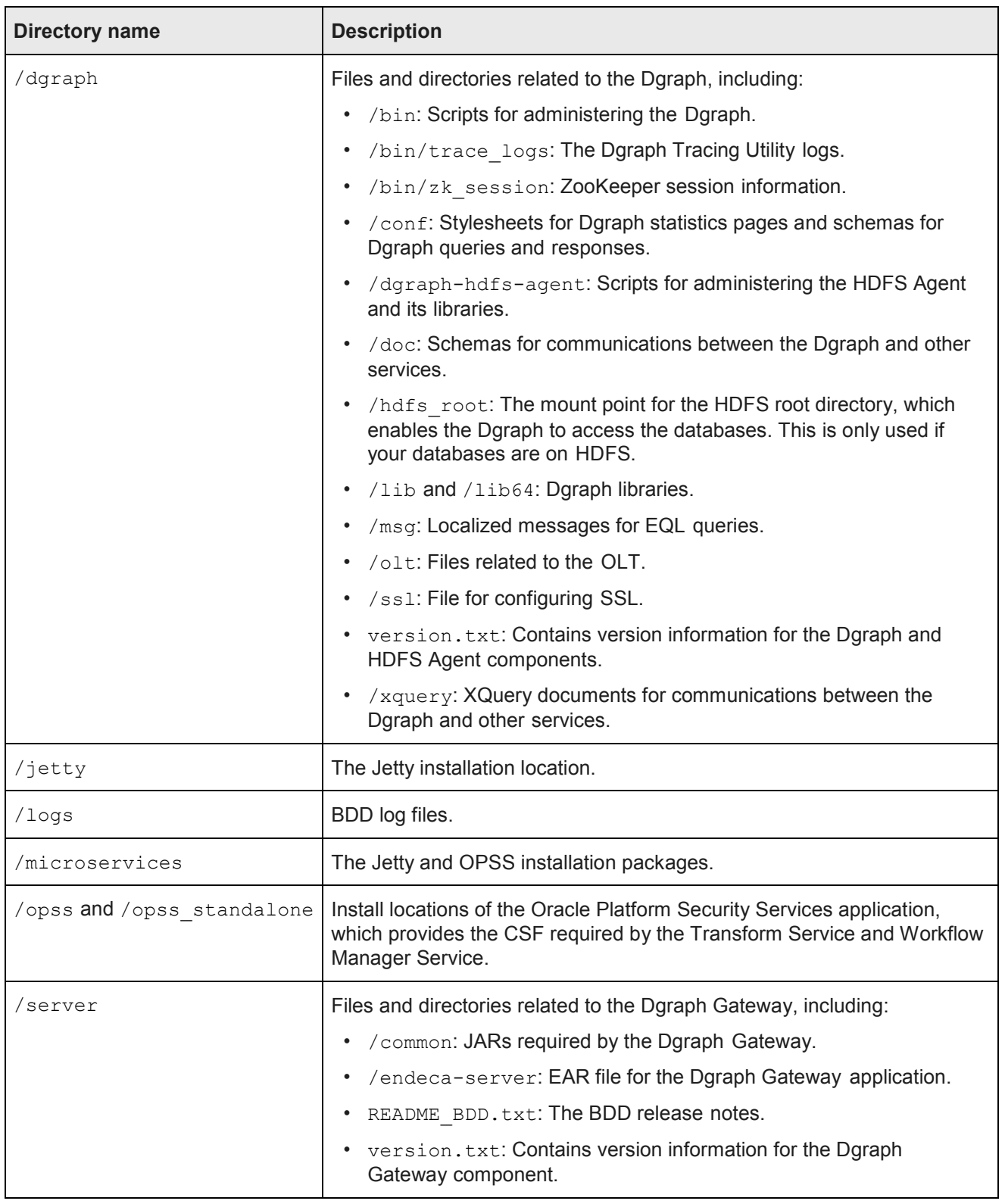

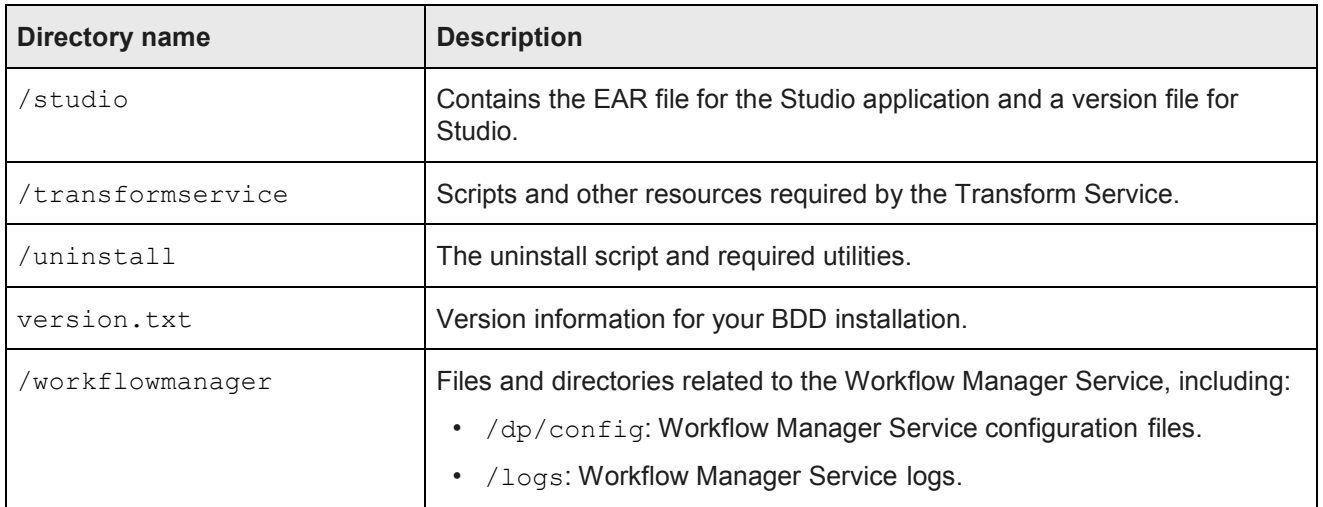

#### **\$DOMAIN\_HOME**

\$DOMAIN\_HOME is the root directory of Studio, the Dgraph Gateway, and your WebLogic domain. Its default path is:

\$ORACLE\_HOME/user\_projects/domains/bdd-*<version>*\_domain

\$DOMAIN\_HOME contains the following subdirectories.

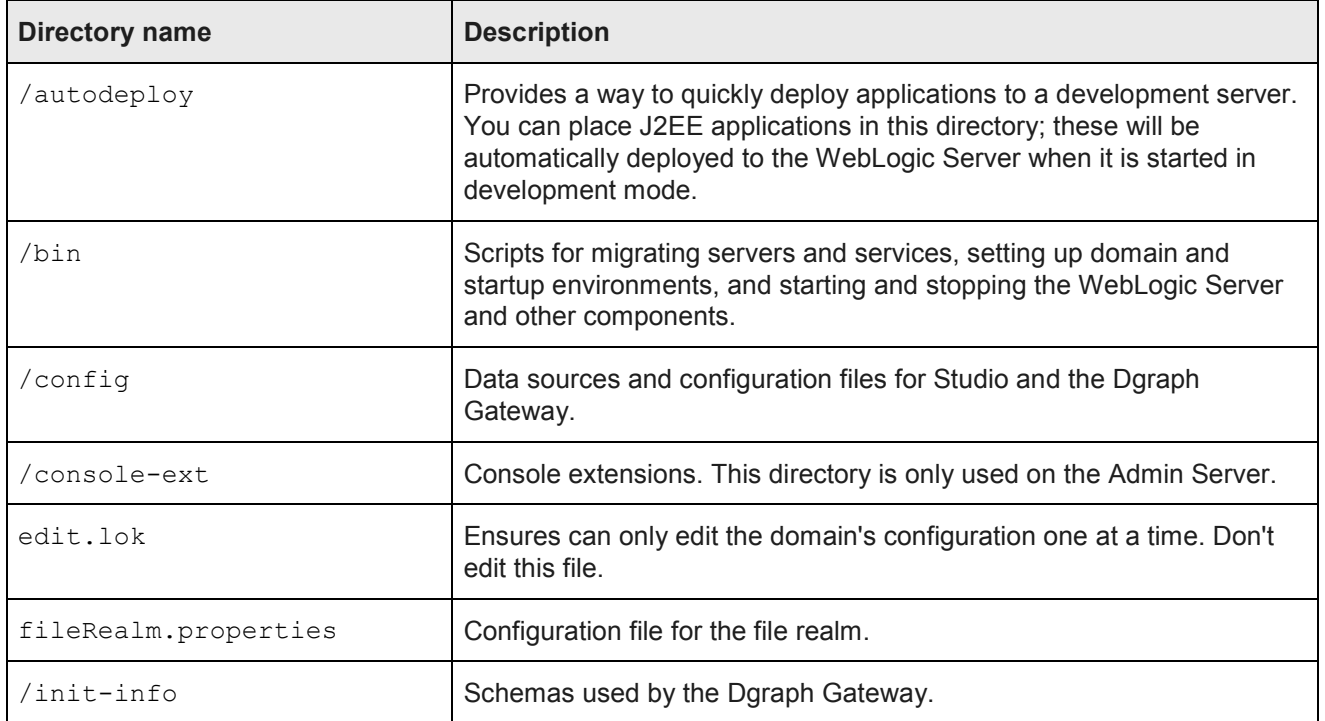

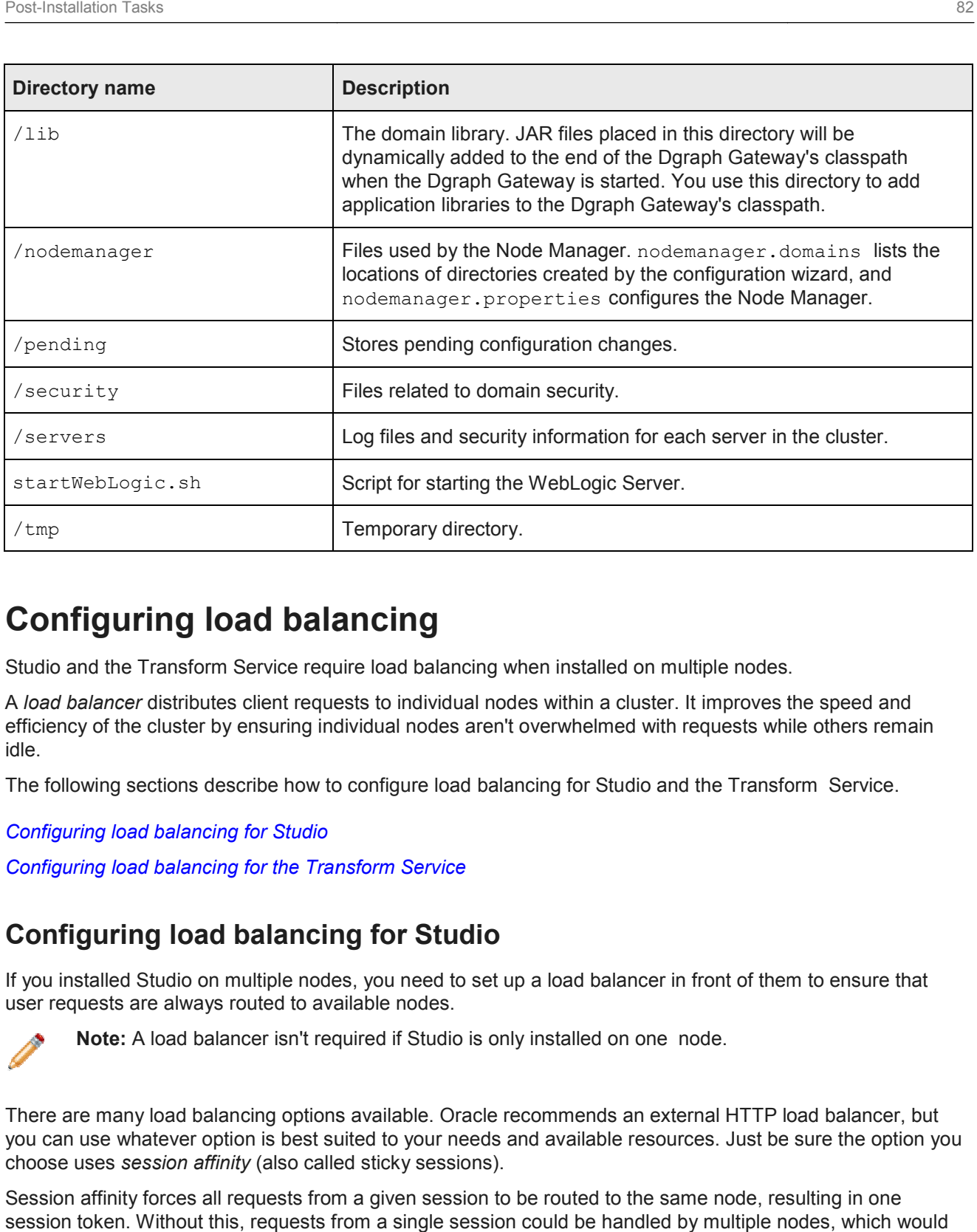

# **Configuring load balancing**

Studio and the Transform Service require load balancing when installed on multiple nodes.

A *load balancer* distributes client requests to individual nodes within a cluster. It improves the speed and Studio and the Transform Service require load balancing when installed on multiple nodes.<br>A *load balancer* distributes client requests to individual nodes within a cluster. It improves the speed and<br>efficiency of the clus idle.

The following sections describe how to configure load balancing for Studio and the Transform Service.

*Configuring load balancing for Studio*

*Configuring load balancing for the Transform Service guring load balancing* 

### **Configuring load balancing for Studio**

If you installed Studio on multiple nodes, you need to set up a load balancer in front of them to ensure that user requests are always routed to available nodes.

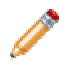

**Note:** A load balancer isn't required if Studio is only installed on one node.

There are many load balancing options available. Oracle recommends an external HTTP load balancer, but you can use whatever option is best suited to your needs and available resources. Just be sure the option you you can use whatever option is best suited to your needs<br>choose uses *session affinity* (also called sticky sessions).

Session affinity forces all requests from a given session to be routed to the same node, resulting in one session token. Without this, requests from a single session could be handled by multiple nodes, which would create multiple session tokens.

### **Configuring load balancing for the Transform Service**

If you installed the Transform Service on multiple nodes, you need to set up a load balancer in front of them.<br>**Note:** A load balancer isn't required if the Transform Service is installed on one node.

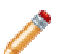

Note: A load balancer isn't required if the Transform Service is installed on one node.

There are many load balancing options available. Be sure to choose one that:

- here are many load balancing options available. Be sure to choose one that:<br>• Uses session affinity, or "sticky sessions". For more information, see *Configuring load balancing for Studio on page 82*.
- Can assign a virtual IP address to the Transform Service cluster. This is required for Studio to communicate with the cluster; without it, Studio will only send requests to the first Transform Service instance. ign a virtual IP address to the Transform Service cluster.<br>nicate with the cluster; without it, Studio will only send requestion.<br>It load balancing for the Transform Service:<br>up the load balancer and configure a virtual IP

To configure load balancing for the Transform Service:

- 1. Set up the load balancer and configure a virtual IP address for the Transform Service cluster.
- 2. On all Studio nodes, open \$DOMAIN\_HOME/config/studio/portal-ext.properties and  $\mathop{\mathsf{change}}$  the hostname portion of  $\mathop{\mathtt{bdd}}$  .  $\mathop{\mathsf{microserve}}$  .  $\mathop{\mathtt{transforce}}$  .  $\mathop{\mathtt{url}}$  to the virtual IP for the Transform Service cluster.

Don't change the port number or anything after it. The new value should be similar to<br>http://<virtual IP>:7203/bdd.transformservice/v1. http://<virtual IP>:7203/bdd.transformservice/v1.

<code>Additionally,</code> don't change the value of <code>TRANSFORM\_SERVICE\_NODES in</code> bdd.conf, as it's used by other BDD components to locate the Transform Service. other Service.

# **Updating the DP CLI whitelist and blacklist the**

In order to create data sets from existing Hive tables, you must update the DP CLI white- and blacklists that define which tables are processed by Data Processing. Processing.

The DP CLI whitelist specifies which Hive tables should be processed. Tables not included in this list are In order to create data sets from existing Hive tables, you must update the DP CLI white- and blacklists that<br>define which tables are processed by Data Processing.<br>The DP CLI whitelist specifies which Hive tables should be blacklist specifies the Hive tables that should not be processed. You can use one or both of these lists to blacklist specifies the Hive tables that should not be processed. Yo<br>control which of your Hive tables are processed and which are not.

Once you have updated the whitelist and/or blacklist as needed, you can either wait for the Hive Table can either Table Detector to process your tables automatically or use the DP CLI to start a Data Processing workflow<br>immediately.<br>For information on the DP CLI white- and blacklists, see the *Data Processing Guide*. immediately.

For information on the DP CLI white- and blacklists, see the Data Processing Guide.

# **Signing in to Studio as an administrator**

After you complete the BDD installation and deployment, you can sign in to Studio as an administrator, begin to create new users, explore data sets, re-configure Studio settings as necessary, and so on.

To sign in to Studio as an administrator:

1. Ensure the WebLogic Server on the Admin Server node is running.

(This is the WebLogic instance running Studio.)

- 2. Open a Web browser and load Studio. By default, the URL is http://<Admin Server Name>:7003/bdd.
- 3. Specify the admin username and password set during the installation and click **Sign In**. If the admin username wasn't set, log in with admin@oracle.com.
- 4. Reset the password, if prompted.

The new password must contain:

- At least 8 characters
- At least one non-alphabetic character

Now you can add additional Studio users. There are several ways to add new Studio Users:

- Integrate Studio with an Oracle Single Sign On (SSO) system. For details, see the *Administrator's Guide*.
- Integrate Studio with an LDAP system. For details, see the *Administrator's Guide*.
- Or, while you are signed in as an administrator, you can create users manually in Studio from the **Control Panel> Users** page.

# **Backing up your cluster**

Oracle recommends that you back up your BDD cluster immediately after deployment.

You can do this with the bdd-admin script. For more information, see the *Administrator's Guide*.

# **Replacing certificates**

Enabling SSL for Studio activates WebLogic Server's default Demo Identity and Demo Trust Keystores. As their names suggest, these keystores are untrusted and meant for demo purposes only. After deployment, you should replace them with your own certificates.

More information on WebLogic's demo keystores is available in section *Configure keystores* of WebLogic's *Administration Console Online Help*.

# **Increasing Linux file descriptors**

You should increase the number of file descriptors from the 1024 default.

Having a higher number of file descriptors ensures that the WebLogic Server can open sockets under high load and not abort requests coming in from clients. Note: The number of file descriptors from the 1024 default.<br>
Having a higher number of file descriptors ensures that the WebLogic Server can open sockets under hill<br>
Vote: On Dgraph nodes, the recommended number of open fi

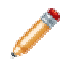

information, see *Increasing the numbers of open file descriptors and processes on page 38.* 

To increase the number of file descriptors on Linux:

- 1 Edit the /etc/security/limits.conf file.
- 2. Modify the **nofile** limit so that **soft**  is 4096 and **hard** is 8192. Either edit existing lines or add these two lines to the file: 8192. Either edit existing lines or add these two ${\bf 999}$  Size

soft nofile hard nofile 4096 8192

The "\*" character is a wildcard that identifies all users.

## **Customizing the WebLogic JVM heap size**

You can change the default JVM heap size to fit the needs of your deployment.

You can change the default JVM heap size to fit the needs of your deployment.<br>The default JVM heap size for WebLogic is 3GB. The size is set in the <code>setDomainEnv.sh</code> ' \$DOMAIN\_HOME/bin directory. The heap size is set with the -Xmx option.

To change the WebLogic JVM heap size: WebLogic

- 1 Open the setDomainEnv file in a text editor.
- 2. Search for this comment line:

# IF USER\_MEM\_ARGS the environment variable is set, use it to override ALL MEM\_ARGS the environment MEM\_ARGS MEM\_ARGS values

3 Add the following line immediately after the comment line:

export USER\_MEM\_ARGS="-Xms128m -Xmx3072m \${MEM\_DEV\_ARGS} \${MEM\_MAX\_PERM\_SIZE}"

- 4. Save and close the file.
- 5. Re-start WebLogic Server.

# **Configuring Studio database caching caching**

All Studio instances are automatically configured to use synchronized database caching, so that information<br>cached on one instance is available to the others. cached on one instance is available to the others.

Studio uses Ehcache (*www.ehcache.org www.ehcache.org*), which uses RMI (Remote Method Invocation) multicast to notify each instance when the cache has been updated.

Although the default caching configuration will work in most cases, you may want to customize it. You might also want to disable it entirely, depending on your environmen e when the cache has been updated.<br>default caching configuration will work in most cases, you<br>disable it entirely, depending on your environment.

*Customizing Studio database caching Disabling Studio database caching Clearing the Studio database cache*

### **Customizing Studio database caching**

You can customize Studio's database cache configuration, if needed.

The most likely change you'd want to make would be to update the IP address and port number at the top of each configuration file:

```
<cacheManagerPeerProviderFactory 
       class="net.sf.ehcache.distribution.RMICacheManagerPeerProviderFactory" 
       properties="peerDiscovery=automatic,multicastGroupAddress=230.0.0.1,multicastGroupPort
=4446,timeToLive=1"
       propertySeparator=","
   />
```
Note that any changes you make must be made on all Studio nodes.

To customize Studio's database caching:

1. Extract the default files from the ehcache directory in portal-impl.jar.

The file is in the WEB-INF/lib directory, which is located in endeca-portal.war, which is in bddstudio.ear.

2. Update the files as needed.

To ensure that Studio uses the correct files, you may want to rename the customized files to something like:

- hibernate-clustered-custom.xml
- liferay-multi-vm-clustered-custom.xml
- 3. Deploy the customized files:
	- (a) Undeploy bdd-studio.ear.

Use the appropriate method to undeploy the file based on whether you auto-deployed the .ear file or installed it.

- (b) Update bdd-studio.ear to add a subdirectory APP-INF/classes/ehcache/ that contains the customized XML files.
- (c) Redeploy the updated .ear file.
- 4 If needed, update portal-ext.properties to reflect the customized file names:

net.sf.ehcache.configurationResourceName=/ehcache/hibernate-clustered-custom.xml ehcache.multi.vm.config.location=/ehcache/liferay-multi-vm-clustered-custom.xml

### **Disabling Studio database caching**

Database caching is enabled for Studio by default. This provides better network efficiency for most clusters, but can in some cases cause issues in Studio.

You will likely want to disable database caching if you installed or plan on installing Studio on multiple nodes *and* either of the following is true:

- Your network or host environment doesn't support multicast UDP traffic. This is sometimes true of VM environments.
- Your Studio nodes are on separate LANs that don't use multicast routing.

To disable database caching for Studio:

1 Before installing, set STUDIO JDBC CACHE to FALSE in bdd.conf.

You can also do this after installing. For instructions on updating BDD's configuration post-install, see the *Administrator's Guide*.

2 After installing, open \$DOMAIN\_HOME/bin/setUserOverrides.sh on each Studio node and add the following argument to JAVA\_OPTIONS, before the final quotation mark:

-Dnet.sf.ehcache.disabled=true

3. Restart each Studio node.

#### **Clearing the Studio database cache**

As part of troubleshooting issues with Studio, you can clear the cache for either a single Studio instance or the entire Studio cluster.

To clear the Studio cache:

- 1. Click the **Configuration Options** icon, then click **Control Panel**.
- 2. Click **Server > Server Administration**.
- 3. In the **Actions** tab at the bottom of the page:
	- To clear the cache for the current instance only, click the **Execute** button next to **Clear content cached by this VM**.
	- To clear the cache for the entire Studio cluster, click the **Execute** button next to **Clear content cached across the cluster**.

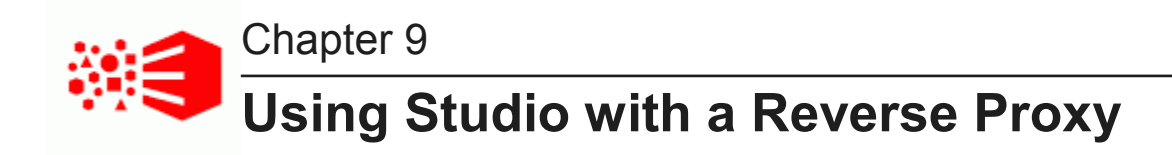

Studio can be configured to use a reverse proxy.

*About reverse proxies Types of reverse proxies Example sequence for a reverse proxy request Recommendations for reverse proxy configuration Reverse proxy configuration options for Studio*

# **About reverse proxies**

A reverse proxy provides a more secure way for users to get access to application servers by retrieving resources on behalf of a client from one or more servers and returning them to the client as though they came from the server itself.

A reverse proxy is located between the client and the proxied server(s). Clients access content through the proxy server. The reverse proxy server assumes the public hostname of the proxied server. The hostname(s) of the actual/proxied servers are often internal and unknown to the client browser.

Some common reasons for implementing a reverse proxy include:

- Security or firewalling
- SSL termination
- Load balancing and failover
- Resource caching/acceleration
- URL partitioning

# **Types of reverse proxies**

Reverse proxies may be either devices/appliances or specially configured web servers.

A very popular software-based reverse proxy is the Apache HTTP Server configured with the mod  $prox_y$ module. Many commercial web servers and reverse proxy solutions are built on top of Apache HTTP Server, including Oracle HTTP Server.

## **Example sequence for a reverse proxy request**

Here is an example of the typical sequence for a request processed using a reverse proxy server.

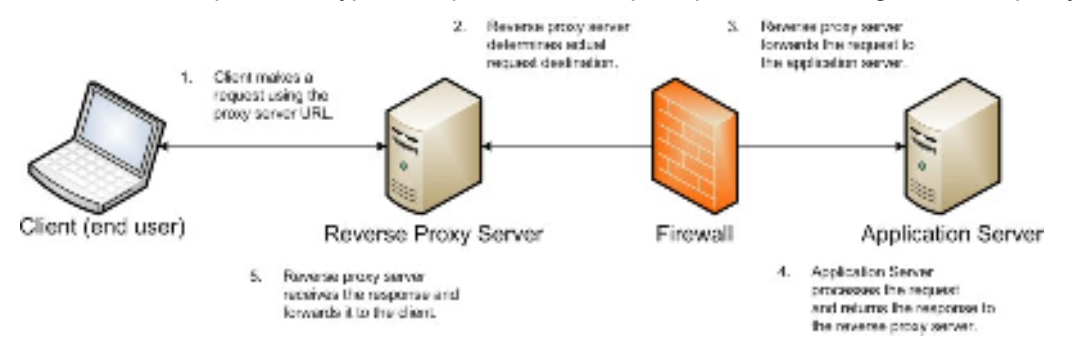

1. The client makes a request to the public URL.

For this example, for a Studio project, the request URL might be something like http://mybdd/bdd/web/myproject, using the default port 80.

The hostname resolves to the address of the reverse proxy server. The reverse proxy is listening on this address and receives the request.

2. The reverse proxy server analyzes the URL to determine where the request needs to be proxied to.

A reverse proxy might use any part of the URL to route the request, such as the protocol, host, port, path, or query-string. Typically the path is the main data used for routing.

The reverse proxy configuration rules determine the outbound URL to send the request to. This destination is usually the end server responsible for serving the content. The reverse proxy server may also rewrite parts of the request. For example, it may change or make additions to path segments.

Reverse proxies can also add standard or custom headers to the request.

For example, the URL http://mybdd/web/myproject might be proxied to http://bddserver1:8080/bdd/web/myproject. In this case:

- The hostname of the target server is bddserver1
- The port is changed to 8080
- The context path /bdd/ is added
- 3. The reverse proxy server sends the request to the target server.
- 4. The target server sends the response to the reverse proxy server.
- 5. The reverse proxy server reads the request and returns it to the client.

### **Recommendations for reverse proxy configuration**

Here are some general configuration recommendations for setting up a reverse proxy.

#### *Preserving HTTP 1.1 Host: headers*

*Enabling the Apache ProxyPreserveHost directive*

### **Preserving HTTP 1.1 Host: headers**

HTTP 1.1 requests often include a  $H \circ st$ : header, which contains the hostname from the client request. This is because a server may use a single IP address or interface to accept requests for multiple DNS hostnames.

The Host: header identifies the server requested by the client. When a reverse proxy proxies an HTTP 1.1 request between a client and a target server, when it makes the request, it must add the Host: header to the outbound request. The Host: header it sends to the target server should be the same as the Host: header it received from the client. It should not be the Host: header that would be sent if accessing the target server directly.

When the application server needs to create an absolute, fully-qualified URL, such as for a redirect URL or an absolute path to an image or CSS file, it must provide the correct hostname to the client to use in a subsequent request.

For example, a Java application server sends a client-side redirect to a browser (HTTP 302 Moved). It uses the ServletRequest.getServerName() method to fetch the hostname in the request, then constructs a Host: header.

The URL sent by the client is http://mystudio/web/myapp. The actual internal target URL generated by the reverse proxy will be http://studioserver1:8080/bdd/web/myapp.

If there is no specific configuration for the target server, then if the reverse proxy retains the  $Host$ : header, the header is:

Host: http://mystudio

If the reverse proxy does not retain the Host: header, the result is:

Host: http://studioserver1:8080

In the latter case, where the header uses the actual target server hostname, the client may not have access to studioserver1, or may not be able to resolve the hostname. It also will bypass the reverse proxy on the next request, which may cause security issues.

If the Host: header cannot be relied on as correct for the client, then it must be configured specifically for the web or application server, so that it can render correct absolute URLs.

Most reverse proxy solutions should have a configuration option to allow the Host: header to be preserved.

#### **Enabling the Apache ProxyPreserveHost directive**

The ProxyPreserveHost directive is used to instruct Apache mod proxy, when acting as a reverse proxy, to preserve and retain the original Host: header from the client browser when constructing the proxied request to send to the target server.

The default setting for this configuration directive is Off, indicating to not preserve the Host: header and instead generate a Host: header based on the target server's hostname.

Because this is often not what is wanted, you should add the ProxyPreserveHost On directive to the Apache HTTPD configuration, either in httpd.conf or related/equivalent configuration files.

# **Reverse proxy configuration options for Studio**

Here are some options for configuring reverse proxy for Studio.

*Simple Studio reverse proxy configuration Studio reverse proxy configuration without preserving Host: headers Configuring Studio to support an SSL-enabled reverse proxy*

### **Simple Studio reverse proxy configuration**

Here is a brief overview of a simple reverse proxy configuration for Studio. The configuration preserves the Host: header, and does not use SSL or path remapping. Studio only supports matching context paths.

In this simple configuration:

- A reverse proxy server is in front of a single Studio application server.
- The reverse proxy server is configured to preserve the  $Host:$  header.
- The context paths match.
- Neither the reverse proxy nor the application server is configured for SSL.

With this setup, you should be able to access Studio correctly using the reverse proxy without additional configuration.

#### **Studio reverse proxy configuration without preserving Host: headers**

If a reverse proxy used by Studio does not preserve the Host: header, and instead makes a request with a Host: header referring to the target application server, Studio and the application server receive an incorrect hostname. This causes Studio to generate absolute URLs that refer to the proxied application server instead of to the reverse proxy server.

If the reverse proxy cannot be configured to preserve the Host: header, you must configure a fixed hostname and port. To do this, you can either:

- Configure the application server to have a fixed hostname and port
- Use portal-ext.properties to configure Studio with a fixed hostname and port

#### **Configuring a fixed hostname for the application server**

In WebLogic, set up a virtual host with the fixed hostname and port.

#### **Configuring Studio with a fixed hostname**

To configure Studio with a fixed hostname and port, add the following properties to portalext.properties:

```
web.server.host=<reverseProxyHostName> 
web.server.http.port=<reverseProxyPort>
```
### **Configuring Studio to support an SSL-enabled reverse proxy**

If Studio is installed behind a reverse proxy that has SSL capabilities, and the client SSL is terminated on the reverse proxy, you must configure Studio to set the preferred protocol to HTTPS, and provide the host and port for the reverse proxy server.

To do this, add the following settings to portal-ext.properties:

```
web.server.protocol=https 
web.server.host=<reverseProxyHostName> 
web.server.https.port=<reverseProxyPort>
```
Where:

- *reverseProxyHostName* is the host name of the reverse proxy server.
- *reverseProxyPort* is the port number for the reverse proxy server.

# **Part IV**

# **Uninstalling Big Data Discovery**

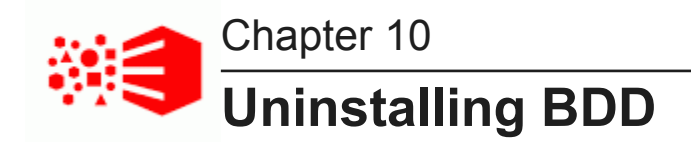

You uninstall BDD by running the uninstall.sh script from the Admin Server.

The script removes all BDD data from your system, except for the following:

- The empty BDD directories. For example, the script removes everything inside of \$ORACLE\_HOME, but leaves the directory itself. You can remove these manually when the script finishes running, although this isn't required if you're going to reinstall.
- The Dgraph databases. If you plan on reinstalling BDD, you can leave them where they are and reuse them.
- The sample files created by Data Processing.
- The /oraInventory directory and the oraInst.loc file.

Additionally, if you have MapR and moved your Dgraph databases to MapR-FS after installing, the uninstaller won't remove the mount point you created. This must be removed manually.

Note that if you upgraded BDD at any point, the script will remove all remaining files from the previous versions. You should back these up before uninstalling, if necessary.

To uninstall BDD:

- 1. On the Admin Server, open a command prompt and go to \$BDD HOME/uninstall.
- 2. Run the uninstallation script:

./uninstall.sh [--silent]

The [--silent] option runs the script in silent mode, which enables you to skip the following confirmation step.

3. Enter  $yes$  or  $y$  when asked if you're sure you want to uninstall BDD.

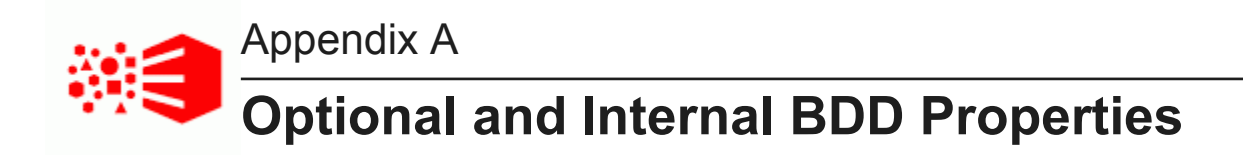

The following sections describe the optional and internal properties in bdd.conf.

*Optional settings Internal settings*

# **Optional settings**

The second part of bdd.conf contains optional properties. You can update these if you want, but the default values will work for most installations.

#### **General**

This section configures settings relevant to all components and the installation process itself.

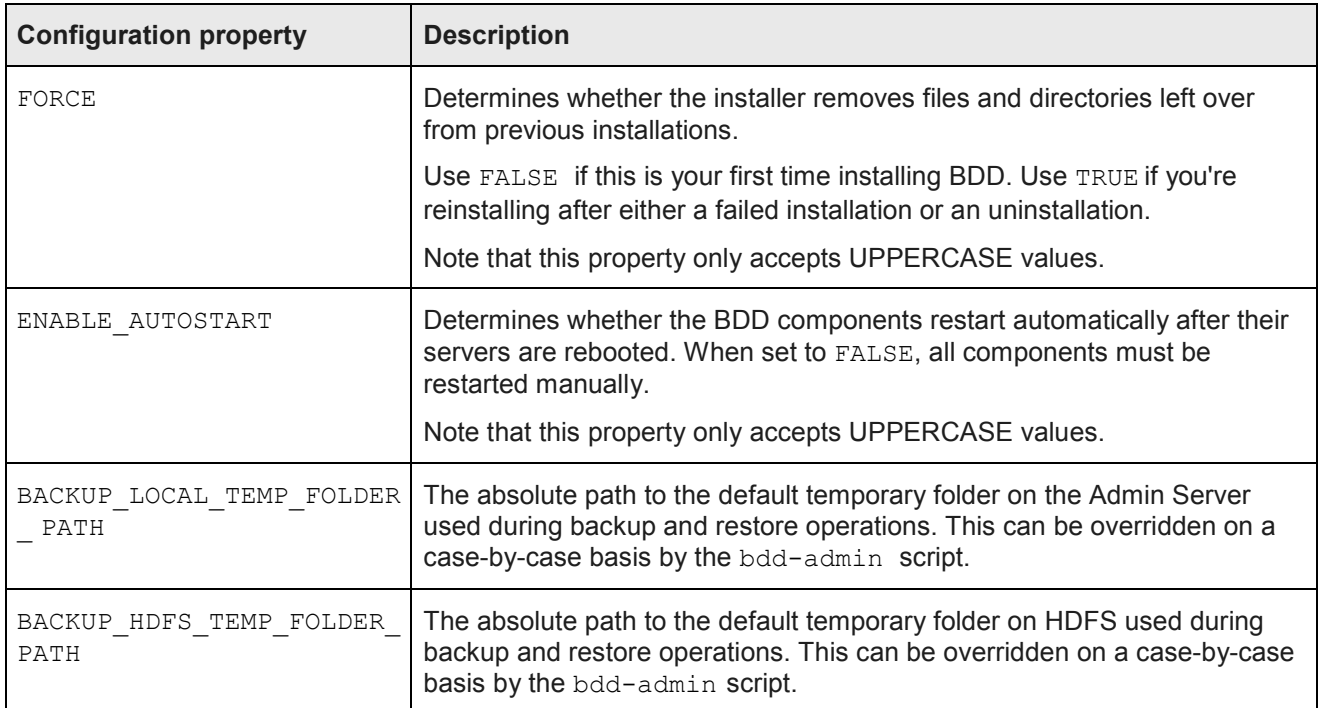

### **WebLogic (BDD Server)**

This section configures WebLogic Server, including the Admin Server and all Managed Servers. It doesn't configure Studio or the Dgraph Gateway.

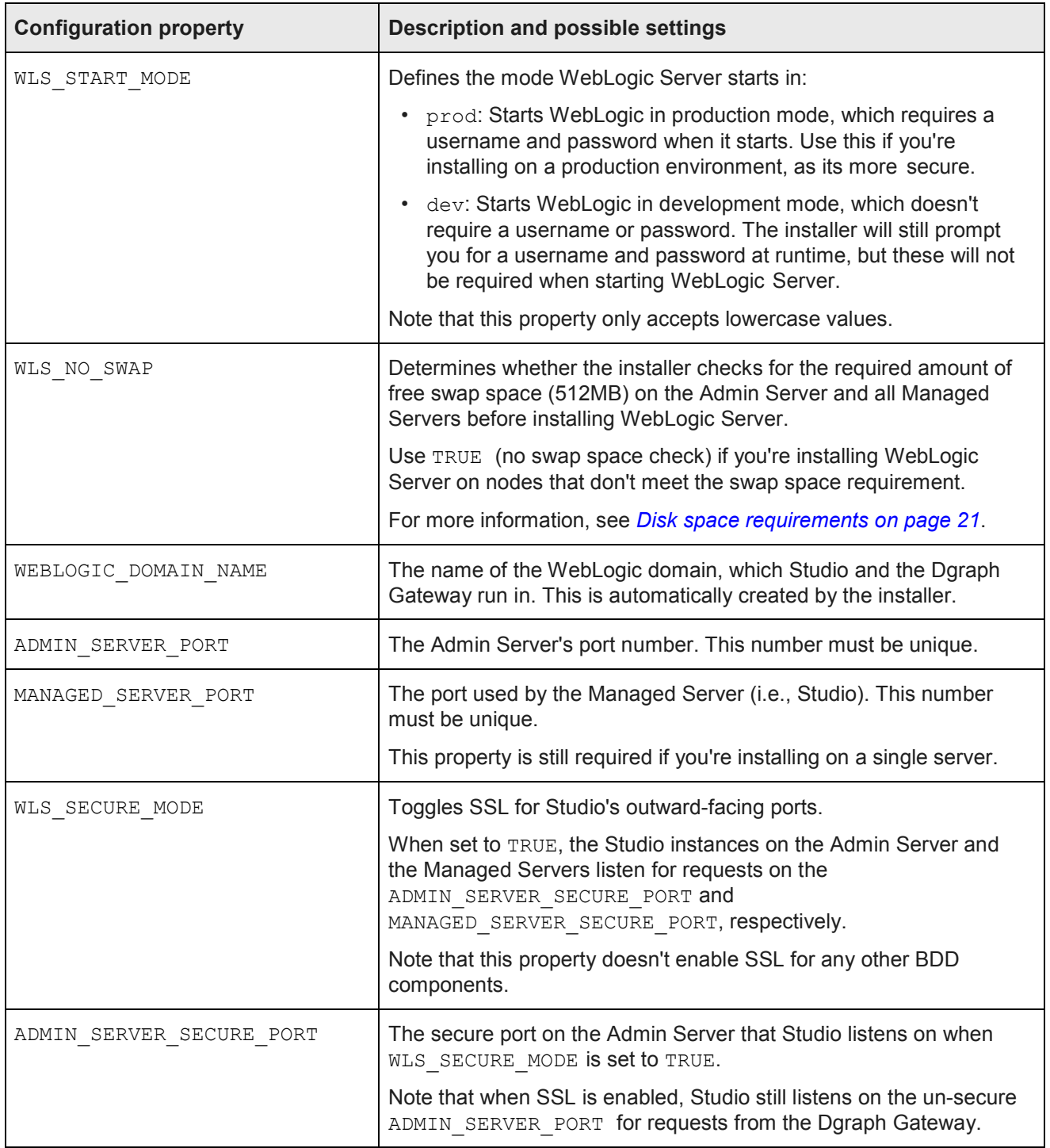

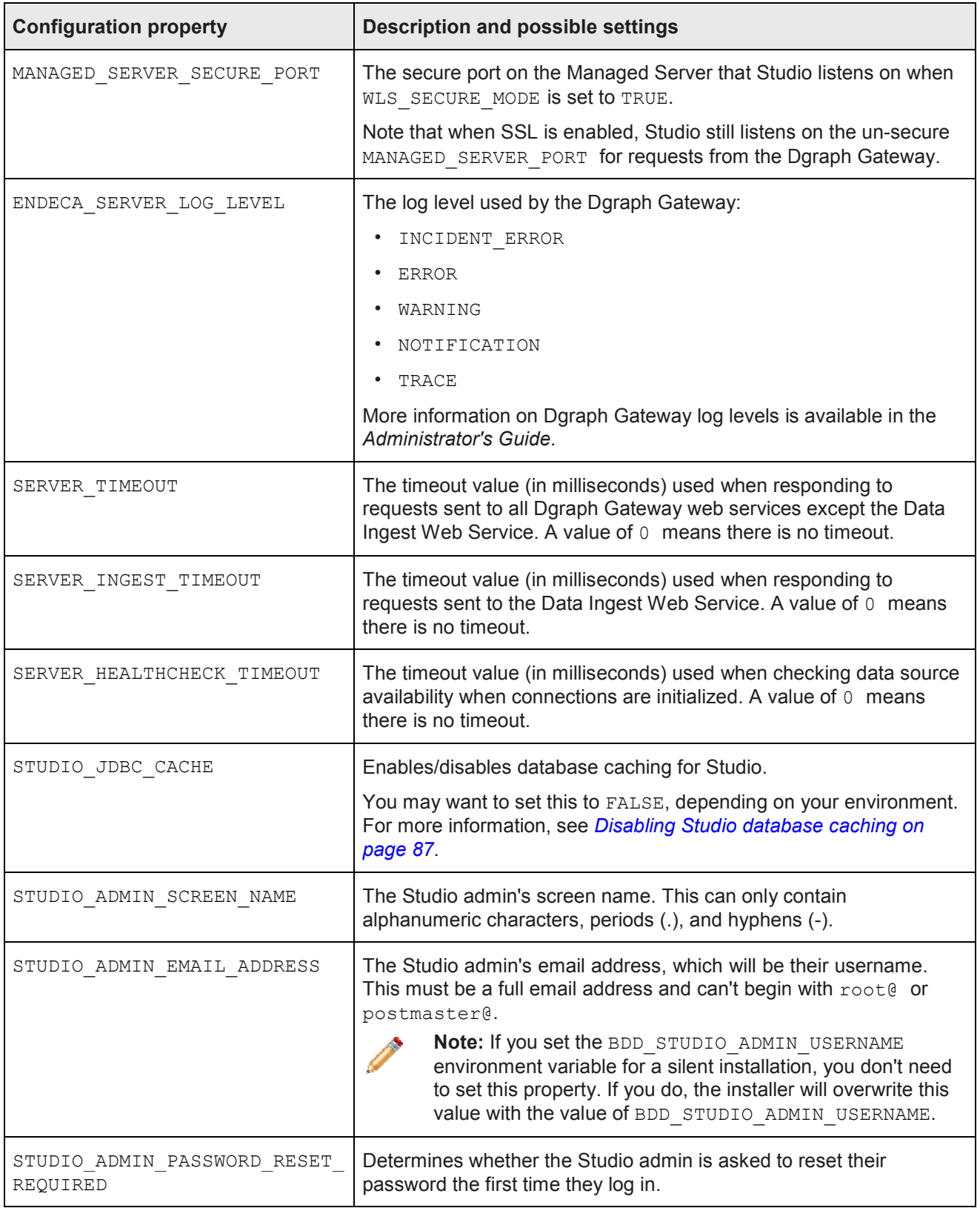

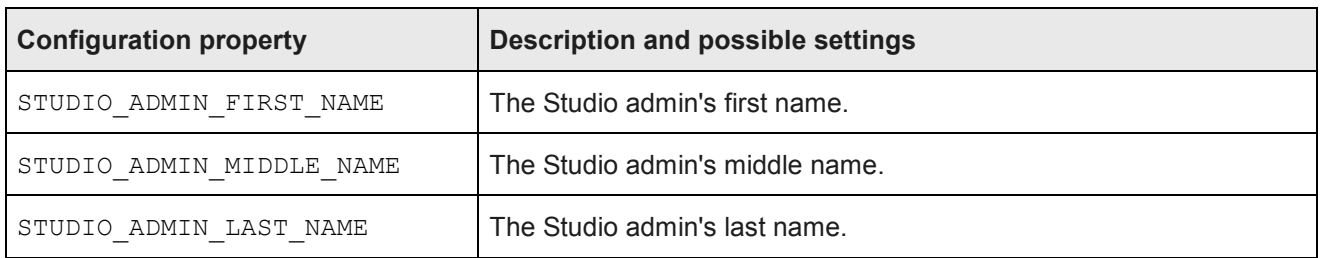

#### **Dgraph and HDFS Agent**

This section configures the Dgraph and the HDFS Agent.

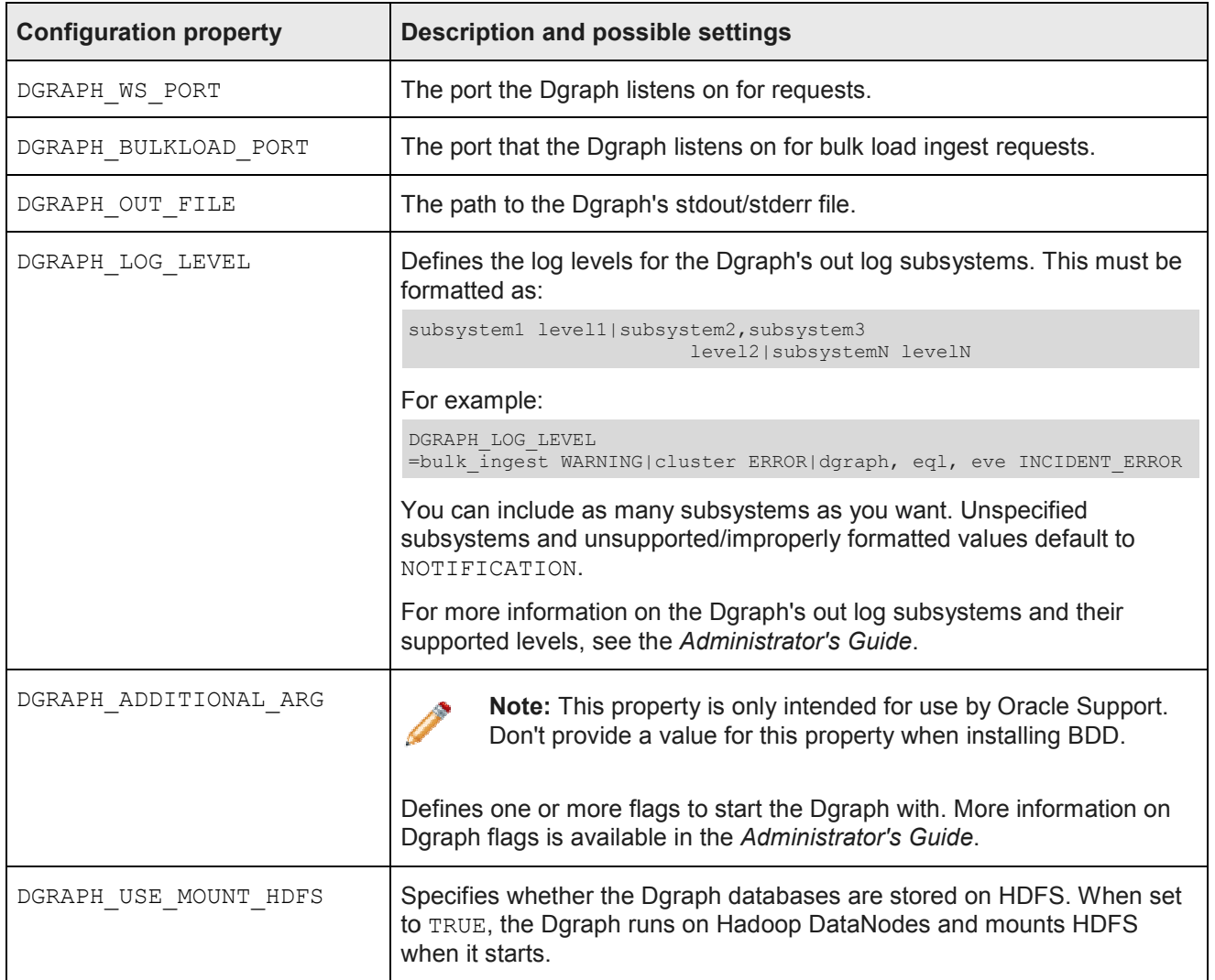

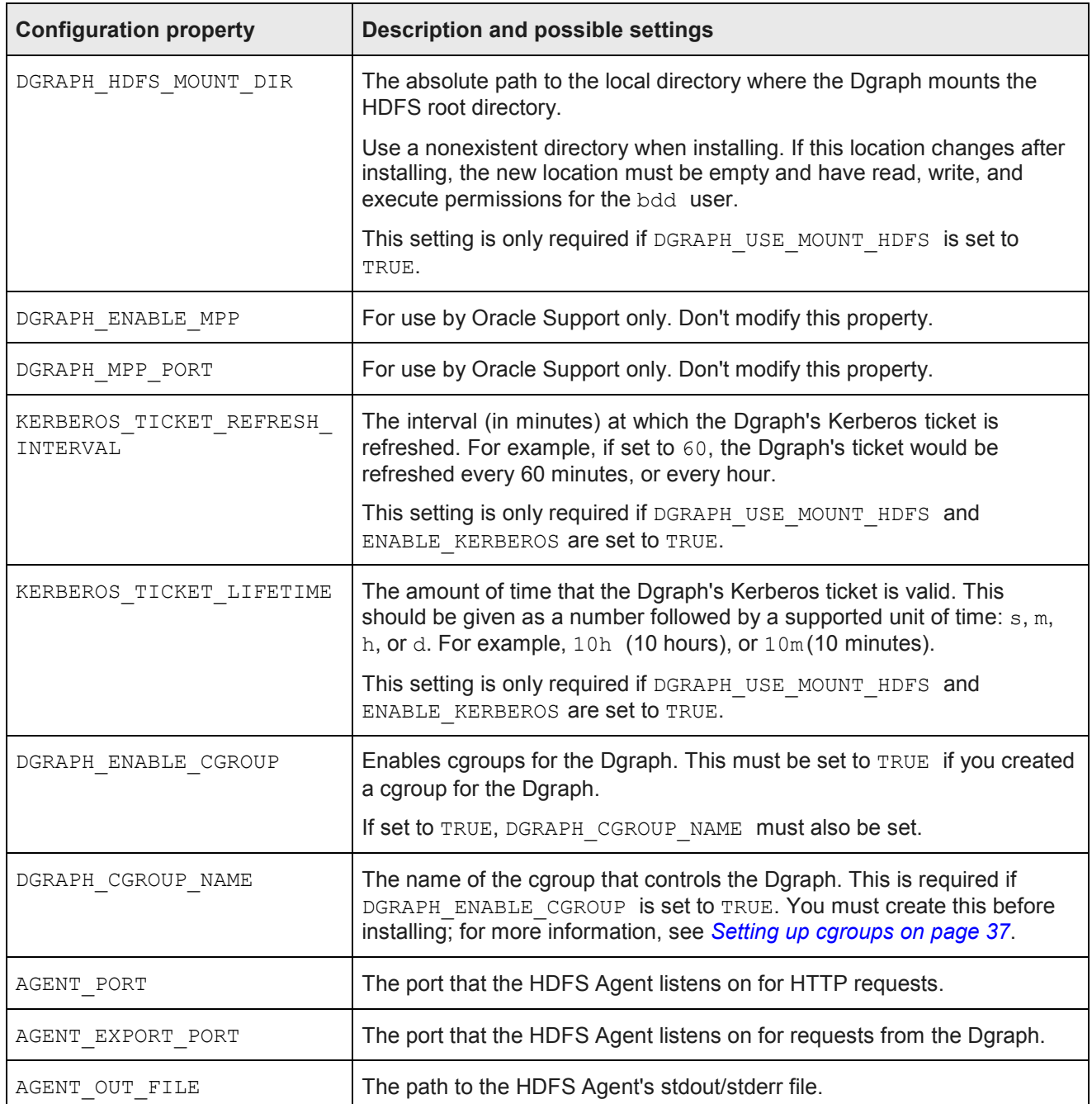

#### **Data Processing**

This section configures Data Processing and the Hive Table Detector.

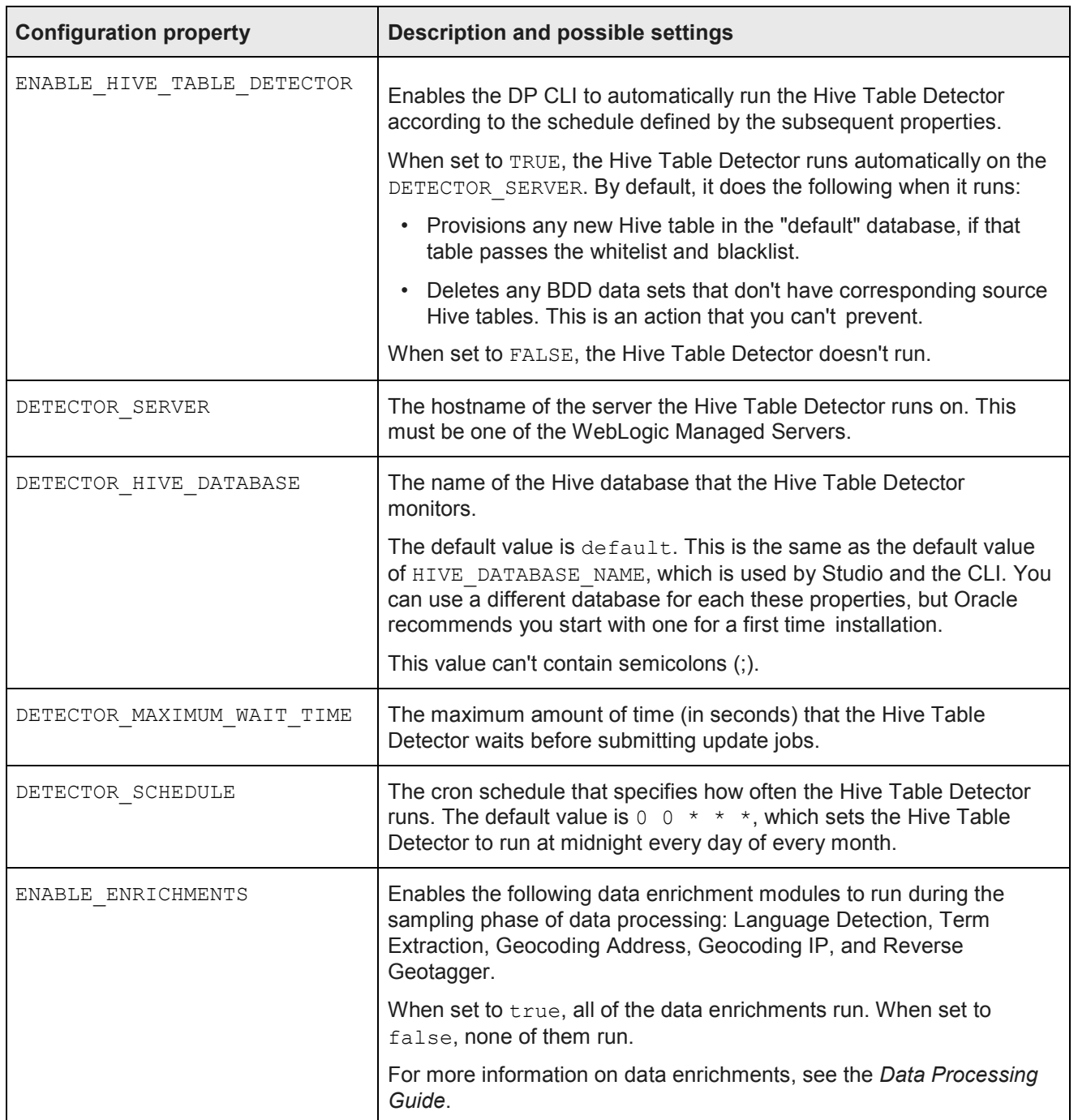

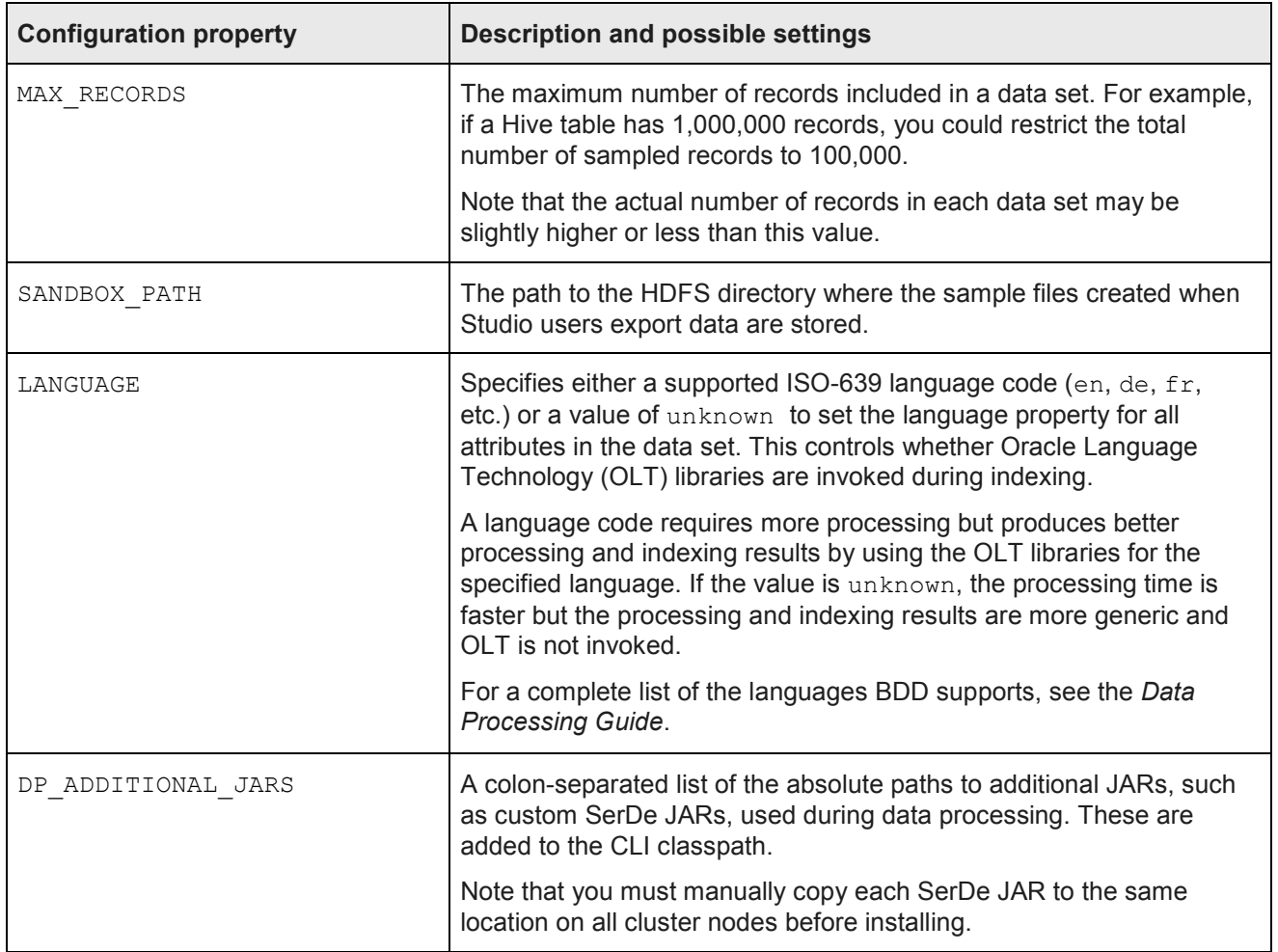

# **Internal settings**

The third part of bdd.conf contains internal settings either required by the installer or intended for use by The third part of bdd . conf contains internal settings either required by the installer or intended for<br>Oracle Support. Note that the installer will automatically add properties to this section when it runs.

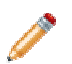

Note: Don't modify any properties in this part unless instructed to by Oracle Support.

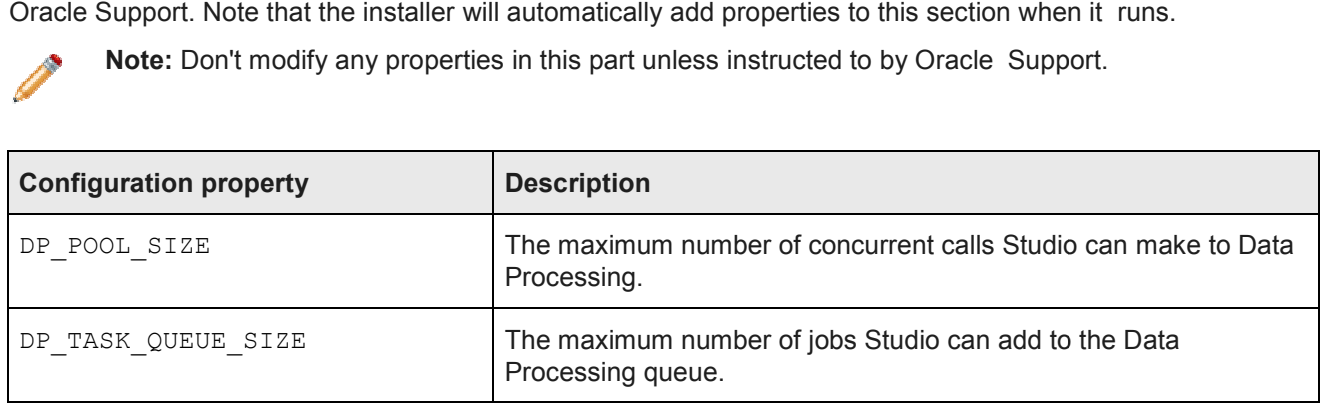

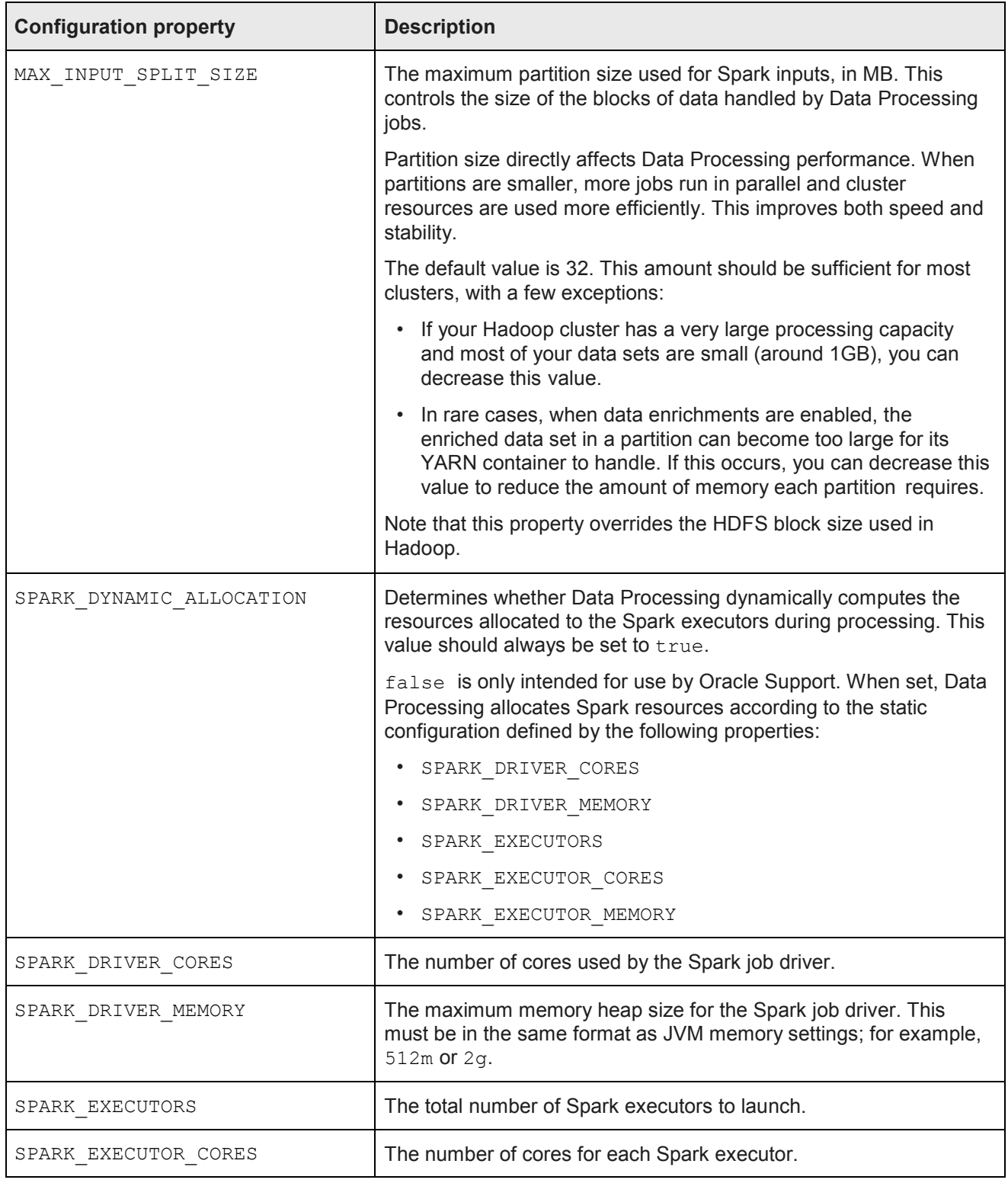

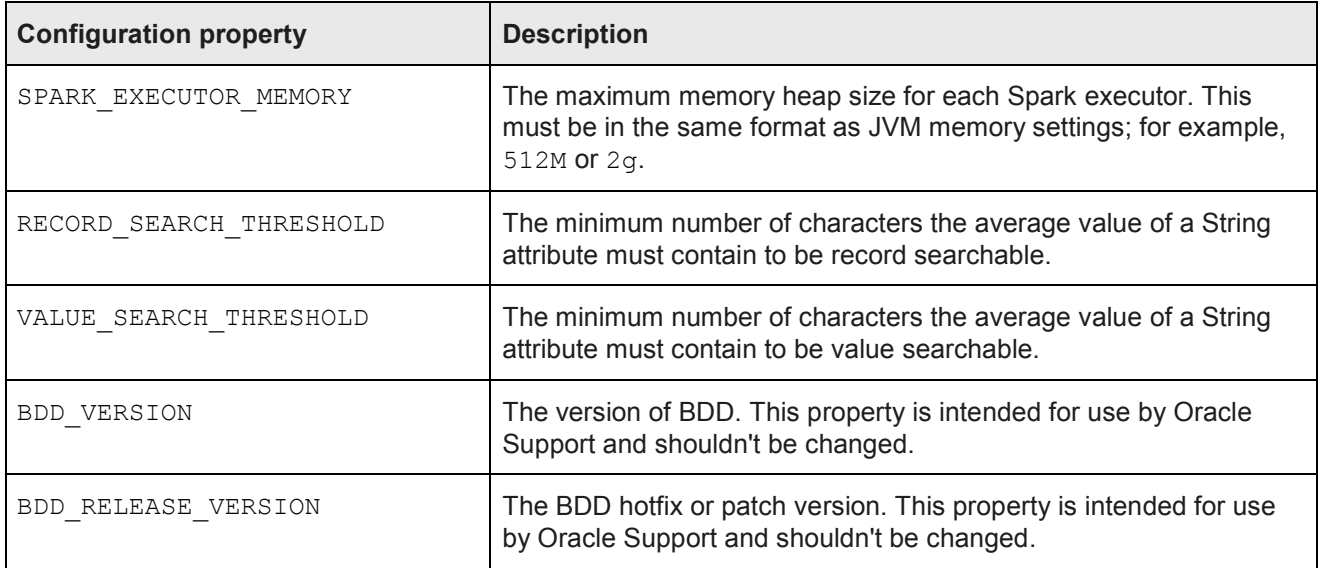

# **Index**

Admin Server, about 11 die aan aan die 11de eeu n.C. Hadoop, about 11

#### **B**

backups 84 bdd.conf YARN setting changes 27<br>internal settings 101<br>Hive Table Detector about 10 optional settings 95<br>overview 62 required settings 63 **I** Big Data Discovery<br>
cluster configuration 12<br>
configuration 62 cluster configuration 12 integration with Hadoop 11 installing 71

### **C**

co-locating BDD components 13 configuration internal settings 101 optional settings 95 **J** required settings 63

### **D**

Data Processing, about 10 Data Processing, about 10 **K**<br>Dgraph, about 10 Dgraph Gateway, about 10

Dgraph HDFS Agent, about 10 Dgraph HDFS Agent, about 10<br>Dgraph requirements about 36 file descriptors and processes 38 HDFS 36 NFS Gateway 38 directory structure \$BDD\_HOME 78 **M** \$DOMAIN\_HOME 81 MapR LI configuration 29 about 10 whitelist and blacklist, updating 83

file descriptors, increasing 85

### **A H**

Hadoop requirements client libraries 27 distributions and components 25 HDP JARs 28 Hive Table Detector, about 10

integration with WebLogic 11 install machine, setting up 60<br>overview 9 media pack, downloading 60 overview 58 prerequisite checker, running 70 silent mode 58 cgroups 37 troubleshooting 73 WebLogic Server patch, downloading 61

iPad, using to view projects 42

Jetty 11 JVM heap size, setting 85

Kerberos 31

load balancing overview 82 Studio 82 Transform Service 83

patches 30<br>special requirements 29

### **E P**

Endeca Server 14 **preference 14** prerequisite checker, running 70 prerequisite checklist 44 **F**<br>
F<br>
file descriptors increasing 85 authorization 32 bdd user 24

operating system 22 bdd user, enabling passwordless SSH 24 overview 85 Dgraph databases 36 supported platforms 15<br>
encryption 33 supported platforms 15<br>
Hadoop client libraries 27 Perl modules, installing 23 physical memory and disk space 21 screen resolution 42 Studio database 39 Studio database commands 41 supported browsers 41 supported platforms 15 YARN setting changes 27 Perl modules, installing 23

reverse proxy, using with Studio 88

security troubleshooting transfer that the security transfer that the security transfer that the security of the security of the security of the security of the security of the security of the security of the security of t firewalls 35 about 73<br>
Hadoop encryption 33 about 75 about 72 reverse proxy 88 Sentry 32 Studio encryption 35

Sentry 32

silent installation 58 single-node installation about 51 verification<br>
configuring 52 Data

#### Studio

about 9 **W** database, creating 41 disabling 87 about 11 disabling 87 about 11 projects, viewing on iPad 42 signing in 84 patches, downloading 61 setting JVM heap size 85 studio database caching

Hadoop client libraries 27<br>
Hadoop requirements 25<br> **ABFE encryption 34**<br>
JDK 31<br>
MDFS encryption 32<br>
Dgraph databases 36<br>
encryption 33<br>
encryption 33<br>
encryption 33 Hadoop client libraries 27 physical memory and disk space 21 screen resolution 42 **Q** Studio database 39 quickstart installation 49, 50 Studio database commands 41 supported browsers 41 supported platforms 15 **R** The STARN setting changes 27 operating system 22 memory 20 Linux utilities 22 JDK 31 HDFS encryption 34 hardware 20 Hadoop requirements 25

### **T**

**S S Transform Service, about 9** Hadoop encryption 33 failed ZooKeeper check 73<br>
HDFS encryption 34 failure to download Hadoop HDFS encryption 34 failure to download Hadoop client libraries 73<br>Kerberos 31 failure to generate Hadoop fat JAR 74 Kerberos 31 **Failure 12 failure to generate Hadoop fat JAR** 74 replacing certificates 84 **Failure 12 failure to generate Hadoop fat JAR** 74 installer, rerunning 74

#### **U**

uninstalling 94

#### **V**

configuring 52 Data Processing 78<br>
installing 51 Data Processing 78<br>
deployed component deployed components 77

Studio database caching<br>
Clearing cache 87<br>
Customizing 86<br>
Customizing 86 about 10<br>database requirements 40